# **JacORB 2.2.3 Programming Guide**

The JacORB Team

December 10, 2005

### Contributors in alphabetical order:

Alphonse Bendt Gerald Brose Jason Courage Nick Cross Nicolas Noffke Steve Osselton Simon McQueen David Robison André Spiegel

# **Contents**

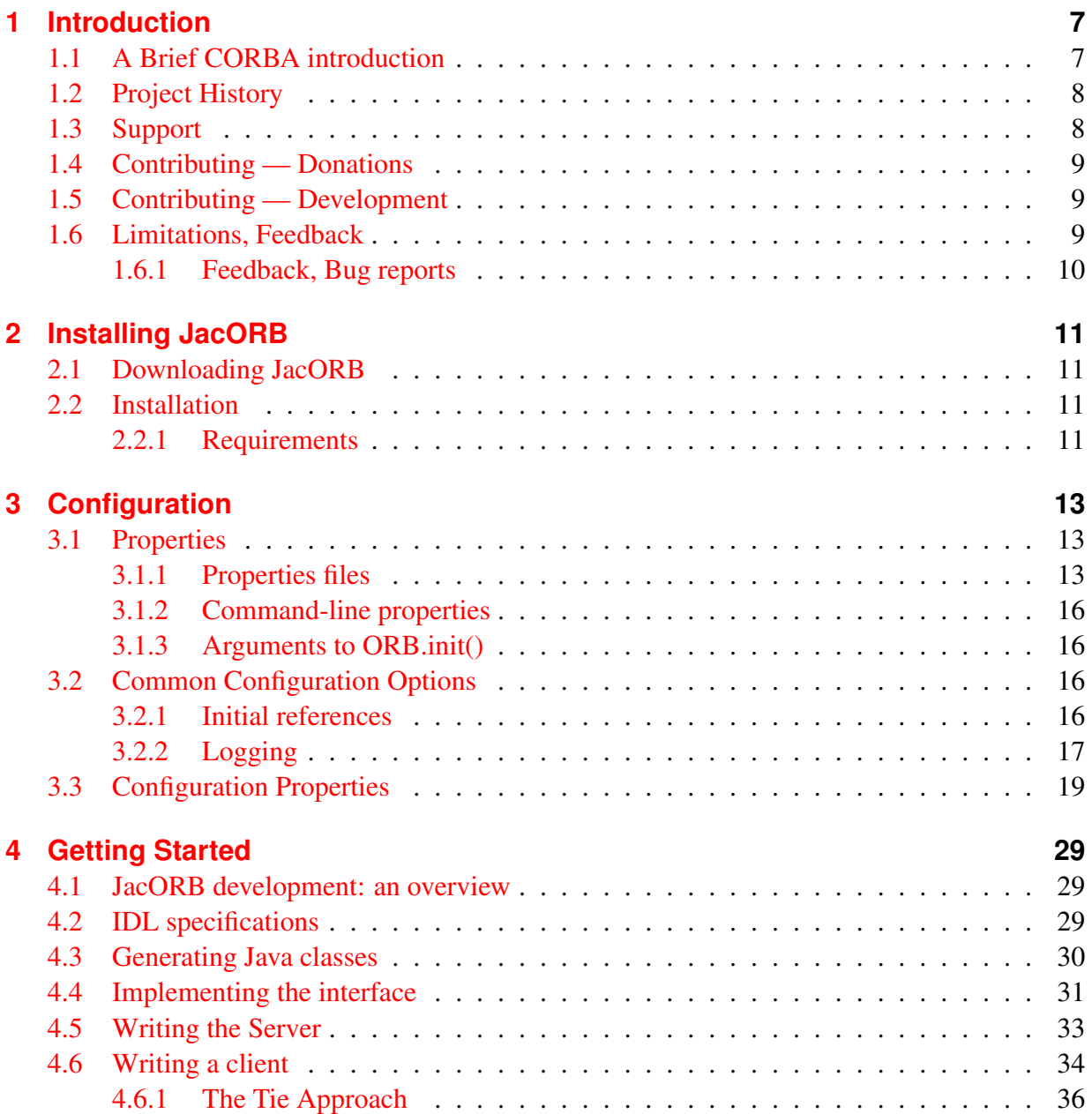

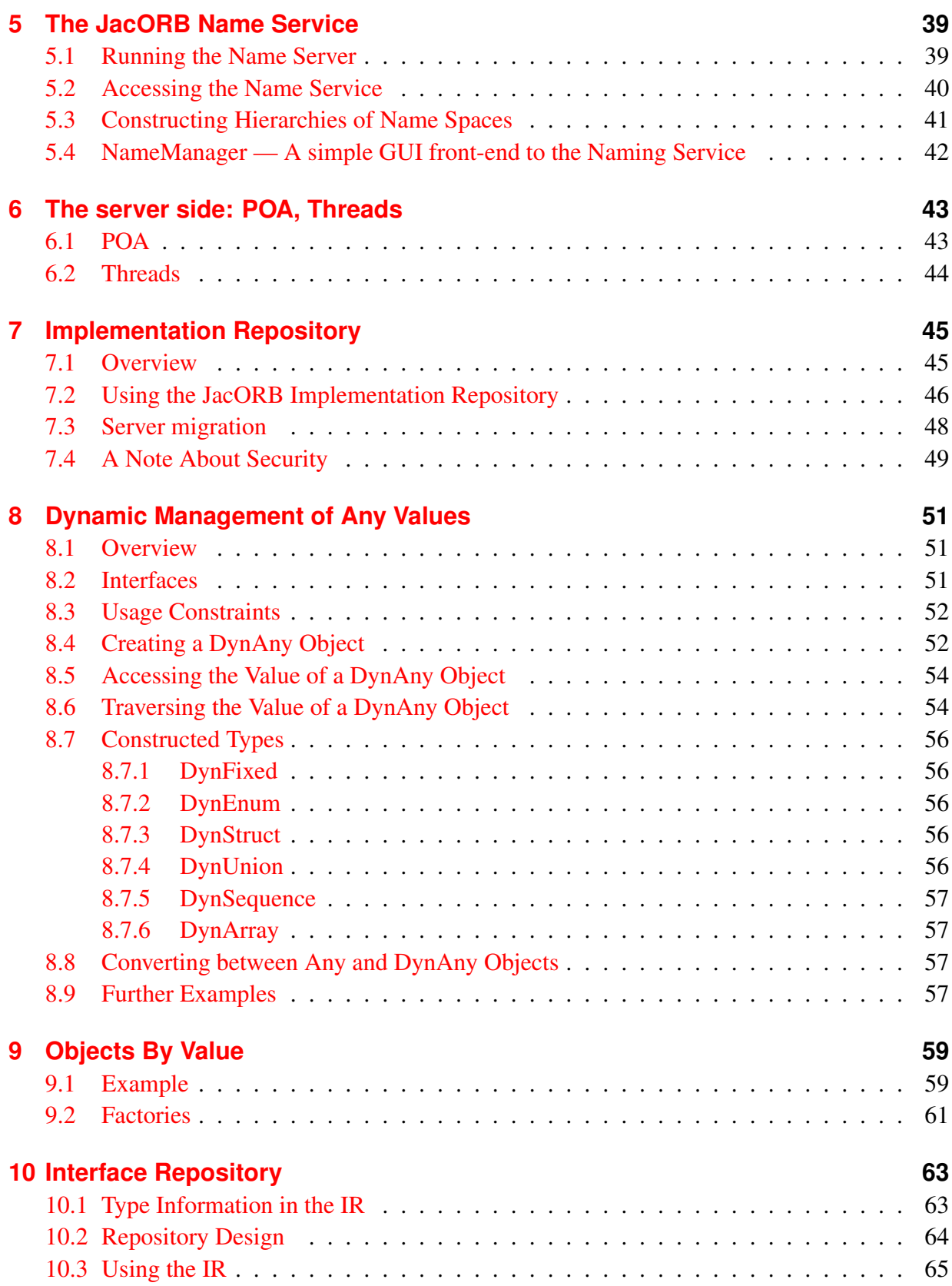

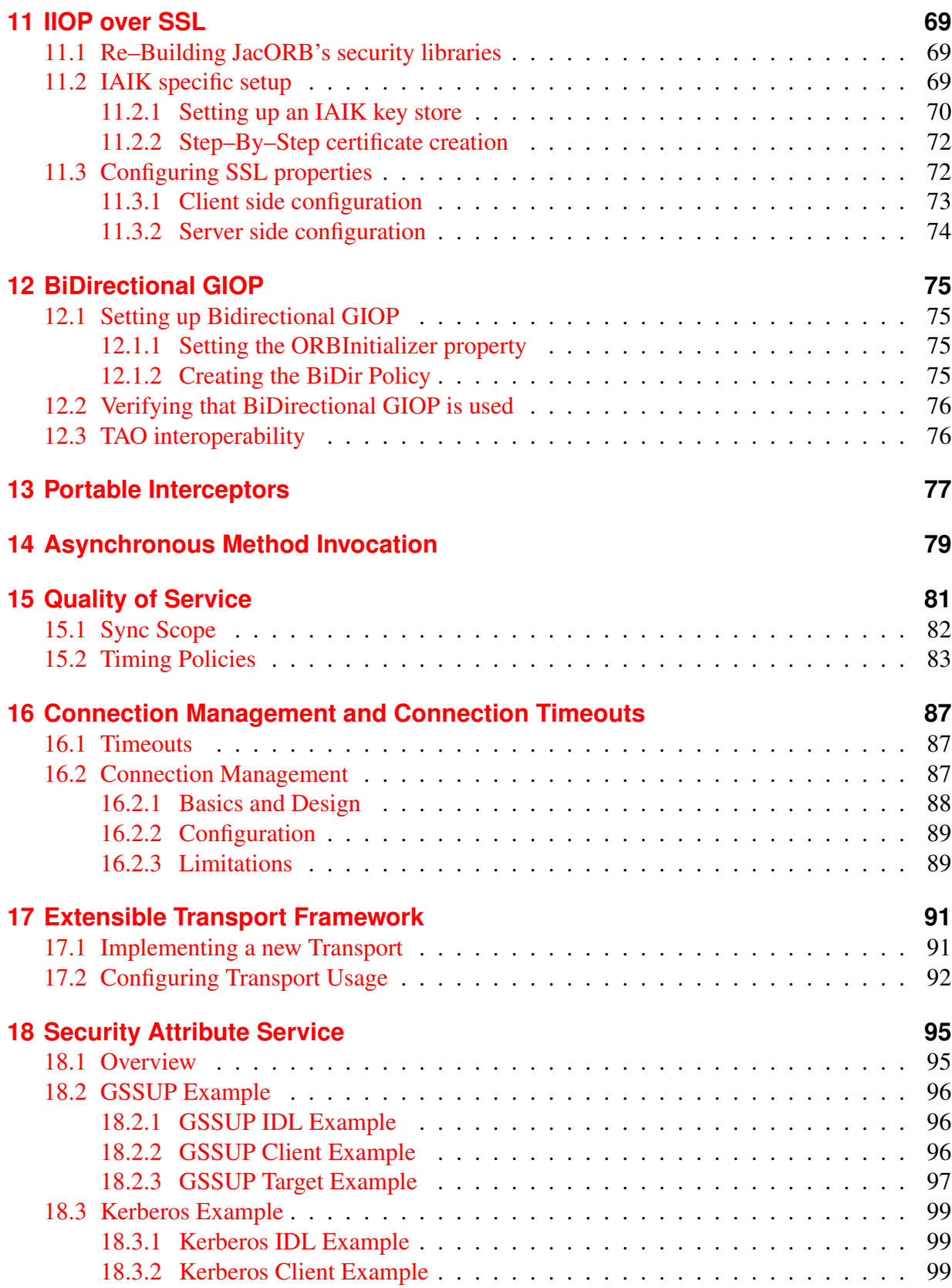

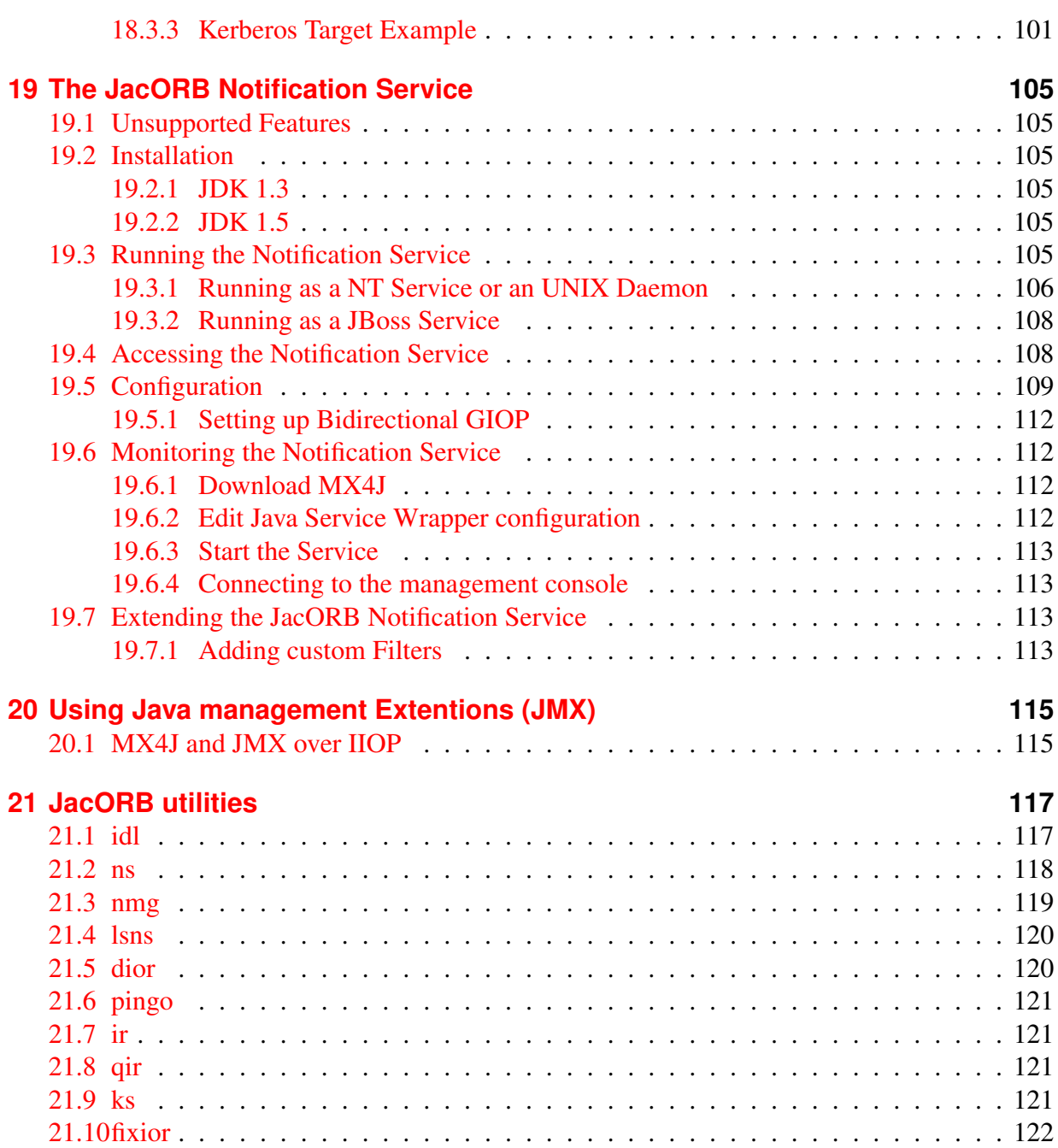

# <span id="page-6-0"></span>**1 Introduction**

This document gives an introduction to programming distributed applications with JacORB, a free Java object request broker. JacORB comes with full source code, a couple of CORBA Object Service implementations, and a number of example programs. The JacORB version described in this document is JacORB 2.2.3.

# <span id="page-6-1"></span>**1.1 A Brief CORBA introduction**

CORBA models distributed resources as objects that provide a well-defined interface. CORBA lets you invoke services through remote invocations (RPCs). Since the transfer syntax for sending messages to objects is strictly defined, it is possible to exchange requests and replies between processes running program written in arbitrary programming languages and hosted on arbitrary hardware and operating systems. Target addresses are represented as *Interoperable Object References* (IORs), which contain transport addresses as well as identifiers needed to dispatch incoming messages to implementations.

Interfaces to remote objects are described declaratively in an programming languageindependent *Interface Definition Language* (IDL), which can be used to automatically generate language-specific stub code.

It is important to stress that:

- CORBA objects as seen by clients are abstract entities. Their behavior is implemented by artifacts in potentially arbitrary, even non-OO languages. These artifacts are called *servants* in CORBA terminology. A servant is *not* the same as the object. Servants require an ORB implementation to maintain the relationship to objects and to mediate requests and responses.
- CORBA objects achieve location transparency, i.e., clients need not be (and generally are not) aware of the actual target hosts where servants reside. However, complete distribution transparency is not achieved in the sense that clients would not notice a difference between a local function call and a remote CORBA invocation. This is due to factors such as increased latency, network error conditions, and CORBA-specific initialization code in applications, and data type mappings.

Please see [\[BVD01,](#page-122-0) [Sie00,](#page-122-1) [Vin97\]](#page-122-2) for more information and additional details, and [\[HV99\]](#page-122-3) for advanced issues.

## <span id="page-7-0"></span>**1.2 Project History**

JacORB originated in 1995 (was it 1996?) in the CS department at Freie Universität Berlin (FUB). It evolved from a small Java RPC library and a stub compiler that would process Java interfaces. This predecessor was written — most for fun and out of curiosity — by Boris Bokowski and Gerald Brose because at that time no Java RMI was available. The two of us then realized how close the Java interface syntax was to CORBA IDL, so we wrote an IDL grammar for our parser generator and moved to GIOP and IIOP as the transport protocol. It was shortly before Christmas 1996 when the first interoperable GIOP request was sent form a JacORB client to an IONA Orbix server. For a long time, JacORB was the only free (in the GNU sense) Java/CORBA implementation available, and it soon enjoyed widespread interest, at first mostly in academic projects, but commercial use followed soon after.

For a while, Gerald developed JacORB as a one-man-project until a few student projects and master theses started adding to it, most notably Reimo Tiedemann's POA implementation, and Nicolas Noffke's Implementation Repository and Portable Interceptor implementations. Other early contributors were Sebastian Müller, who wrote the Appligator, and Herbert Kiefer, who added a policy domain service. The Appligator and the policy domain service are no longer part of the JacORB distribution.

A more recent addition is Alphonse Bendt's implementation of the CORBA Notification Services as part of his master's theses. Substantial additions to the JacORB core were made by André Spiegel, who contributed OBV and AMI implementations. Other substantial contributions to JacORB have been added over time by the team at PrismTech UK (Steve Osselton, Nick Cross, Simon McQueen, Jason Courage). Still other active contributors are Francisco Reverbel of the JBoss team (RMI/IIOP), and David Robison, who contributed CSIv2.

JacORB continues to be used for research at FUB, especially in the field of distributed object security. Even though a number of people from the core team have left FUB (Gerald, Nico, and Reimo are now with Xtradyne Technologies, Andre Spiegel is now a free-lance developer ´ and consultant), the JacORB project is still rooted at Freie Universität Berlin, which hosts the JacORB web and CVS server.

Due to the limited number of developers, the philosophy around the development has never been to achieve feature-completeness beyond the core 90%, but standards compliance and quality. (e.g., JacORB 2.0 does not come with a PolicyManager). Brand-new and less widely-used features had to wait until the specification had reached a minimum maturity — or until someone offered project funding.

## <span id="page-7-1"></span>**1.3 Support**

The JacORB core team and the user community together provide best effort support over our mailing lists.

To enquire about commercial support, please send email to info@jacorb.com if you want members of the JacORB core team. Commercial support is also available from PrismTech and OCI.

# <span id="page-8-0"></span>**1.4 Contributing — Donations**

In essence, the early development years were entirely funded by public research. JacORB did receive some sponsoring over the years, but not as much as would have been desirable. A few development tasks that would otherwise not have been possible could be payed for, but more would have been possible — and still is.

If you feel that returning some of the value created by the use of Open Source software in your company is a wise investment in the future of that the software (maintenance, quality improvements, further development) in the future, then you should contact us about donations.

Buying hardware and sending it to us is one option. It is also possible to directly donate money to the JacORB project at Freie Universität Berlin. If approval for outright donations is difficult to obtain at your company, we can send you an invoice for, e.g.., CORBA consulting.

# <span id="page-8-1"></span>**1.5 Contributing — Development**

If you want to contribute to the development of the software directly, you should do the following:

- download JacORB and run the software to gain some first-hand expertise first
- read this document and other sources of CORBA documentation, such as [\[BVD01\]](#page-122-0), and the OMG's set of specifications (CORBA spec., IDL/Java language mapping)
- start reading the code
- subscribe to the jacorb-developer mailing list to share your expertise
- contact us to get subscribed to the core team's mailing list and gain CVS access
- read the coding guide line
- contribute code and test cases

## <span id="page-8-2"></span>**1.6 Limitations, Feedback**

A few limitations and known bugs (list is incomplete):

- the IDL compiler does not support
	- the context construct
- the API documentation and this document are incomplete.

## <span id="page-9-0"></span>**1.6.1 Feedback, Bug reports**

For bug reporting, please use our Bugzilla bug tracking system available at [http://www.jacorb.org/bugzilla.](http://www.jacorb.org/bugzilla) Please send problems as well as criticism and experience reports to our developer mailing list available from [http://www.jacorb.org/contact.html.](http://www.jacorb.org/contact.html)

# <span id="page-10-0"></span>**2 Installing JacORB**

In this chapter we explain how to obtain and install JacORB, and give an overview of the package contents.

# <span id="page-10-1"></span>**2.1 Downloading JacORB**

JacORB can be downloaded as a g-zipped tar–archive or as a zip–archive from the JacORB home page at [http://www.jacorb.org.](http://www.jacorb.org)

To install JacORB, first unzip and untar (or simply unzip) the archive somewhere. This will result in a new directory JacORB2<sub>-2-3</sub>. After this follow the instructions in JacORB2 2 3/doc/INSTALL.

# <span id="page-10-2"></span>**2.2 Installation**

### <span id="page-10-3"></span>**2.2.1 Requirements**

JacORB requires JDK 1.3 or above properly installed on your machine. To build JacORB (and compile the examples) you need to have the XML–based make tool "Ant" installed on your machine. Ant can be downloaded from [http://jakarta.apache.org/ant.](http://jakarta.apache.org/ant) All make files (build.xml) are written for this tool. To rebuild JacORB completely, just type ant in the installation directory. Optionally, you might want to do a ant clean first.

For SSL, you need an implementation of the SSL protocol. We currently support:

- [1](#page-10-4). IAIK's  $<sup>1</sup>$  implementation consisting of the crypto provider IAIK–JCE 2.5 (or higher) and</sup> the SSL library iSaSiLk 3.0 (or higher). Using this implementation allows you to access the clients authenticated certificates.
- 2. Sun's JSSE Reference implementation included in the JDK 1.4 .

<span id="page-10-4"></span><sup>1</sup>[http://jcewww.iaik.tu-graz.ac.at/](http://jcewww.iaik.tu-graz.ac.at)

# <span id="page-12-0"></span>**3 Configuration**

This chapter explains the general mechanism for configuring JacORB and lists all configuration properties. Note that ORB configuration has changed from version 2.1 to 2.2, in particular the names and locations of the standard configuration files.

If you are upgrading from a previous version, please note that JacORB will still work with the old files, but you will have to copy your existing jacorb.properties file to JacORB HOME/etc/jacorb.properties, or rename it to orb.properties if you want it loaded from your user home directory as before.

## <span id="page-12-1"></span>**3.1 Properties**

JacORB has a number of configuration options which can be set as Java properties. There are three options for setting properties:

- in properties files
- as command line properties, and
- as properties passed as arguments to ORB.init() in the code of your applications.

In the case of a single JVM with multiple ORB instances, it may be required to either share configuration options between ORBs, or to separate the individual configurations from each other. We explain how properties can be set for sharing or for individual ORB instances.

#### <span id="page-12-2"></span>**3.1.1 Properties files**

JacORB looks for a few standard properties files, a common file called orb.properties, and an ORB-specific file called <orbid>.properties, where <orbid> is the name of an ORB instance that was explicitly configured. Moreover, JacORB can load custom properties files from arbitrary locations. We explain each of these files in turn.

#### **The common properties file**

The reason for having a common properties file is that a single JacORB installation may be shared by a number of users with a set of common default properties. These may be refined by users in their own properties files but still provide reasonable defaults for the environment. Note that it is not required to have a common properties file as all configuration options can also be set in other files, on the commandline or in the code.

JacORB looks for the common properties file orb.properties in the following places:

- 1. in the lib directory of the JDK installation. (The JDK's home directory denoted by the system property "java.home").
- 2. in the user home directory. (This is denoted by the system property "user.home". On Windows, this is  $c: \doteq$   $\cup$   $\exists s$   $\in$   $\exists s$   $\exists u$ ser. If in doubt where your home directory is, write a small Java programm that prints out this property.
- 3. on the class path.

The common properties file is searched in the order presented above, so you may actually be loading multiple files of this name. If a properties file is found it is loaded, and any property values defined in this file will override values of the same property that were loaded earlier. Loading properties files from the classpath is useful when distributing applications packaged in JAR files.

#### **The ORB properties file**

Having ORB-specific properties files is necessary when multiple ORB instances live in the same process, but need to have separate configurations, e.g., some ORBs use SSL and others don't, or some ORBs need to listen on separate but predefined ports. To let colocated ORBs use and retrieve separate configurations, JacORB provides a lookup mechanisms based on a specific property, the ORBid property. The default value for the ORBid is jacorb, ie. is the ORBid is not explicitly set anywhere, it defaults to jacorb. Note that this ORBid is reserved, ie., you cannot explicitly set your ORBid to this value. To use different configurations for different ORBs, you simply pass different ORBid values to your ORBs.

JacORB looks for ORB properties files in these places:

- 1. jacorb.config.dir/etc/orbid.properties., if that exists, or
- 2. jacorb.home/etc/orbid.properties., or
- 3. the current directory ('./orbid.properties.')
- 4. on the class path.

The jacorb.config.dir and jacorb.home properties must be set for JacORB to be able to use a preconfigured configuration directory. The jacorb.home property defaults to ''.'', if unset. Setting these properties can be done in the orb.properties file, or by passing a property in on the commandline, like this:

\$ jaco -Djacorb.config.dir=c:/ -DORBid=example test.Example

This commandline causes JacORB to look for a file called example.properties in c:/etc. If the -DORBid=example had been ommitted, the name of the ORB properties file that JacORB would try to load would have been jacorb.properties, because that is the default value for the ORBid. A good starting point is to have a common properties file that sets the jacorb.config.dir property, and then have put a jacorb.properties file in that directory.

Note, however, that the added flexibility of using multiple configuration files may lead to individual properties defined in multiple files. You must know the order in which your configuration files are loaded to avoid confusion over property settings not having the expected effect! For this reason, JacORB outputs log messages to the terminal that show the names of the properties files as they are loaded. This log message always goes to the terminal because the actual JacORB logging is not yet configured at this stage. It can be suppressed by setting the jacorb.config.log.verbosity property to a value below 3.

#### **Custom properties files**

In addition to the standard JacORB properties files, a *custom properties file* can be loaded by passing the name of that properties files the custom.props property to JacORB. This can be handy for application-specific settings that you want to distribute with your code.

The value of this property is the path to a properties file, which contains the properties you want to load. As an example, imagine that you usually use plain TCP/IP connections, but in some cases want to use SSL (see section [11\)](#page-68-0). The different ways of achieving this are

- Use just one properties file, but you will have to edit that file if you want to switch between SSL and plaintext connections.
- Use commandline properties exclusively (cf. below), which may lead to very long commands
- Use a command property file for all applications and different custom properties files for each application.

For example, you could start a JacORB program like this:

\$ jaco -Dcustom.props=c:/tmp/ns.props org.jacorb.naming.NameServer

In addition to loading any standard properties files found in the places listed above, JacORB will now also load configuration properties from the file  $c$ :/ $\text{tmp/ns.props}$ , but this last file will be loaded after the default properties files and its values will thus take precedence over earlier settings.

#### <span id="page-15-0"></span>**3.1.2 Command-line properties**

In the same way as the custom.props property in the example above, arbitrary other Java properties can be passed to JacORB programs using the  $-D$  <prop name>= $\langle$ prop value> command line syntax for the java interpreter, but can be used in the same way with the jaco script. Note that the properties must precede the class name on the command line.

The ORB configuration mechanism will give configuration properties passed in this way precedence over property values found in configuration files.

#### <span id="page-15-1"></span>**3.1.3 Arguments to ORB.init()**

For more application–specific properties, you can pass a java.util.Properties object to ORB.init() during application initialization. Properties set this way will override properties set by a properties file. The following code snippet demonstrates how to pass in a Properties object (args is the String array containing command line arguments):

```
java.util.Properties props = new java.util.Properties();
props.setProperty("jacorb.implname","StandardNS");
org.omg.CORBA.ORB orb = org.omg.CORBA.ORB.init(args, props);
```
## <span id="page-15-2"></span>**3.2 Common Configuration Options**

We are now ready to have a look at the most basic JacORB configuration properties. As a starting point, you should look at the file /etc/jacorb properties.template, which you can adapt to your own needs.

#### <span id="page-15-3"></span>**3.2.1 Initial references**

Initial references are object references that are available to CORBA application through the bootstrap orb.resolve initial service() API call. This call takes a string argument as the name of an initial reference and returns a CORBA object reference, e.g., to the initial name service.

```
########################################
\# \#
```

```
# Initial references configuration #
\# \#########################################
#
# URLs where IORs are stored (used in orb.resolve initial service())
# DO EDIT these! (Only those that you are planning to use,
# of course ;-).
#
# The ORBInitRef references are created on ORB startup time. In the
# cases of the services themselves, this may lead to exceptions being
# displayed (because the services aren't up yet). These exceptions
# are handled properly and cause no harm!
#ORBInitRef.NameService=corbaloc::160.45.110.41:38693/StandardNS/NameServer-POA/_root
#ORBInitRef.NameService=file:/c:/NS_Ref
ORBInitRef.NameService=http://www.x.y.z/˜user/NS_Ref
#ORBInitRef.TradingService=http://www.x.y.z/˜user/TraderRef
```
The string value for ORBInitRef. NameService is a URL for a resource used to set up the JacORB name server. This URL will be used by the ORB to locate the file used to store the name server's object reference (see also chapter [5\)](#page-38-0).

### <span id="page-16-0"></span>**3.2.2 Logging**

Beginning with version 2.0, JacORB uses external log kit implementations for writing logs. The default log kit used by JacORB is the Apache LogKit implementation. To plug in different loggers, you need to write code for a custom LoggerFactory class yourself and supply the class name as the value of the jacorb.log.loggerFactory property. Any new factory needs to implement the interface org.jacorb.util.LoggerFactory.

#### **Log levels and different log components**

The JacORB logging mechanism can be fine-tuned to set different log levels for different components of JacORB. It is still possible to rely only on one single, default log level. This log level is specified like this (note that the properties have changed from previous JacORB versions!):

```
##################################
\# \qquad \qquad \qquad \qquad \qquad \qquad \qquad \qquad \qquad \qquad \qquad \qquad \qquad \qquad \qquad \qquad \qquad \qquad \qquad \qquad \qquad \qquad \qquad \qquad \qquad \qquad \qquad \qquad \qquad \qquad \qquad \qquad \qquad \qquad \qquad \qquad 
# Default Logging configuration #
\###################################
# Name of the factory class that plugs in a given log kit
# The default value is JacORB's own factory for the Apache
```

```
# LogKit. Only edit (or uncomment) if you want a different
# log kit.
#jacorb.log.loggerFactory=org.jacorb.util.LogKitLoggerFactory
# log levels:
#
# 0 = fatal errors only = "almost off" (FATAL ERRORS)
# 1 = non-fatal errors and exceptions (ERROR)
# 2 = important messages (WARN)
# 3 = informational messages and exceptions (INFO)
# 4 = debug-level output (DEBUG) (may confuse the unaware user :-)
jacorb.log.default.verbosity=3
```
For other components, the individual log levels are set using log properties specific to that component, e.g.,

```
jacorb.naming.log.verbosity=0
```
will turn logging off for the naming service, but all other parts of the ORB will still use the default log level. The general pattern for the log level property is jacorb.<component>.log.verbosity. Other components are, e.g., poa, or ssl.

#### **Logging output to a file**

The properties specific to file logging are the following:

```
# where does output go? Terminal is default
jacorb.logfile=c:/tmp/jacorb.log
# Append to an existing log file or overwrite? (Applies to
# file logging only)
jacorb.logfile.append=on
# If jacorb.logfile.append is on, set rolling log size in kilobytes.
# A value of 0 implies no rolling log
jacorb.logfile.maxLogSize=0
```
Unless the jacorb. logfile property is set to a file name, output will be sent to the terminal. The jacorb.logfile.append value tells the logger whether to overwrite existing log files or to append to the. The jacorb.logfile.maxLogSize property, finally, determines how large a log file may become before the logger automatically creates a new file. This value is in kilobytes. If it is set to 0, log files may become arbitrarily large, no log file rotation is used.

The jacorb.poa.monitoring property determines whether the POA should bring up a monitoring GUI for servers that let you examine the dynamic behavior of your POA, e.g. how

long the request queue gets and whether your thread pool is big enough. Also, this tool lets you change the state of a POA, e.g. from *active* to *holding*. Please see chapter [6](#page-42-0) on the POA for more details.

# <span id="page-18-0"></span>**3.3 Configuration Properties**

A comprehensive listing and description of the properties which are used to configure JacORB are given in the following tables.

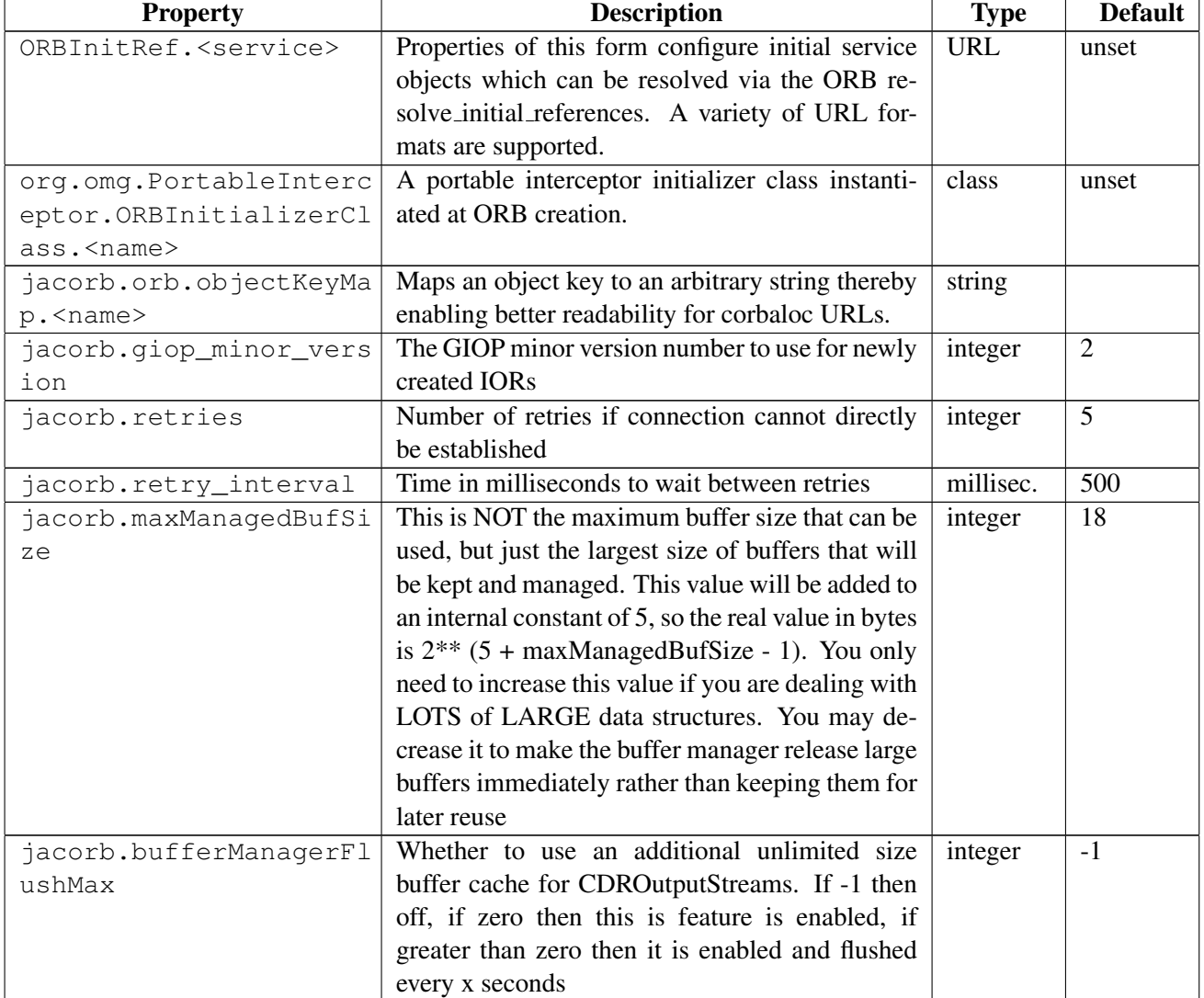

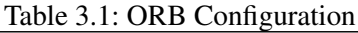

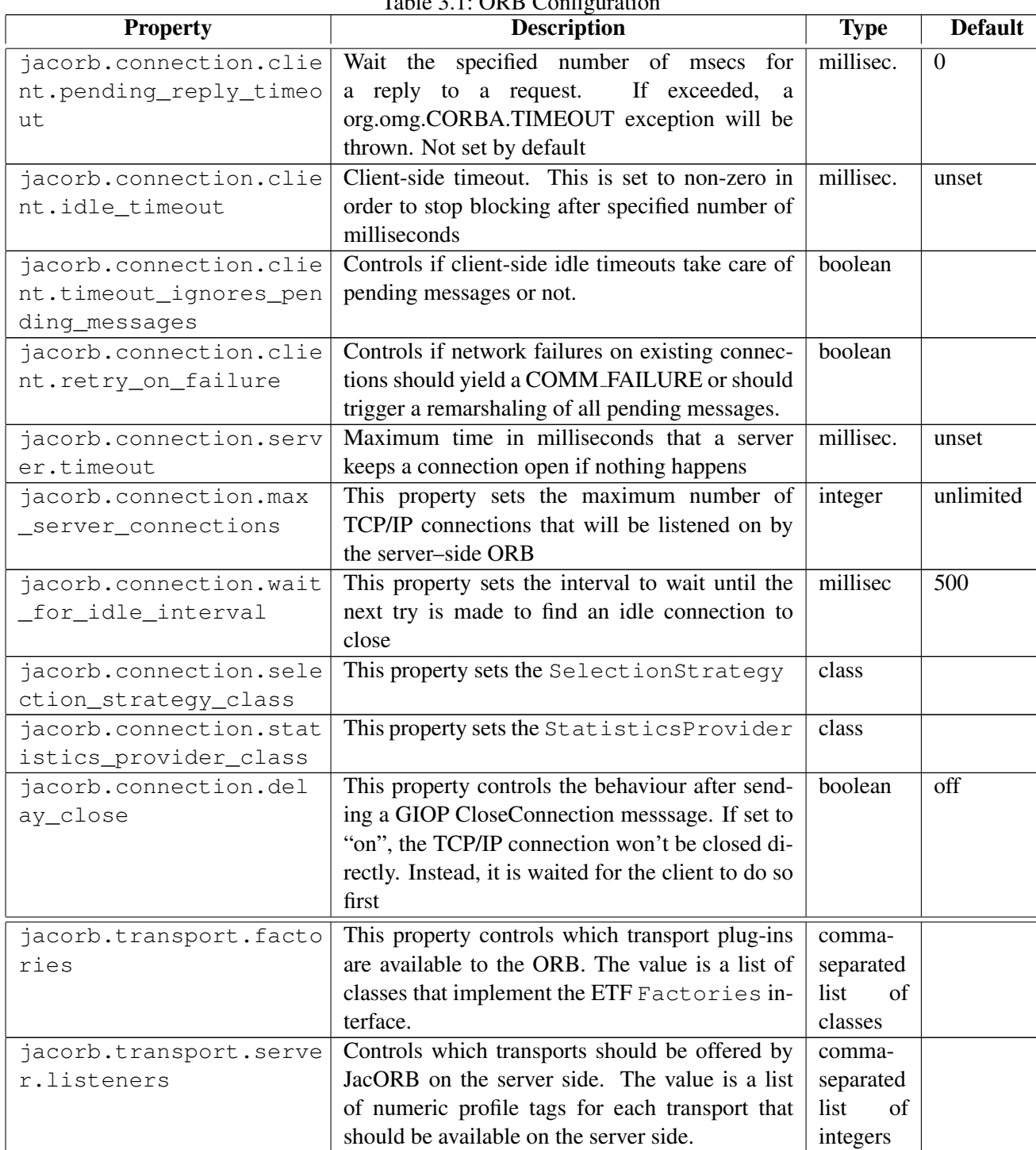

 $Table 3.1: ODR Conform$ 

| <b>Property</b>        | <b>Description</b>                                  | <b>Type</b> | <b>Default</b> |
|------------------------|-----------------------------------------------------|-------------|----------------|
| jacorb.transport.clien | Name of a class that selects the trans-             | class       |                |
| t.selector             | port profile to use for communication on            |             |                |
|                        | The value is the fully<br>the client side.          |             |                |
|                        | qualified name of a class that implements           |             |                |
|                        | org.jacorb.orb.ProfileSelector.                     |             |                |
| jacorb.reference_cachi | Whether or not JacORB caches objects refer-         | boolean     | unset          |
| ng                     | ences                                               |             |                |
| jacorb.hashtable_class | The following property specifies the class which    | class       | Hashtable      |
|                        | is used for reference caching. WeakHashtable        |             |                |
|                        | uses WeakReferences, so entries get garbage col-    |             |                |
|                        | lected if only the Hashtable has a reference to     |             |                |
|                        | them. This is useful if you have many references    |             |                |
|                        | to short-living non-persistent CORBA objects. It    |             |                |
|                        | is only available for java 1.2 and above. On the    |             |                |
|                        | other hand the standard Hashtable keeps the ref-    |             |                |
|                        | erences until they are explicitly deleted by call-  |             |                |
|                        | ing _release(). This is useful for persistent and   |             |                |
|                        | long-living CORBA objects                           |             |                |
| jacorb.use_bom         | Use GIOP 1.2 byte order markers, since CORBA        | boolean     | off            |
|                        | $2.4 - 5$                                           |             |                |
| jacorb.giop.add_1_0_pr | Add additional IIOP 1.0 profiles even if using      | boolean     | off            |
| ofiles                 | IIOP 1.2                                            |             |                |
| jacorb.dns.enable      | Use DNS names in IORs, rather than numeric IP       | boolean     | off            |
|                        | addresses                                           |             |                |
| jacorb.compactTypecode | Whether to send compact typecodes. Options are      | integer     | $\overline{2}$ |
| S                      | 0 (off), 1 (Partial compaction), 2 (full compaction |             |                |
|                        | of all optional parameters)                         |             |                |
| jacorb.cacheTypecodes  | Whether to cache read typecodes                     | boolean     | off            |
| jacorb.cachePoaNames   | Whether to cache scoped poa names                   | boolean     | off            |
| jacorb.interop.indirec | Turn off indirection encoding for repeated type-    | boolean     | off            |
| tion_encoding_disable  | codes. This fixes interoperability with certain     |             |                |
|                        | broken ORB's eg. Orbix 2000                         |             |                |
| jacorb.interop.comet   | Enable additional buffer length checking and        | boolean     | off            |
|                        | adjustment for interoperability with Comet          |             |                |
|                        | CORBA/COM bridge which can incorrectly en-          |             |                |
|                        | code buffer lengths                                 |             |                |
| jacorb.interop.lax_    | Treat any non zero CDR encoded boolean value        | boolean     | off            |
| boolean_encoding       | as true (strictly should be 1 not non zero)         |             |                |
| org.omg.PortableInterc | This portable interceptor must be configured to     | class       | unset          |
| eptor.ORBInitializerCl | support bi-directional GIOP                         |             |                |
| ass.bidir_init         |                                                     |             |                |

Table 3.1: ORB Configuration

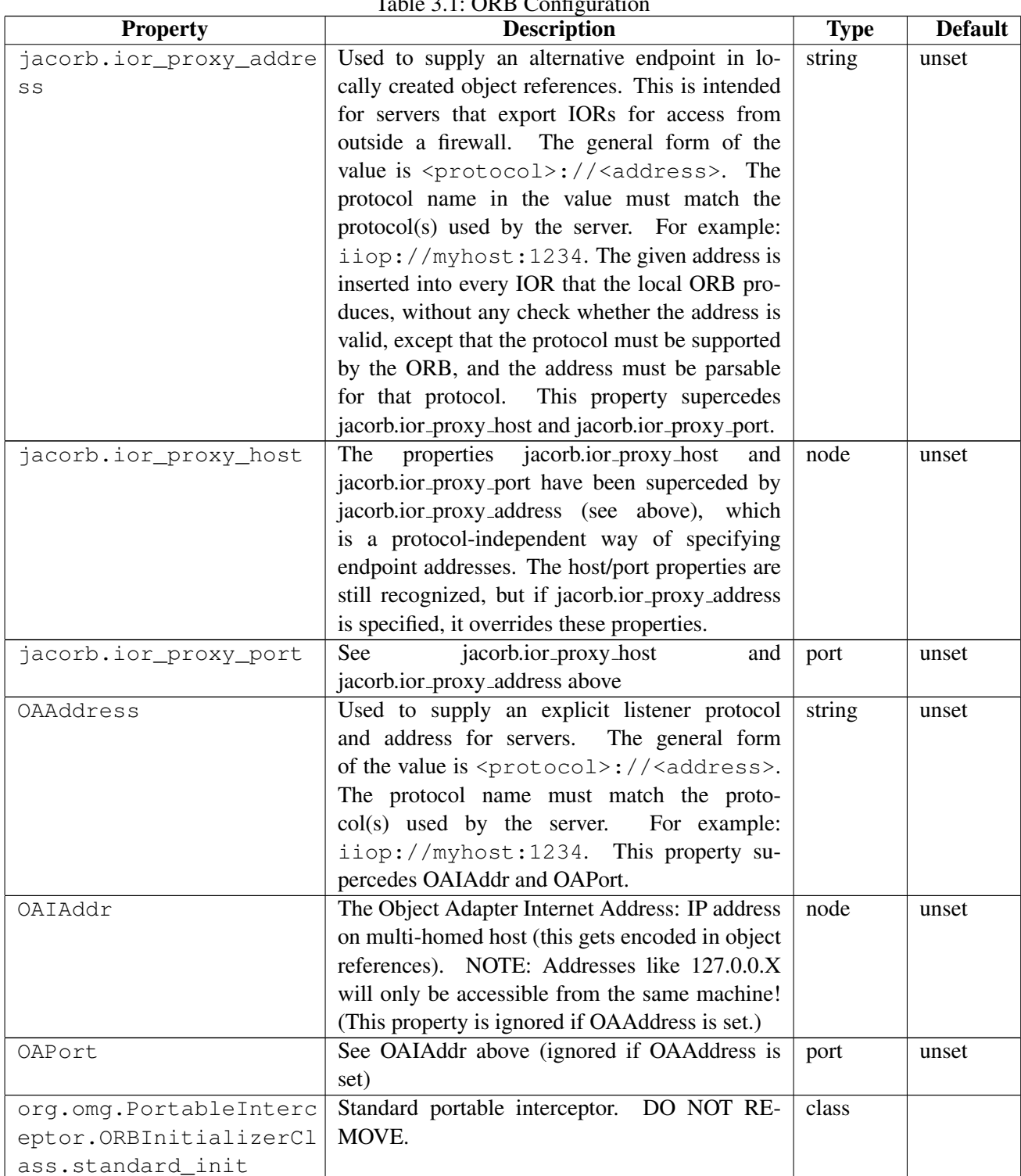

 $Table 3.1: ODB Cont$ 

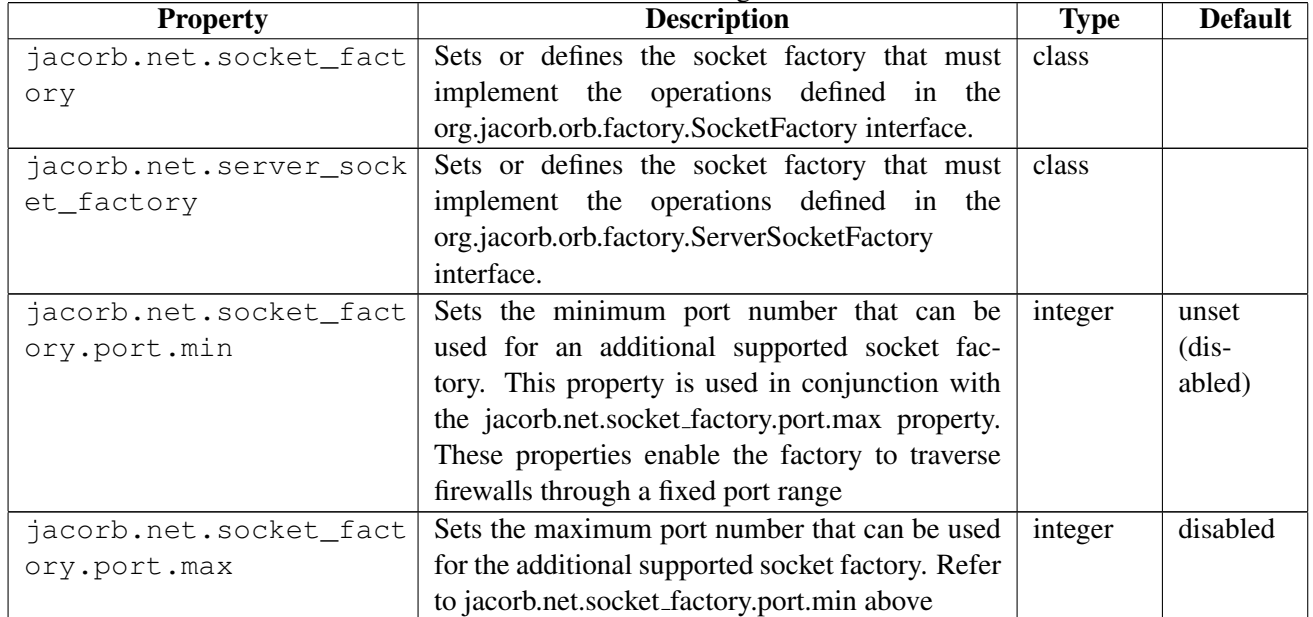

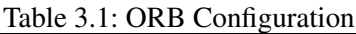

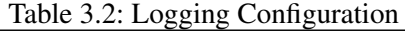

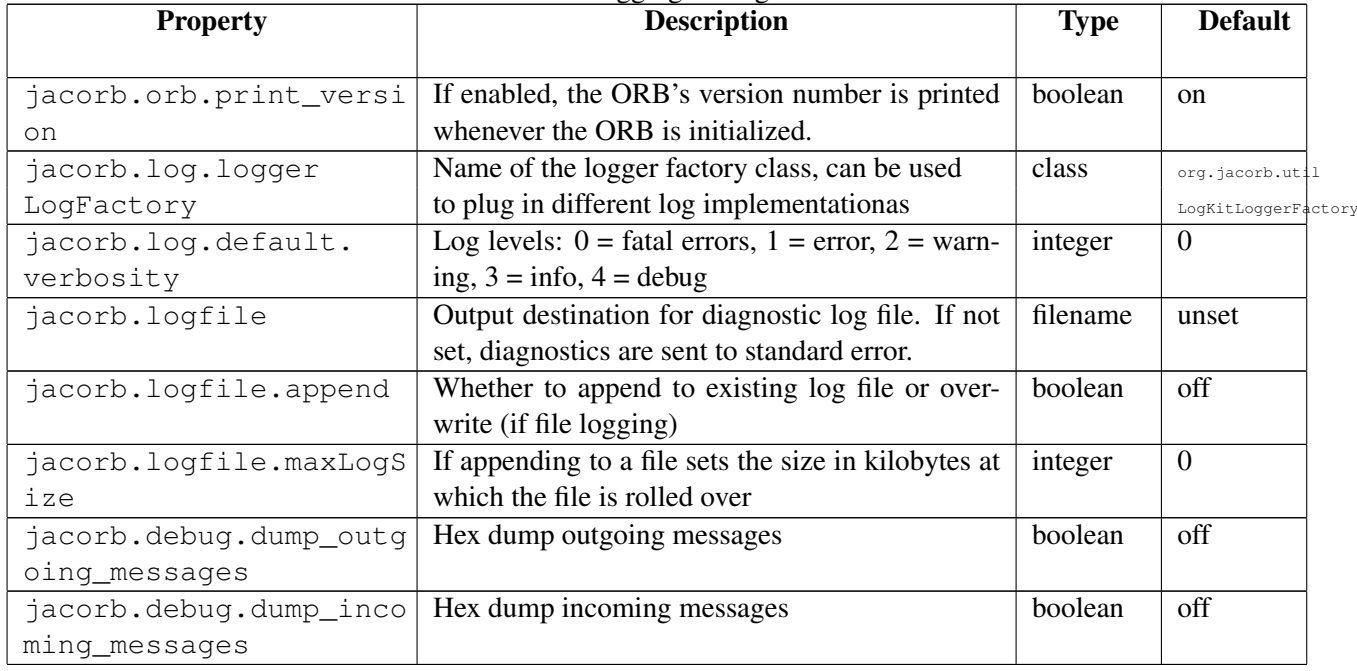

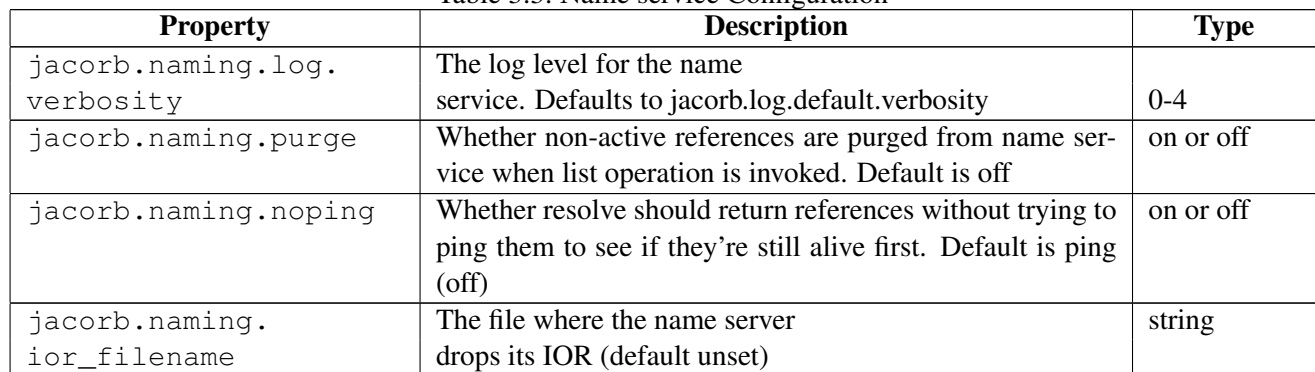

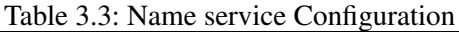

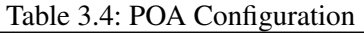

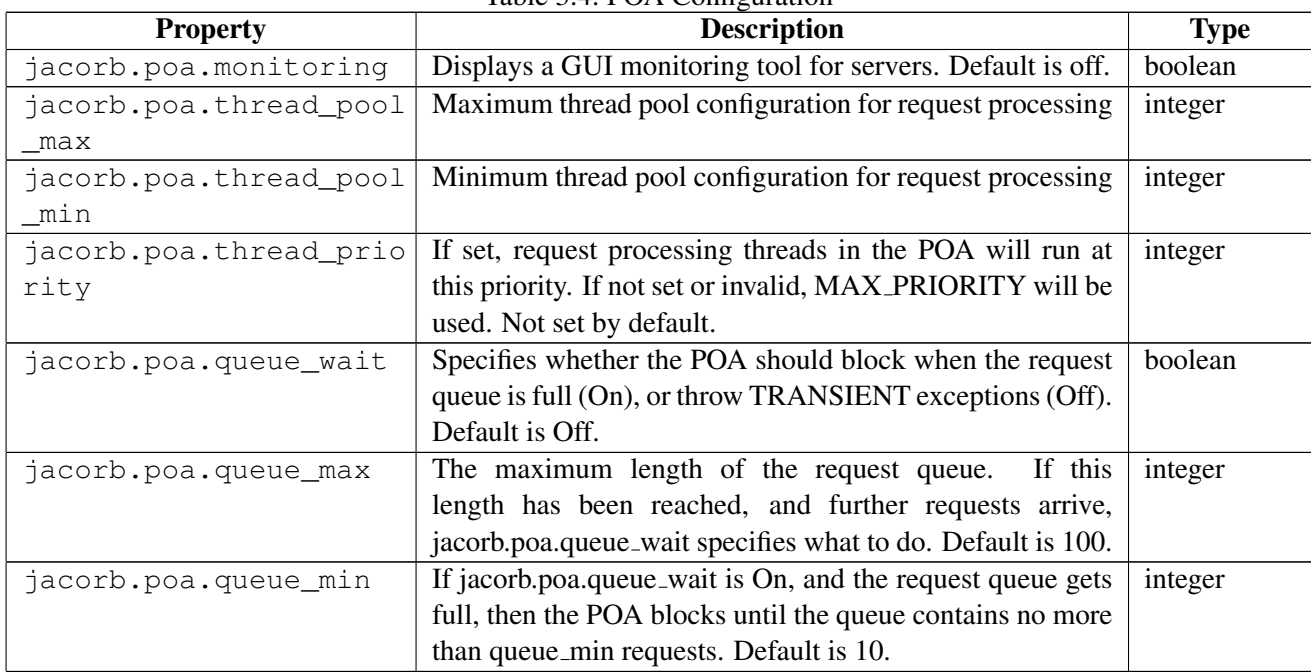

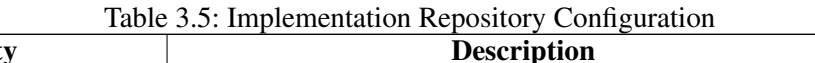

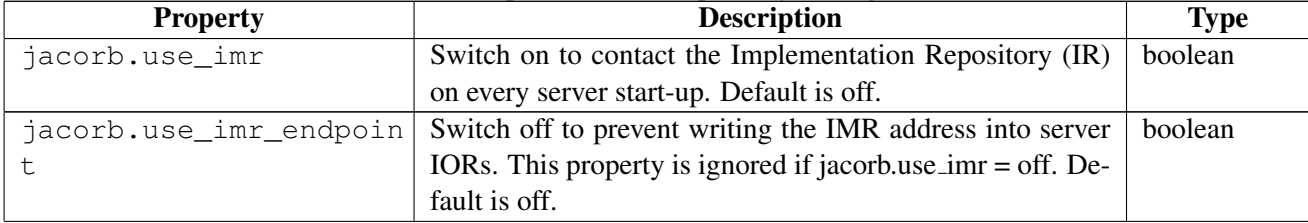

| <b>Property</b>         | <b>Description</b>                                               | <b>Type</b> |
|-------------------------|------------------------------------------------------------------|-------------|
| jacorb.imr.allow_auto_  | If set to on servers that don't already have an entry on their   | boolean     |
| register                | first call to the IR, will get automatically registered. Oth-    |             |
|                         | erwise, an UnknownServer exception is thrown. Default is         |             |
|                         | off.                                                             |             |
| jacorb.imr.check_objec  | If set on the IR will try to ping every object reference that it | boolean     |
| t_liveness              | is going to return. If the reference is not alive, then TRAN-    |             |
|                         | SIENT is thrown. Default is off.                                 |             |
| ORBInitRef. Implementat | The initial reference for the IR.                                | <b>URL</b>  |
| ionRepository           |                                                                  |             |
| jacorb.imr.table_file   | File in which the IR stores data.                                | file        |
| jacorb.imr.backup_file  | Backup data file for the IR.                                     | file        |
| jacorb.imr.ior_file     | File to which the IR writes its IOR. This is usually referred    | file        |
|                         | to by the initial reference for the IR (configured above).       |             |
| jacorb.imr.timeout      | Time in milliseconds that the implementation will wait for       | millisec.   |
|                         | a started server to register. After this timeout is exceeded     |             |
|                         | the IR assumes the server has failed to start. Default is        |             |
|                         | 12000 (2 minutes).                                               |             |
| jacorb.imr.no_of_poas   | Initial number of POAs that can be registered with the IR.       | integer     |
|                         | This is an optimization used to size internal data structures.   |             |
|                         | This value can be exceeded. Default is 100.                      |             |
| jacorb.imr.no_of_serve  | Initial number of servers that can be registered with the IR.    | integer     |
| rs                      | This is an optimization used to size internal data structures.   |             |
|                         | This value can be exceeded. Default is 5.                        |             |
| jacorb.imr.port_number  | Starts the IMR on a fixed port (equivalent to the -p option).    | integer     |
| jacorb.imr.connection_  | Time in milliseconds that the IR waits until a connection        | millisec.   |
| timeout                 | from an application client is terminated. Default is 2000.       |             |
| jacorb.implname         | The implementation name for persistent servers. Persistent       | name        |
|                         | servers should set this to a unique name. This is the service    |             |
|                         | name that is registered in the IR.                               |             |
| jacorb.java_exec        | Command used by the IR to start servers.                         | command     |

Table 3.5: Implementation Repository Configuration

Table 3.6: Security Configuration

| <b>Property</b>        | <b>Description</b>                                       | <b>Type</b> |
|------------------------|----------------------------------------------------------|-------------|
| OASSLPort              | The port number used by SSL, will be dynamically as-     | port        |
|                        | signed by default.                                       |             |
| org.omg.PortableInterc | Portable interceptor required to support SSL. Not set by | class       |
| eptor.ORBInitializerCl | default.                                                 |             |
| ass.ForwardInit        |                                                          |             |
| jacorb.security.access | The qualified classname of access decision object.       | class       |
| decision               |                                                          |             |

| rable 5.0: Security Configuration |                                                               |             |
|-----------------------------------|---------------------------------------------------------------|-------------|
| <b>Property</b>                   | <b>Description</b>                                            | <b>Type</b> |
| jacorb.security.princi            | A list of qualified classnames of principle authenticator ob- | class       |
| pal_authenticator                 | jects, separated by commas (no whitespaces.). The first       |             |
|                                   | entry (that can be successfully created) will be available    |             |
|                                   | through the principal_authenticator property.                 |             |
| jacorb.ssl.socket_fact            | The qualified classname of the SSL socket factory class.      | class       |
| ory                               |                                                               |             |
| jacorb.ssl.server_sock            | The qualified classname of the SSL server socket factory      | class       |
| et_factory                        | class.                                                        |             |
| jacorb.security.suppor            | Whether SSL security is supported. Default is off.            | boolean     |
| $t$ <sub>ssl</sub>                |                                                               |             |
| jacorb.security.ssl.cl            | SSL client supported options - IIOP/SSL parameters (num-      | integer     |
| ient.supported_options            | bers are hex values, without the leading 0x): NoProtection    |             |
|                                   | $= 1$ , EstablishTrustInClient = 40, EstablishTrustInTarget = |             |
|                                   | 20, mutual authentication = 60. Default is 0. Please see the  |             |
|                                   | programming guide for more explanation.                       |             |
| jacorb.security.ssl.cl            | SSL client required options (See IIOP/SSL parameters          | integer     |
| ient.required_options             | above). Default is 0.                                         |             |
| jacorb.security.ssl.se            | SSL server supported options (See IIOP/SSL parameters         | integer     |
| rver.supported_options            | above). Default is 0.                                         |             |
| jacorb.security.ssl.se            | SSL server required options (See IIOP/SSL parameters          | integer     |
| rver.required_options             | above). Default is 0.                                         |             |
| jacorb.security.ssl.co            | with<br>Used<br>conjunction<br>in                             | integer     |
| rbaloc_ssliop.supporte            | jacorb.security.ssl.corbaloc_ssliop.required_options.<br>If   |             |
| d_options                         | these properties are set, then two values will be placed      |             |
|                                   | in the IOR, "corbaloc:ssliop and "ssliop. If not set, only    |             |
|                                   | EstablishTrustInTarget is used for both supported and         |             |
|                                   | required options.                                             |             |
| jacorb.security.ssl.co            | Default is 0.                                                 | integer     |
| rbaloc_ssliop.required            |                                                               |             |
| _options                          |                                                               |             |
| jacorb.security.ssl.al            | Default is FALSE. The secure interoperabilty spec states      | boolean     |
| ways_open_unsecured_en            | that targets that require SSL shall not open (or publicise in |             |
| dpoint                            | their IORs) an unsecured listen port. Some ORBs (we're        |             |
|                                   | looking at you, MICO) apparently don't like this. Setting     |             |
|                                   | this switch to TRUE will override the correct behaviour       |             |
|                                   | for interoperability. Attempts to access the unsecured port   |             |
|                                   | should be met with a NO_PERMISSION exception.                 |             |

Table 3.6: Security Configuration

| <b>Property</b>        | raore 5.0. Security configuration<br><b>Description</b>        | <b>Type</b> |
|------------------------|----------------------------------------------------------------|-------------|
| jacorb.security.keysto | The name and location of the keystore. This may be ab-         | file        |
| re                     | solute or relative to the home directory. NOTE (for Sun        |             |
|                        | JSSE users): The javax.net.ssl.trustStore [Password] prop-     |             |
|                        | erties doesn't seem to take effect, so you may want to add     |             |
|                        | trusted certificates to normal keystores. In this case, please |             |
|                        | set the property jacorb.security.jsse. trustees_from_ks to     |             |
|                        | on, so trusted certificates are taken from the keystore in-    |             |
|                        | stead of a dedicated truststore.                               |             |
| jacorb.security.keysto | The keystore password.                                         | string      |
| re_password            |                                                                |             |
| jacorb.security.truste | Files with public key certificates of trusted Certificate      | file        |
| es                     | Authorities (CA). WARNING: If no CA certificates are           |             |
|                        | present, the IAIK chain verifier will accept ALL otherwise     |             |
|                        | valid chains.                                                  |             |
| jacorb.security.defaul | The name of the default key alias to look up in the keystore.  | name        |
| t_user                 |                                                                |             |
| jacorb.security.defaul | The name of the default key alias to look up in the keystore.  | string      |
| t_password             |                                                                |             |
| jacorb.security.iaik_d | Sets IAIKS SSL classes to print debug output to standard       | boolean     |
| ebug                   | output. Default is off.                                        |             |
| jacorb.security.jsse.t | Sun JSSE specific settings: Use the keystore to take trusted   | boolean     |
| rustees_from_ks        | certificates from. Default is off.                             |             |
| jacorb.security.ssl.se | A comma-separated list of cipher suite names which must        | string      |
| rver.cipher_suites     | NOT contain whitespaces. See the JSSE documents on             |             |
|                        | how to obtain the correct cipher suite strings.                |             |
| jacorb.security.ssl.cl | See jacorb.security.ssl.server.cipher_suites above.            | string      |
| ient.cipher_suites     |                                                                |             |

Table 3.6: Security Configuration

# <span id="page-28-0"></span>**4 Getting Started**

Before we explain an example in detail, we look at the general process of developing CORBA applications with JacORB. We'll follow this roadmap when working through the example. The example can be found in  $d$ emo/grid which also contains a build file so that the development steps do not have to be carried out manually every time. Still, you should know what is going on.

As this document gives only a short introduction to JacORB programming and does not cover all the details of CORBA IDL, we recommend that you also look at the other examples in the demo/ directory. These are organized so as to show how the different aspects of CORBA IDL can be used with JacORB.

## <span id="page-28-1"></span>**4.1 JacORB development: an overview**

The steps we will generally have to take are:

- 1. write an IDL specification.
- 2. compile this specification with the IDL compiler to generate Java classes (Java interfaces, helper and holder classes, as well as stubs and skeletons).
- 3. write an implementation for the Java interface generated in step 2
- 4. write a "Main" class that instantiates the server implementation and registers it with the **ORB**
- 5. write a client class that retrieves a reference to the server object and makes remote invocations, i.e. CORBA calls.

# <span id="page-28-2"></span>**4.2 IDL specifications**

Our example uses a simple server the definition of which should be clear if you know IDL. Its interface is given in server.idl. All the source code for this example can be found in JacORB2 2 3/demo/grid.

```
// server.idl
// IDL definition of a 2-D grid:
module demo
{
  module grid
  {
    interface MyServer
    {
        typedef fixed <5,2> fixedT;
        readonly attribute short height; // height of the grid
        readonly attribute short width; // width of the grid
        // set the element [n,m] of the grid, to value:
        void set(in short n, in short m, in fixedT value);
        // return element [n,m] of the grid:
        fixedT get(in short n, in short m);
        exception MyException
        {
            string why;
        };
        short opWithException() raises( MyException );
    };
  };
};
```
# <span id="page-29-0"></span>**4.3 Generating Java classes**

Feeding this file into the IDL compiler

```
$ idl -d ./generated server.idl
```
produces a number of Java classes that represent the IDL definitions. This is done according to a set of rules known as the IDL-to-Java language mapping as standardized by the OMG. If you are interested in the details of the language mapping, i.e. which IDL language construct is mapped to which Java language construct, please consult the specifications available from http://www.omg.org. The language mapping used by the JacORB IDL compiler is the one defined in CORBA 2.3 and is explained in detail in [\[BVD01\]](#page-122-0). For practical usage, please consult the examples in the demo directory.

The most important Java classes generated by the IDL compiler are the interfaces MyServer and MyServerOperations, and the stub and skeleton files MyServerStub,

MyServerPOA and MyServerPOATie. We will use these classes in the client and server as well as in the implementation of the grid's functionality and explain each in turn.

Note that the IDL compiler will produce a directory structure for the generated code that corresponds to the module structure in the IDL file, so it would have produced a subdirectory demo/grid in the current directory had we not directed it to put this directory structure to .  $\sqrt{q}$  generated by using the compiler's  $-d$  switch. Where to put the source files for generated classes is a matter of taste. Some people prefer to have everything in one place (as using the  $-d$ option in this way achieves), others like to have one subdirectory for the generated source code and another for the output of the Java compiler, i.e. for the .class files.

## <span id="page-30-0"></span>**4.4 Implementing the interface**

Let's try to actually provide an implementation of the functionality promised by the interface. The class which implements that interface is called gridImpl. Apart from providing a Java implementation for the operations listed in the IDL interface, it has to inherit from a generated class that both defines the Java type that represents the IDL type MyServer and contains the code needed to receive remote invocations and return results to remote callers. This class is MyServerPOA.

You might have noticed that this approach is impractical in situations where your implementation class needs to inherit from other classes. As Java only has single inheritance for implementations, you would have to use an alternative approach — the "tie"–approach — here. The tie approach will be explained later.

Here is the Java code for the grid implementation. It uses the Java library class java.math.BigDecimal for values of the IDL fixed–point type fixedT:

```
package demo.grid;
/** A very simple implementation of a 2-D grid
 */
import demo.grid.MyServerPackage.MyException;
public class gridImpl
    extends MyServerPOA
{
    protected short height = 31;
    protected short width = 14;
    protected java.math.BigDecimal[][] mygrid;
   public gridImpl()
```

```
{
    mygrid = new java.math.BigDecimal[height][width];
    for( short h = 0; h < height; h++ )
    {
        for( short w = 0; w < width; w++ )
        {
            mygrid[h][w] = new java.math.BigDecimal("0.21");}
    }
}
public java.math.BigDecimal get(short n, short m)
{
    if( (n \leq \text{height}) & (m \leq \text{width})return mygrid[n][m];
    else
        return new java.math.BigDecimal("0.01");
}
public short height()
{
    return height;
}
public void set(short n, short m, java.math.BigDecimal value)
{
    if( (n \leq \text{height}) && (m \leq \text{width})mygrid[n][m] = value;}
public short width()
{
    return width;
}
public short opWithException()
    throws demo.grid.MyServerPackage.MyException
{
    throw new demo.grid.MyServerPackage.MyException("This is only a test exc
}
```
}

# <span id="page-32-0"></span>**4.5 Writing the Server**

To actually instantiate a gridImpl object which can be accessed remotely as a CORBA object of type MyServer, you have to instantiate it in a main method of some other class and register it with a component of the CORBA architecture known as the *Object Adapter*. Here is the class Server which does all that is necessary to activate a CORBA object of type MyServer from a Java gridImpl object:

```
package demo.grid;
import java.io.*;
import org.omg.CosNaming.*;
public class Server
{
    public static void main( String[] args )
    {
        org.omg.CORBA.ORB orb = org.omg.CORBA.ORB.init(args, null);
        try
        {
            org.omg.PortableServer.POA poa =
                org.omg.PortableServer.POAHelper.narrow(
                     orb.resolve_initial_references("RootPOA"));
            poa.the_POAManager().activate();
            org.omg.CORBA.Object o = poa.servant_to_reference(new gridImpl());
            if(args.length == 1){
                // write the object reference to args[0]
                PrintWriter ps = new PrintWriter(
                                    new FileOutputStream(
                                        new File( args[0] )));
                ps.println( orb.object_to_string( o ) );
                ps.close();
            }
            else
            {
                // register with the naming service
                NamingContextExt nc =
                     NamingContextExtHelper.narrow(
                        orb.resolve_initial_references("NameService"));
                nc.bind( nc.to_name("grid.example"), o);
```

```
}
         }
         catch ( Exception e )
         {
             e.printStackTrace();
         }
         orb.run();
    }
}
```
After initializing the ORB we need to obtain a reference to the object adapter — the POA — by asking the ORB for it. The ORB knows about a few initial references that can be retrieved using simple names like "RootPOA". The returned object is an untyped reference of type CORBA. Object and thus needs to be narrowed to the correct type using a static method narrow() in the helper class for the type in question. We now have to activate the POA because any POA is created in "holding" state in which it does not process incoming requests. After calling activate() on the POA's POAManager object, the POA is in an active state and can now be asked to create a CORBA object reference from a Java object also know as a Servant.

In order to make the newly created CORBA object accessible, we have to make its object reference available. This is done using a publicly accessible directory service, the naming server. A reference to the naming service is obtained by calling orb.resolve\_initial\_references("NameService") on the ORB and narrowing the reference using the narrow() method found in class org.omg.CosNaming.NamingContextExtHelper. Having done this, you should call the bind() operation on the name server. The name for the object which has to be supplied as an argument to bind() is not simply a string. Rather, you need to provide a sequence of CosNaming.NameComponents that represent the name. In the example, we chose to use an extended Name Server interface that provides us with a more convenient conversion operation from strings to Names.

# <span id="page-33-0"></span>**4.6 Writing a client**

Finally, let's have a look at the client class which invokes the server operations:

```
package demo.grid;
import org.omg.CosNaming.*;
public class Client
{
   public static void main(String args[])
   {
       try
       {
```

```
MyServer grid;
org.omg.CORBA.ORB orb = org.omg.CORBA.ORB.init(args,null);
if(args.length==1 )
{
    // args[0] is an IOR-string
    grid = MyServerHelper.narrow(orb.string_to_object(args[0]));
}
else
{
    NamingContextExt nc =
        NamingContextExtHelper.narrow(
           orb.resolve_initial_references("NameService"));
    grid = MyServerHelper.narrow(
              nc.resolve(nc.to_name("grid.example")));
 }
 short x = \text{grid}. height();
 System.out.println("Height = " + x);
 short y = grid-width();
 System.out.println("Width = " + y);
 x = 1;y = 1;System.out.println("Old value at (" + x + ", " + y + "); " +grid.get( x,y));
 System.out.println("Setting (" + x + ", " + y +") to 470.11");
 grid.set( x, y, new java.math.BigDecimal("470.11"));
 System.out.println("New value at (" + x + ", " + y + "); " +grid.get( x,y));
try
{
    grid.opWithException();
}
catch (jacorb.demo.grid.MyServerPackage.MyException ex)
{
    System.out.println("MyException, reason: " + ex.why);
}
```

```
}
       catch (Exception e)
        {
            e.printStackTrace();
        }
   }
}
```
After initializing the ORB, the client obtains a reference to the "grid" service by locating the reference using the name service. Again, resolving the name is done by getting a reference to the naming service by calling orb.resolve initial references("NameService") and querying the name server for the "grid" object by calling resolve(). The argument to the resolve operation is, again, a string that is converted to a Name. The result is an object reference of type  $\text{org.}$  corg. CORBA. Object which has to be narrowed to the type we are expecting, i.e. MyServer.

After compiling everything we're now ready to actually run the server and the client on different (virtual) machines. Make sure the name server is running before starting either the server or the client. If it isn't, type something like:

```
$ ns /home/me/public html/NS Ref
```
where /home/me/public\_html/NS\_Ref is the name of a locally writable file which can be read by using the URL given in both the remote client and server code. (This is to avoid using a well–known address for the name server, so both client and server look up the location of the name server via the URL and later communicate with it directly.)

You can now launch the server:

```
$ jaco demo.grid.Server
```
The client can be invoked on any machine you like:

```
$ jaco demo.grid.Client
```
Running the client after starting the server produces the following output on your terminal:

```
Height = 31Width = 14Old value at (30,13): 0.21
Setting (30,13) to 470.11
New value at (30,13): 470.11
MyException, reason: This is only a test exception, no harm done :-)done.
```
#### <span id="page-35-0"></span>**4.6.1 The Tie Approach**

If your implementation class cannot inherit from the generated servant class MyServerPOA because, e.g., you need to inherit from another base class, you can use the tie approach. Put simply, it replaces
inheritance by delegation. Instead of inheriting from the generated base class, your implementation needs to implement the generated *operations interface* MyServerOperations:

```
package demo.grid;
import demo.grid.MyServerPackage.MyException;
public class gridOperationsImpl
    implements MyServerOperations
{
...
}
```
Your server is then written as follows:

```
package demo.grid;
import java.io.*;
import org.omg.CosNaming.*;
public class TieServer
{
    public static void main( String[] args )
    {
        org.omg.CORBA.ORB orb =
            org.omg.CORBA.ORB.init(args, null);
        try
        {
            org.omg.PortableServer.POA poa =
                org.omg.PortableServer.POAHelper.narrow(
                     orb.resolve_initial_references("RootPOA"));
            // use the operations implementation and wrap it in
            // a tie object
            org.omg.CORBA.Object o =
                poa.servant_to_reference(
                     new MyServerPOATie( new gridOperationsImpl()) );
            poa.the_POAManager().activate();
            if(args.length == 1){
                // write the object reference to args[0]
```

```
PrintWriter ps = new PrintWriter(
                new FileOutputStream(new File( args[0] )));
            ps.println( orb.object_to_string( o ) );
            ps.close();
        }
        else
        {
            NamingContextExt nc =
                 NamingContextExtHelper.narrow(
                    orb.resolve_initial_references("NameService"));
            NameComponent [] name = new NameComponent [1];
            name[0] = new NameComponent("grid", "whatever");
            nc.bind( name, o );
        }
    }
    catch ( Exception e )
    {
        e.printStackTrace();
    }
    orb.run();
}
```
}

## **5 The JacORB Name Service**

Name servers are used to locate objects using a human–readable reference (their name) rather than a machine or network address. If objects providing a certain service are looked up using the service name, their clients are decoupled from the actual locations of the objects that provide this service. The binding from name to service can be changed without the clients needing to know.

JacORB provides an implementation of the OMG's Interoperable Naming Service (INS) which supports binding names to object references and to lookup object references using these names. It also allows clients to easily convert names to strings and vice versa. The JacORB name service comprises two components: the name server program, and a set of interfaces and classes used to access the service.

One word of caution about using JDK 1.2 with the JacORB naming service: JDK 1.2 comes with a couple of outdated and apparently buggy naming service classes that do not work properly with JacORB. To avoid having these classes loaded and used inadvertently, please make sure that you always use the NamingContextExt interface rather than the plain NamingContext interface in your code. Otherwise, you will see your application receive null pointer or other exceptions.

## **5.1 Running the Name Server**

The JacORB name server is a process that needs to be started before the name service can be accessed by programs. Starting the name server is done by typing on the command line either simply

```
$ ns [-Djacorb.naming.ior filename=<filename>] [-DOAPort=port]
[-Djacorb.naming.time out=<timeout>]
```
You can also start the Java interpreter explicitly by typing

```
$ jaco jacorb.naming.NameServer [-Djacorb.naming.ior filename=<filename>]
[-DOAPort=port] [-Djacorb.naming.time out=<timeout>]
```
In the example

\$ ns -Djacorb.naming.ior filename=/home/me/public html/NS Ref

we direct the name server process to write location information (its own object reference) to the file /home/me/public\_html/NS\_Ref. A client–side ORB uses this file to locate the name server process. The client–side ORB does not, however, need to be able to access the file through a local or shared file system because the file is read as a resource by using a URL pointing to it. This implies that the name server log file is accessible through a URL in the first place, i.e., that you know of a web server in your domain which can answer HTTP request to read the file.

The advantage of this approach is that clients do not need to rely on a hard–coded well known port and

that the name server is immediately available world–wide if the URL uses HTTP. If you want to restrict name server visibility to your domain (assuming that the log file is on a shared file system accessible throughout your domain) or you do not have access to a web server, you can use file URLs rather than HTTP URLs, i.e. the URL pointing to your name server log file would looks like

file:/home/brose/public html/NS Ref

rather than

http://www.inf.fu-berlin.de/˜brose/NS\_Ref

Specifying file URLs is also useful is clients and servers are run on a single machine that may have no network connection at all. Please note that the overhead of using HTTP is only incurred once — when the clients first locate the name server. Subsequent requests will use standard CORBA operation invocations which means they will be IIOP requests (over TCP). In JacORB 1.4, the file name argument was made optional because the JacORB 1.4 name server also answers requests that are made using simplified corbaloc: URLs of the form corbaloc::ip-address:port/NameService. This means that all you need to know to construct an object reference to your name service is the IP address of the machine and the port number the server process is listening on (the one specified using  $-DOAPort = *port*$ ).

The name server stores its internal state, i.e., the name bindings in its context, in files in the current directory unless the property jacorb.naming.db dir is set to a different directory name. This saving is done when the server goes down regularly, i.e. killing the server with CTRL-C will result in loss of data. The server will restore state from its files if any files exist and are non–empty.

The second parameter is a port number on which you want the name service to listen for incoming requests. If this parameter is not set, the name server will come up on the first free port it is provided with by the operating system. The port number can also be set using specific properties in the properties file, but the -DOAPort=¡port¿ switch was added merely for convenience.

The last parameter is a time–out value in msecs. If this value is set, the name server will shut down after the specified amount of time and save its state. This is useful if the name server is registered with the Implementation Repository and can thus be restarted on demand.

#### **Configuring a Default Context**

Configuring a naming context (i.e. a name server) as the ORB's default or root context is done by simply writing the URL that points to this server's bootstrap file to the properties file . jacorb properties. Alternatively, you can set this file name in the property ORBInitRef.NameService either on the command line or within the application as described in [2.2.](#page-10-0) After the default context has thus been configured, all operations on the NamingContextExt object that was retrieved by a call to orb.resolve initial references("NameService") will go to that server — provided it's running or can be started using the Implementation Repository.

## **5.2 Accessing the Name Service**

The JacORB name service is accessed using the standard CORBA defined interface:

```
// get a reference to the naming service
ORB orb = ORB.init(args, null);
org.omg.CORBA.Object o = orb.resolve_initial_references("NameService")
NamingContextExt nc = NamingContextExtHelper.narrow( o );
// look up an object
server s = serverHelper.narrow( nc.resolve(nc.to name("server.service")) );
```
Before an object can be looked up, you need a reference to the ORB's name service. The standard way of obtaining this reference is to call orb.resolve initial references("NameService"). In calls using the standard, extended name service interface, object names are represented as arrays of NameComponents rather than as strings in order to allow for structured names. Therefore, you have to construct such an array and specify that the name's name is "server" and that it is of kind "service" (rather than "context"). Alternatively, you can convert a string "server.service" to a name by calling the NamingContextExt interface's to\_name() operation, as shown above.

Now, we can look up the object by calling resolve() on the naming context, supplying the array as an argument.

## **5.3 Constructing Hierarchies of Name Spaces**

Like directories in a file system, name spaces or contexts can contain other contexts to allow hierarchical structuring instead of a simple flat name space. The components of a structured name for an object thus form a path of names, with the innermost name space directly containing the name binding for the object. This can very easily be done using NameManager but can also be explicitly coded.

A new naming context within an enclosing context can be created using either new context() or bind new context(). The following code snippet requests a naming context to create an inner or subcontext using a given name and return a reference to it:

```
// get a reference to the naming service
ORB orb = ORB.init();
org.omg.CORBA.Object o =
   orb.resolve_initial_references("NameService");
NamingContextExt rootContext =
   NamingContextExtHelper.narrow( o );
// look up an object
NameComponent [] name = new NameComponent [1];
name[0] = new NameComponent("sub","context");
NamingContextExt subContext =
  NamingContextExtHelper.narrow( rootContext.bind_new_context( name ));
```
Please note that the JacORB naming service always uses NamingContextExt objects internally, even if the operation signature indicates NamingContext objects. This is necessary because of the limitations with JDK 1.2 as explained at the beginning of this section.

## **5.4 NameManager — A simple GUI front-end to the Naming Service**

The graphical front-end to the name service can be started by calling

\$ nmg

The GUI front-end will simply look up the default context and display its contents. Figure [5.1](#page-41-0) gives a screen shot.

| SJacORB NameManager<br>$ \Box$ $\times$ |      |      |       |         |                               |      |               |
|-----------------------------------------|------|------|-------|---------|-------------------------------|------|---------------|
| <b>File</b>                             | Edit | Help |       |         |                               |      |               |
| RootContext                             |      |      | Name  | Kind    |                               | Type | Host          |
| $\bullet$ $\Box$ inner                  |      |      | grid  | service | IDL:jacorb/demo/Grid/grid:1.0 |      | 160.45.110.44 |
|                                         |      |      | grid2 | service | IDL:jacorb/demo/Grid/grid:1.0 |      | 160.45.110.44 |
|                                         |      |      |       |         |                               |      |               |
|                                         |      |      |       |         |                               |      |               |
|                                         |      |      |       |         |                               |      |               |
|                                         |      |      |       |         |                               |      |               |
|                                         |      |      |       |         |                               |      |               |
|                                         |      |      |       |         |                               |      |               |
|                                         |      |      |       |         |                               |      |               |
|                                         |      |      |       |         |                               |      |               |
|                                         |      |      |       |         |                               |      |               |
|                                         |      |      |       |         |                               |      |               |
|                                         |      |      |       |         |                               |      |               |
|                                         |      |      |       |         |                               |      |               |

<span id="page-41-0"></span>Figure 5.1: NameManager Screenshot

NameManager has menus that let you bind and unbind names, and create or delete naming contexts within the root context. Creating a nested name space, e.g., can be done by selecting the RootContext and bringing up a context by clicking the right mouse button. After selecting "new context" from that menu, you will be prompted to enter a name for the new, nested context.

## **6 The server side: POA, Threads**

This chapter describes the facilities offered by JacORB for controlling how servers are started and executed. These include an activation daemon, the Portable Object Adapter (POA), and threading.

This chapter gives only a very superficial introduction to the POA. A thorough explanation of how the POA can be used in different settings and of the different policies and strategies it offers is beyond our scope here, but can be found in [\[BVD01\]](#page-122-0). Other references that explain the POA are [\[HV99,](#page-122-1) [Vin98\]](#page-122-2). More in–depth treatment in C++ can be found in the various C++-Report Columns on the POA by Doug Schmidt and Steve Vinoski. These articles are available at [http://www.cs.wustl.edu/ schmidt/report-doc.html.](http://www.cs.wustl.edu/~schmidt/report-doc.html) The ultimate reference, of course, is the CORBA specification.

### **6.1 POA**

The POA provides a comprehensive set of interfaces for managing object references and servants. The code written using the POA interfaces is now portable across ORB implementations and has the same semantics in every ORB that is compliant to CORBA 2.2 or above.

The POA defines standard interfaces to do the following:

- Map an object reference to a servant that implements that object
- Allow transparent activation of objects
- Associate policy information with objects
- Make a CORBA object persistent over several server process lifetimes

In the POA specification, the use of pseudo-IDL has been deprecated in favor of an approach that uses ordinary IDL, which is mapped into programming languages using the standard language mappings, but which is locality constrained. This means that references to objects of these types may not be passed outside of a server's address space. The POA interface itself is one example of a locality–constrained interface.

The object adapter is that part of CORBA that is responsible for creating CORBA objects and object references and — with a little help from skeletons — dispatching operation requests to actual object implementations. In cooperation with the Implementation Repository it can also activate objects, i.e. start processes with programs that provide implementations for CORBA objects.

## **6.2 Threads**

JacORB currently offers one server–side thread model. The POA responsible for a given request will obtain a request processor thread from a central thread pool. The pool has a certain size which is always between the maximum and minimum value configure by setting the properties jacorb.poa.thread pool max and jacorb.poa.thread pool min.

When a request arrives and the pool is found to contain no threads because all existing threads are active, new threads may be started until the total number of threads reaches jacorb.poa.thread pool max. Otherwise, request processing is blocked until a thread is returned to the pool. Upon returning threads that have finished processing a request to the pool, it must be decided whether the thread should actually remain in the pool or be destroyed. If the current pool size is above the minimum, a processor thread will not be out into the pool again. Thus, the pool size always oscillates between max and min.

Setting min to a value greater than one means keeping a certain number of threads ready to service incoming requests without delay. This is especially useful if you now that requests are likely to come in in a bursty fashion. Limiting the pool size to a certain maximum is done to prevent servers from occupying all available resources.

Request processor threads usually run at the highest thread priority. It is possible to influence thread priorities by setting the property jacorb.poa.thread priority to a value between Java's Thread.MIN PRIORITY and Thread.MAX PRIORITY. If the configured priority value is invalid JacORB will assign maximum priority to request processing threads.

## **7 Implementation Repository**

"... it is very easy to be blinded to the essential uselessness of them by the sense of achievement you get from getting it to work at all. In other words — and that is a rock-solid principle on which the whole of the Corporation's Galaxywide success is founded — their fundamental design flaws are completely hidden by their superficial design flaws."

D. Adams: So Long and Thanks for all the Fish

The Implementation Repository is not, as its name suggests, a database of implementations. Rather, it contains information about where requests to specific CORBA objects have to be redirected and how implementations can be transparently instantiated if, for a given request to an object, none is reachable. "Instantiating an implementation" means starting a server program that hosts the target object. In this chapter we give a brief overview and a short introduction on how to use the Implementation Repository. For more details please see [\[HV99\]](#page-122-1).

## **7.1 Overview**

Basically, the Implementation Repository (ImR) is an indirection for requests using persistent object references. A persistent object reference is one that was created by a POA with a PERSISTENT lifespan policy. This means that the lifetime of the object is longer than that of its creating POA. Using the Implementation Repository for objects the lifetime of which does not exceed the life time of its POA does not make sense as the main function of the Implementation Repository is to take care that such a process exists when requests are made — and to start one if necessary.

To fulfill this function, the ImR has to be involved in every request to "persistent objects". This is achieved by rewriting persistent object references to contain *not* the address of its server process but the address of the ImR. Thus, requests will initially reach the ImR and not the actual server — which may not exist at the time of the request. If such a request arrives at the ImR, it looks up the server information in its internal tables to determine if the target object is reachable or not. In the latter case, the ImR has to have information about how an appropriate server process can be started. After starting this server, the client receives a LOCATION FORWARD exception from the ImR. This exception, which contains a new object reference to the actual server process now, is handled by its runtime system transparently. As a result, the client will automatically reissue its request using the new reference, now addressing the target directly.

## **7.2 Using the JacORB Implementation Repository**

The JacORB Implementation Repository consists of two separate components: a repository process which need only exist once in a domain, and process startup daemons, which must be present on every host that is to start processes. Note that none of this machinery is necessary for processes that host objects with a TRANSIENT life time, such as used by the RootPOA.

First of all, the central repository process (which we will call ImR in the following) must be started:

\$ imr [-n] [-p <port>] [-i <ior file>][-f <file>][-b <file>] [-a]

The ImR is located using the configuration property ORBInitRef.ImplementationRepository. This property must be set such that a http connection can be made and the ImR's IOR can be read. Next, startup daemons must be created on selected hosts. To do this, the following command must is issued on each host:

#### \$ imr ssd

When a startup daemon is created, it contacts the central ImR.

To register a program such that the ImR can start it, the following command is used (on any machine that can reach the ImR):

\$ imr mg add "AServerName" -c "jaco MyServer"

The imr\_mg command is the generic way of telling the ImR to do something. It needs another command parameter, such as add in this case. To add a server to the ImR, an *implementation name* is needed. Here, it is "AServerName". If the host were the server should be restarted is not the local one, use the  $-h$  hostname option. Finally, the ImR needs to know how to start the server. The string " $\eta$ aco MyServer" tells it how. The format of this string is simply such that the server daemon can execute it (using the Java API call exec()), i.e. it must be intelligible to the target host's operating system. For a Windows machine, this could, e.g. be "start jaco MyServer" to have the server run in its own terminal window, under Unix the same can be achieved with "xterm -e jaco MyServer".

The startup command is a string that is passed as the *single* argument to javas Runtime.exec() method, without interpreting it or adding anything. Since Runtime.exec() has system–dependent behaviour, the startup string has to reflect that. While for most unix systems it is sufficient to avoid shell– expansions like \* and ˜, windows–based systems do not pass the string to a commandline interpreter so a simple jaco MyServer will fail even if it works if directly typed in at the dos prompt. Therefore you have to "wrap" the core startup command in a call to a commandline interpreter. On NT the following startup command will do the job: cmd /c  $"$  jaco MyServer". Please keep in mind that if you use the imr mg command to set the startup command, you have to escape the quotes so they appear inside of the resulting string.

If you don't intend to have your server automatically started by the ImR you can also set the property "jacorb.imr.allow\_auto\_register" or use the -a switch of the ImR process. If this property is set, the ImR will automatically create a new entry for a server on POA activation, if the server has not been registered previously. In this case you don't have to use the ImR Manager to register your server.

For a client program to be able to issue requests, it needs an object reference. Up to this point, we haven't said anything about how persistent object references come into existence. Reference creation happens as usual, i.e. in the server application one of the respective operations on a POA is called. For a reference to be created as "persistent", the POA must have been created with a PERSISTENT lifespan policy. This is done as in the following code snippet:

```
/* init ORB and root POA */
orb = org.omg.CORBA.ORB.init(args, props);
org.omg.PortableServer.POA rootPOA =
    org.omg.PortableServer.POAHelper.narrow(
                    orb.resolve_initial_references("RootPOA"));
/* create policies */
org.omg.CORBA.Policy [] policies = new org.omg.CORBA.Policy[2];
policies[0] = rootPOA.create_id_assignment_policy(
                            IdAssignmentPolicyValue.USER_ID);
policies[1] = rootPOA.create_lifespan_policy(
                            LifespanPolicyValue.PERSISTENT);
/* create POA */
POA myPOA = rootPOA.create_POA("XYZPOA",
                            rootPOA.the_POAManager(), policies);
/* activate POAs */
poa.the_POAManager().activate();
```
(Note that in general the id assignment policy will be USER ID for a POA with persistent object references because this id will often be a key into a database where the object state is stored). If a POA is created with this lifespan policy and the ORB property "use imr" is set, the ORB will try to notify the ImR about this fact so the ImR knows it doesn't need to start a new process for requests that target objects on this POA. To set the ORB policy, simply set the property jacorb.use imr=on. The ORB uses another property, jacorb.implname, as a parameter for the notification, i.e. it tells the ImR that a process using this property's value as its *implementation name* is present. If the server is registered with the ImR, this property value has to match the implementation name that is used when registering.

The application can set these properties on the command line using java -Djacorb.implname=MyName, or in the code like this:

```
/* create and set properties */
java.util.Properties props = new java.util.Properties();
props.setProperty("jacorb.use_imr","on");
props.setProperty("jacorb.implname","MyName");
/* init ORB */orb = org.omg.CORBA.ORB.init(args, props);
```
There are a few things you have to consider especially when restoring object state at startup time or saving the state of your objects on shutdown. It is important that, at startup time, object initialization is complete when the object is activated because from this instant on operation calls may come in. The repository knows about the server when the first POA with a PERSISTENT lifespan policy registers, but does not forward object references to clients before the object is actually reachable. (Another, unreliable way to handle this problem is to increase the jacorb.imr.object\_activation\_sleep property, so the repository waits longer for the object to become ready again.)

When the server shuts down, it is equally important that object state is saved by the time the last POA in the server goes down because from this moment the Implementation Repository regards the server as down and will start a new one upon requests. Thus, a server implementor is responsible for avoiding reader/writer problems between servers trying to store and restore the object state. (One way of doing this is to use POA managers to set a POA to holding while saving state and to inactive when done.)

Please keep in mind that even if you don't have to save the state of your objects on server shutdown you *must* deactivate your POAs prior to exiting your process (or at least use  $\circ$ rb.shutdown(...) which includes POA deactivation). Otherwise the ImR keeps the server as active and will return invalid IORs. In case of a server crash you can either notify the ImR manually by using the command imr mg setdown AServerName or allow the ImR to detect the crashed server and restart it if necessary.

## **7.3 Server migration**

The implementation repository offers another useful possibility: server migration. Imagine the following scenario: You have written your server with persistent POAs, but after a certain time your machine seems to be too slow to serve all those incoming requests. Migrating your server to a more powerful machine is the obvious solution. Using the implementation repository, client references do not contain addressing information for the slow machine, so server migration can be done transparently to client.

Assuming that you added your server to the repository, and it is running correctly.

```
$ imr mg add AServerName -h a slow machine -c "jaco MyServer"
```
The first step is to *hold* the server, that means the repository delays all requests for that server until it is released again.

\$ imr\_mg hold AServerName

Now your server will not receive any requests for its registered POAs. If you can't shut your server down such that it sets itself down at the repository, i.e. your POAs are set to inactive prior to terminating the process, you can use

```
$ imr_mg setdown AServerName
```
to do that. Otherwise your POAs can't be reactivated at the repository because they are still logged as active.

If you want your server to be restarted automatically, you have to tell the repository the new host and maybe a new startup command.

\$ imr\_mq edit AServerName -h the\_fastest\_available\_machine

```
-c "jaco MyServer"
```
If your server can be restarted automatically, you now don't even have to start it manually, but it is instead restarted by the next incoming request. Otherwise start it manually on the desired machine now.

The last step is to release the server, i.e. let all delayed requests continue.

\$ imr mg release AServerName

By now your server should be running on another machine, without the clients noticing.

## **7.4 A Note About Security**

Using the imr can pose a major security threat to your system. Imagine the following standard setup: an imr is running on a machine, its IOR file is placed in a directory where it can be read by the web server, and several imr\_ssds are running on other machines. An attacker can now execute processes on the machines the ssds are running on by taking the following steps:

- 1. Setting the ORBInitRef.ImplementationRepository property to the IOR file on your server.
- 2. Creating a new logical server with the desired command to execute as startup command on the desired host (where a ssd is running). This is the crucial point. The ssd calls Runtime.exec() with the supplied string, and there is no way to check if the command does what it is supposed to do, i.e. start a server.
- 3. Start the server with the imr mg. The startup command of the server will be exec'd on the specified host.

Now this should not generally discourage you to use the imr but show you that there are risks, which can be reduced significantly nonetheless. There are several ways to encounter this threat and we don't consider this list to be complete:

- 1. Try to control the distribution of the IOR file. Hiding it should not be considered here, because *security by obscurity* is generally a bad approach. Try to make use of file system mechanisms like groups and ACLs.
- 2. Use a firewall which blocks of incoming traffic. Keep in mind that if the attacker is inside of your protection domain, the firewall won't help. It is also not that hard to write a Trojan that can tunnel those firewalls that block incoming traffic.
- 3. Enforce SSL connections to the imr. This blocks all client connections that don't have a certificate signed by a CA of your choice. See chapter [11](#page-68-0) for more information.

# **8 Dynamic Management of Any Values**

#### *by Jason Courage*

The purpose of this chapter is to describe the DynAny specification, which is the specification for the dynamic management of Any values. This chapter only describes the main features of the DynAny specification; for the complete specification consult the appropriate chapter of the CORBA specification available from the OMG.

### **8.1 Overview**

DynAny objects are used to dynamically construct and traverse Any values. A DynAny can represent a value of a basic type, such as boolean or long, or a constructed type, such as enum or struct.

### **8.2 Interfaces**

The UML diagram below shows the relationship between the interfaces in the org.omg.DynamicAny module.

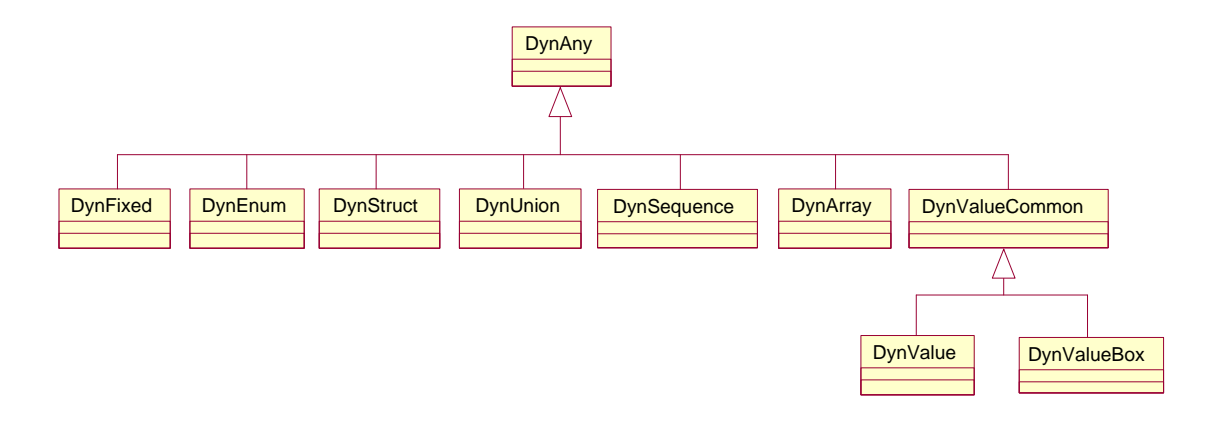

Figure 8.1: DynAny Relationships

The DynAny interface is the base interface that represents values of the basic types. For each constructed type there is a corresponding interface that extends the DynAny interface and defines operations specific to the constructed type. The table below lists the interfaces in the DynamicAny module and the types they represent.

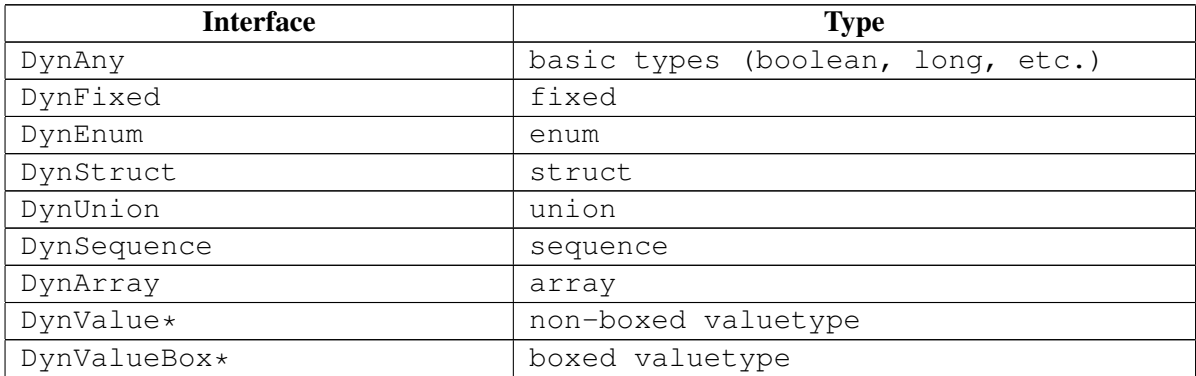

\* Not currently implemented by JacORB.

## **8.3 Usage Constraints**

Objects that implement interfaces in the DynamicAny module are intended to be local to the process that constructs and uses them. As a result, references to these objects cannot be exported to other processes or externalized using ORB::object\_to\_string; an operation that attempts to do so will throw the MARSHAL system exception.

## **8.4 Creating a DynAny Object**

The DynAnyFactory interface is used to create a DynAny object. There are two operations for creating a DynAny object; these are listed in the table below.

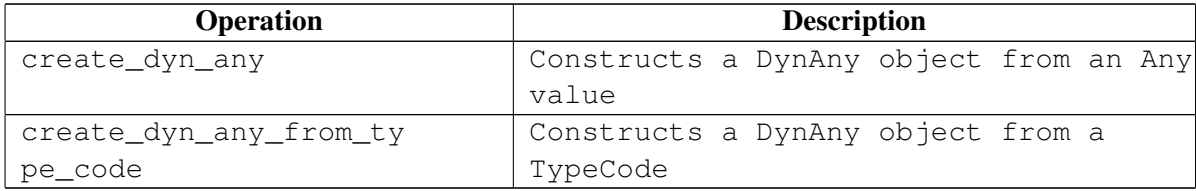

The example below illustrates how to obtain a reference to the DynAnyFacory object and then use it to construct a DynAny object with each of the create operations. Exception handling is omitted for brevity.

The following line of code imports the classes in the DynamicAny package.

import org.omg.DynamicAny.\*;

The following code segment obtains a reference to the DynAnyFacory object.

```
DynAnyFactory factory = null;
DynAny DynAny = null;
DynAny DynAny2 = null;
org.omg.CORBA.Any any = null;
org.omg.CORBA.TypeCode tc = null;
org.omg.CORBA.Object obj = null;
// obtain a reference to the DynAnyFactory
obj = orb.resolve_initial_references ("DynAnyFactory");
// narrow the reference to the correct type
factory = DynAnyFactoryHelper.narrow (obj);
```
The following code segment creates a DynAny with each of the create operations.

```
// create a DynAny object from an Any
any = orb.create_any ();
any.insert long (1);
DynAny = factory.create_dyn_any (any);
// create a DynAny object from a TypeCode
tc = orb.get_primitive_tc (org.omg.CORBA.TCKind.tk_long);
DynAny2 = factory.create_dyn_any_from_type_code (tc);
```
If the Any value or TypeCode represents a constructed type then the DynAny can be narrowed to the appropriate subtype, as illustrated below.

The following IDL defines a struct type.

```
// example struct type
struct StructType
{
   long field1;
   string field2;
};
```
The following code segment illustrates the creation of a DynStruct object that represents a value of type StructType.

```
StructType type = null;
DynStruct dynStruct = null;
```

```
// create an Any that contains an object of type StructType
type = new StructType (999, "Hello");
any = orb.create_any ();
StructTypeHelper.insert (any, type);
```

```
// construct a DynAny from an Any and narrow it to a DynStruct
dynStruct = (DynStruct) factory. create dyn any (any);
```
## **8.5 Accessing the Value of a DynAny Object**

The DynAny interface defines a set of operations for accessing the value of a basic type represented by a DynAny object. The operation to get a value of basic type <type> from a DynAny has the form get <type>. The operation to insert a value of basic type <type> into a DynAny has the form insert\_<type>. A TypeMismatch exception is thrown if the type of the operation used to get/insert a value into a DynAny object does not match the type of the DynAny.

The operations for accessing the value of a constructed type represented by a DynAny are defined in the interface specific to the constructed type. For example, the DynStruct interface defines the operation get members, which returns a sequence of name/value pairs representing the members of the struct or exception represented by a DynStruct object.

## **8.6 Traversing the Value of a DynAny Object**

DynAny objects can be viewed as an ordered collection of component DynAnys. For example, in a Dyn-Struct object the ordered collection of component DynAnys is the members of the struct or exception it represents. For DynAny objects representing basic types or constructed types that do not have components, the collection of component DynAnys is empty.

All DynAny objects have a current position. For DynAnys representing constructed types that have components, the current position is the index of the component DynAny that would be obtained by a call to the current component operation (described in the table below). The component DynAnys of a DynAny object are indexed from 0 to n-1, where n is the number of components. For DynAnys representing basic types, or constructed types that do not have components, the current position is fixed at the value -1.

The operations for traversing the component DynAnys of a DynAny object are common to all DynAny subtypes, hence they are defined in the DynAny base interface. The table below lists the operations available for traversing a DynAny object.

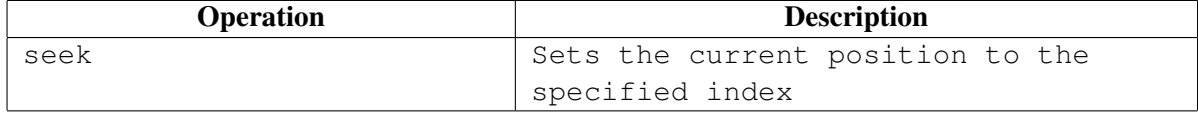

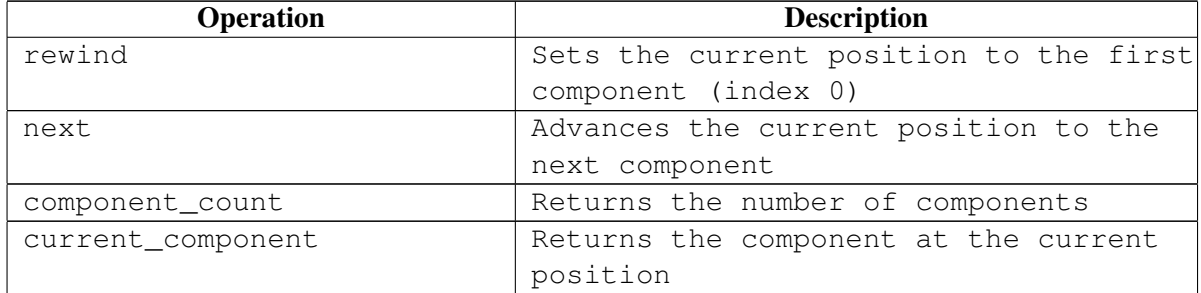

The following code segment illustrates one way of traversing the component DynAnys of a DynStruct object. As the DynStruct is traversed, the value of each component is obtained and printed. Exception handling is omitted for brevity.

DynAny curComp = null;

// print the value of the first component curComp = dynStruct.current\_component (); System.out.println ("field1 = " +  $curComp.get\_long$  ());

// advance to the next component dynStruct.next ();

// print the value of the second component curComp = dynStruct.current component (); System.out.println ("field2 = " + curComp.get string ());

The next code segment illustrates another way to perform the same task.

```
// go back to the first component
dynStruct.rewind (); // same as calling seek (0)
// print the value of the first component
System.out.println ("field1 = " + dynStruct.get long ());
// advance to the next component
dynStruct.seek (1);
// print the value of the second component
System.out.println ("field2 = " + dynStruct.get_string ());
```
As the second code segment illustrates, if the component DynAny represents a basic type, its value can be extracted (or inserted) by calling the accessor operation on the parent DynAny directly, rather than first obtaining the component using the current component operation.

## **8.7 Constructed Types**

This section describes the interfaces in the DynamicAny module that represent the constructed types supported by JacORB. Each of these interfaces extends the DynAny interface.

#### **8.7.1 DynFixed**

A DynFixed object represents a fixed value. Since IDL does not have a generic type to represent a fixed type, the operations in this interface use the IDL string type. The value represented by a DynFixed object can be accessed (as a string) using the get\_value and set\_value operations.

A DynFixed object has no components.

#### **8.7.2 DynEnum**

A DynEnum object represents a single enumerated value. The integer (ordinal) value of the enumerated value can be accessed with the get as ulong and set as ulong operations. The string (IDL identifier) value of the enumerated value can be accessed with the get as string and set as string operations.

A DynEnum object has no components.

#### **8.7.3 DynStruct**

A DynStruct object represents a struct value or an exception value. The current member name and current member kind operations return the name and TCKind value of the TypeCode of the member at the current position of the DynStruct. The members of the DynStruct can be accessed with the get members and set members operations.

The component DynAnys of a DynStruct object are the members of the struct or exception. A DynStruct representing an empty exception has no components.

#### **8.7.4 DynUnion**

A DynUnion object represents a union value. The value of the discriminator can be accessed using the get discriminator and set discriminator operations.

If the discriminator is set to a value that names a member of the union then that member becomes active. Otherwise, if the value of the discriminator does not name a member of the union then there is no active member.

If there is an active member, the member operation returns its value as a DynAny object, and the member name and member kind operations return its name and the TCK ind value of its TypeCode. These operations throw an InvalidValue exception if the union has no active member.

A DynUnion object can have either one or two components. The first component is always the discriminator value. The second component is the value of the active member, if one exists.

### **8.7.5 DynSequence**

A DynSequence object represents a sequence. The length of the sequence can be accessed using the get length and set length operations. The elements of the sequence can be accessed using the get elements and set elements operations.

The component DynAnys of a DynSequence object are the elements of the sequence.

### **8.7.6 DynArray**

A DynArray object represents an array. The elements of the array can be accessed using the get elements and set elements operations.

The component DynAnys of a DynArray object are the elements of the array.

## **8.8 Converting between Any and DynAny Objects**

The DynAny interface defines operations for converting between Any objects and DynAny objects. The from any operation initialises the value of a DynAny with the value of a specified Any. A TypeMismatch exception is thrown if the type of the Any does not match the type of the DynAny. The to\_any operation creates an Any from a DynAny.

As an example of how these operations might be useful, suppose one wants to dynamically modify the contents of some constructed type, such as a struct, which is represented as an Any. The following steps will accomplish this task:

- 1. A DynStruct object is constructed from the TypeCode of the struct using the DynAnyFactory::create dyn any from type code operation.
- 2. The DynAny::from any operation is used to initialise the value of the DynStruct with the value of the Any.
- 3. The contents of the DynStruct can now be traversed and modified.
- 4. A new Any can be created to represent the modified struct using the DynAny::to any operation.

## **8.9 Further Examples**

The demo/dynany directory of the JacORB repository contains example code illustrating the use of DynAny objects. Further code can be found in the org.jacorb.test.orb.dynany package of the JacORB-Test repository.

## **9 Objects By Value**

Until CORBA 2.3, objects could only be passed using reference semantics: there was no way to specify that object state should be copied along with an object reference. A further restriction of the earlier CORBA versions was that all non-object types (structs, unions, sequences, etc.) were *values*, so you could not use, e.g. a reference-to-struct to construct a graph of structure values that contained shared nodes. Finally, there was no inheritance between structs.

All these shortcomings are addressed by the *objects-by-value* (OBV) chapters of the CORBA specification: the addition of stateful value types supports copy semantics for objects and inheritance for structs, boxed value types introduce reference semantics for base types, and abstract interfaces determine whether an argument is sent by-value or by-reference by the argument's runtime type. The introduction of OBV into CORBA presented a major shift in the CORBA philosophy, which had been to strictly avoid any dependence on implementation details (state, in particular). It also added a considerable amount of marshaling complexity and interoperability problems. (As a personal note: Even in CORBA 2.6, the OBV marshaling sections are still not particularly precise...)

JacORB 2.0 implements most of the OBV specification. Boxed value types and regular value types work as prescribed in the standard (including value type inheritance, recursive value types, and factories). Still missing in the current implementation is run-time support for abstract value types (although the compiler does accept the corresponding IDL syntax), and the marshaling of truncatable value types does not yet meet all the standard's requirements (and should thus be called "beta").

## **9.1 Example**

To illustrate the use of various kinds of value types, here's an example which is also part of the demo programs in the JacORB distribution. The demo shows the use of boxed value types and a recursive stateful value type. Here's the IDL definition from demo/value/server.idl:

```
module demo {
  module value {
     valuetype boxedLong long;
     valuetype boxedString string;
     valuetype Node {
        public long id;
        public Node next;
     };
```

```
interface ValueServer {
        string receive_long (in boxedLong p1, in boxedLong p2);
        string receive_string (in boxedString s1, in boxedString s2);
        string receive list (in Node node);
     };
  };
};
```
From the definition of the boxed value type boxedLong and boxedString, the IDL generates the following Java class, which is simply a holder for the long value. No mapped class is generated for the boxed string value type.

```
package demo.value;
public class boxedLong
    implements org.omg.CORBA.portable.ValueBase
{
    public int value;
    private static String[] ids = { boxedLongHelper.id() };
    public boxedLong(int initial )
    {
        value = initial;
    }
    public String[] _truncatable_ids()
    {
        return _ids;
    }
}
```
The boxed value definitions in IDL above permit uses of non-object types that are not possible with IDL primitive types. In particular, it is possible to pass Java null references where a value of a boxed value type is expected. For example, we can call the operation receive long and pass one initialized boxedLong value and a null reference, as show in the following snippet from the client code:

```
ValueServer s = ValueServerHelper.narrow( obj );
boxedLong boxL = new boxedLong (774);
System.out.println ("Passing two integers: "
                   + s.receive_long ( boxL , null ));
```
With a regular long parameter, a null reference would have resulted in a BAD\_PARAM exception. With boxed value types, this usage is entirely legal and the result string returned from the ValueServer object is ''one or two null values''.

A second new possibility of the reference semantics that can be achieved by "boxing" primitive IDL types is *sharing* of values. With primitive values, two variables can have copies of the same value, but they cannot both refer to the same value. This means that when one of the variables is changed, the other one retains its orignal value. With shared values that are *referenced*, both variables would always point to the same value.

The stateful value type Node is implemented by the programmer in a class Node Impl (see the JacORB distribution for the actual code). The relationship between this implementation class and the corresponding IDL definition is not entirely trivial, and we will discuss it in detail below.

### **9.2 Factories**

When an instance of a (regular) value type is marshaled over the wire and arrives at a server, a class that implements this value type must be found, so that a Java object can be created to hold the state information. For interface types, which are only passed by reference, something similar is accomplished by the POA, which accepts remote calls to the interface and delivers them to a local implementation class (the *servant*). For value type instances, there is no such thing as a POA, because they cannot be called remotely. Thus, the ORB needs a different mechanism to know which Java implementation class corresponds to a given IDL value type.

The CORBA standard introduces *value factories* to achieve this. Getting your value factories right can be anywhere from trivial to tricky (we will cover the details in a minute), and so the standard suggests that ORBs also provide convenience mechanisms to relieve programmers from writing value factories if possible. JacORB's convenience mechanism is straightforward:

*If the implementation class for an IDL value type A is named AImpl, resides in the same package as A, and has a no-argument constructor, then no value factory is needed for that type.*

In other words, if your implementation class follows the common naming convention ("...Impl"), and it provides a no-arg constructor so that the ORB can instantiate it, then the ORB has all that it needs to (a) find the implementation class, and (b) create an instance of it (which is then initialized with the unmarshaled state from the wire).

This mechanism ought to save you from having to write a value factory 99% of the time. It works for all kinds of regular value types, including those with inheritance, and recursive types (where a type has members of its own type).

If you do need more control over the instance creation process, or the unmarshaling from the wire, you can write your own value factory class and register it with the ORB using ORB.register value factory(*repository id, factory*). The *factory* object needs to implement the interface  $org.org.CORBA.porthable.ValueFactory, which requires a single method:$ 

public Serializable read\_value (InputStream is);

When an instance of type *repository id* arrives over the wire, the ORB calls the read value() method, which must unmarshal the data from the input stream, create an instance of the appropriate implementation class from it, and return that.

The easiest way to implement this method is to create an instance of the implementation class, and pass it to the read\_value() method of the given InputStream:

```
public Serializable read_value (InputStream is) {
 A result = new AImpl();
  return is.read_value(result);
}
```
The InputStream.read\_value() method registers the newly created instance in the stream's indirection table, and then reads the data from the stream and initializes the given value instance from it.

The value factory must be registered with the ORB using register\_value\_factory(). As a special convenience (defined in the CORBA standard), if the value factory class for type A is called ADefaultFactory, then the ORB will find it automatically and use it, unless a different factory has been explicitly registered.

It sometimes causes confusion that you can also define *factory methods* in a value type's IDL. These factory methods are completely unrelated to the unmarshaling mechanism discussed above; they are simply a portable means to declare what kinds of "constructors" a value type implementation should have. They are purely for local use, but since they are "factories", the corresponding methods must also be implemented in the type's ValueFactory implementation.

## **10 Interface Repository**

Run–time type information in CORBA is managed by the ORB's *Interface Repository* (IR) component. It allows to request, inspect and modify IDL type information dynamically, e.g., to find out which operations an object supports. Some ORBs may also need the IR to find out whether a given object's type is a subtype of another, but most ORBs can do without the IR by encoding this kind of type information in the helper classes generated by the IDL compiler.

In essence, the IR is just another remotely accessible CORBA object that offers operations to retrieve (and in theory also modify) type information.

## **10.1 Type Information in the IR**

The IR manages type information in a hierarchical containment structure that corresponds to the structure of scoping constructs in IDL specifications: modules contain definitions of interfaces, structures, constants etc. Interfaces in turn contain definitions of exceptions, operations, attributes and constants. Figure [10.1](#page-62-0) illustrates this hierarchy.

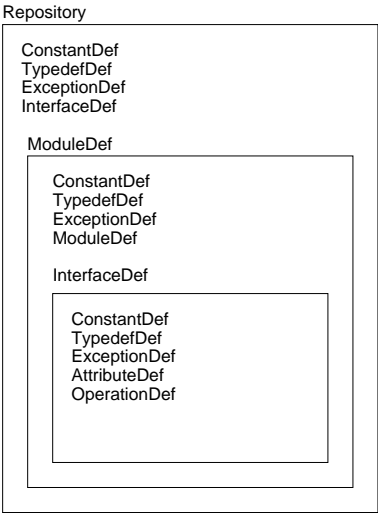

<span id="page-62-0"></span>Figure 10.1: Containers in the Interface Repository

The descriptions inside the IR can be identified in different ways. Every element of the repository has a unique, qualified name which corresponds to the structure of name scopes in the IDL specification. An interface I1 which was declared inside module M2 which in turn was declared inside module M1 thus has a qualified name  $M1$ :: $M2$ ::I1. The IR also provides another, much more flexible way of naming IDL constructs using *Repository Id*s. There are a number of different formats for RepositoryIds but every Repository must be able to handle the following format, which is marked by the prefix "IDL:" and also carries a suffix with a version number, as in, e.g., "IDL: jacorb/demo/grid:1.0". The name component between the colons can be set freely using the IDL compiler directives #pragma prefix and #pragma ID. If no such directive is used, it corresponds to the qualified name as above.

## **10.2 Repository Design**

When designing the Interface Repository, our goal was to exploit the Java reflection API's functionality to avoid having to implement an additional data base for IDL type descriptions. An alternative design is to use the IR as a back-end to the IDL compiler, but we did not want to introduce such a dependency and preferred to a have a rather "light–weight" repository server. As it turned out, this design was possible because the similarities between the Java and CORBA object models allow us to derive the required IDL information at run time. As a consequence, we can even do without any IDL at compile time. In addition to this simplification, the main advantage of our approach lies in avoiding redundant data and possible inconsistencies between persistent IDL descriptions and their Java representations, because Java classes have to be generated and stored anyway.

Thus, the Repository has to load Java classes, interpret them using reflection and translate them into the appropriate IDL meta information. To this end, the repository realizes a reverse mapping from Java to IDL. Figure [10.2](#page-63-0) illustrates this functionality, where  $f^{-1}$  denotes the reverse mapping, or the inverse of the language mapping.

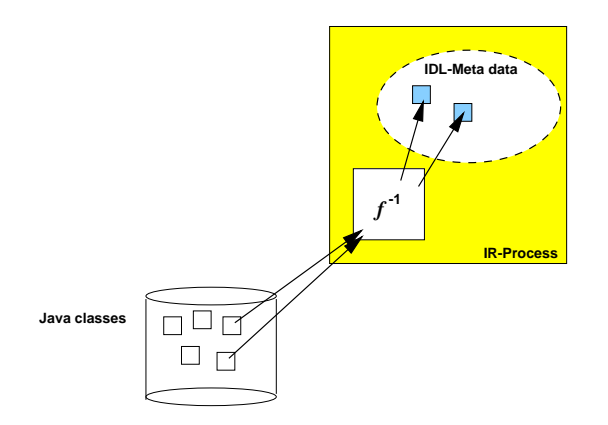

<span id="page-63-0"></span>Figure 10.2: The JacORB Interface Repository

## **10.3 Using the IR**

For the ORB to be able to contact the IR, the IR server process must be running. To start it, simply type the ir command and provide the required arguments:

\$ ir /home/brose/classes /home/brose/public html/IR Ref

The first argument is a path to a directory containing .class files and packages. The IR loads these classes and tries to interpret them as IDL compiler–generated classes. If it succeeds, it creates internal representations of the adequate IDL constructs. The second argument on the command line above is simply the name of the file where the IR stores its object reference for ORB bootstrapping.

To view the contents of the repository, you can use the GUI IRBrowser tool or the query command. First, let's query the IR for a particular repository ID. JacORB provides the command  $qir$  ("query IR") for this purpose:

```
$ qir IDL:raccoon/test/cyberchair/Paper:1.0
```
As result, the IR returns an InterfaceDef object, and  $q\text{if }r$  parses this and prints out:

```
interface Paper
{
  void read(out string arg_0);
  raccoon::test::cyberchair::Review getReview(in long arg_0);
  raccoon::test::cyberchair::Review submitReview(
       in string arg_0, in long a rg_1);
  void listReviews(out string arg_0);
};
```
To start the IRBrowser, simply type

\$ irbrowser

Figure [10.3](#page-66-0) gives a screen shot of the IR browser.

The Java classes generated by the IDL compiler using the standard OMG IDL/Java language mapping do not contain enough information to rebuild all of the information contained in the original IDL file. For example, determining whether an attribute in an interface was readonly or not is not possible, or telling the difference between in and inout parameter passing modes. Moreover, IDL modules are not explicitly represented in Java, so telling whether a directory in the class path represents an IDL module is not easily possible. For these reasons, the JacORB IDL compiler generates a few additional classes that hold the required extra information if the compiler switch  $-ir$  is used when compiling IDL files:

\$ idl -ir myIdlFile.idl

The additional files generated by the compiler are:

- a XModule.java class file for any IDL module X
- a YIRHelper.java class file for any interface Y.

If no .class files that are compiled from these extra classes are found in the class path passed to the IR server process, the IR will not be able to derive any representations. Note that the IDL compiler does not make any non–compliant modifications to any of the standard files that are defined in the Java language mapping — there is only additional information.

One more caveat about these extra classes: The compiler generates the \_XModule.java class only for genuine modules. Java package scopes created by applying the -d switch to the IDL compiler do not represent proper modules and thus do not generate this class. Thus, the contents of these directories will not be considered by the IR.

When an object's client calls the  $qet_interface()$  operation, the ORB consults the IR and returns an InterfaceDef object that describes the object's interface. Using InterfaceDef operations on this description object, further description objects can be obtained, such as descriptions for operations or attributes of the interface under consideration.

The IR can also be called like any other CORBA object and provides  $l$  obsample () or  $l$  ookup name() operations to clients so that definitions can be searched for, given a qualified name. Moreover, the complete contents of individual containers (modules or interfaces) can be listed.

Interface Repository meta objects provide further description operations. For a given InterfaceDef object, we can inspect the different meta objects contained in this object (e.g., OperationDef objects). It is also possible to obtain descriptions in form of a simple structure of type InterfaceDescription or FullInterfaceDescription. Since structures are passed by value and a FullInterfaceDescription fully provides all contained descriptions, no further possibly remote — invocations are necessary for searching the structure.

<span id="page-66-0"></span>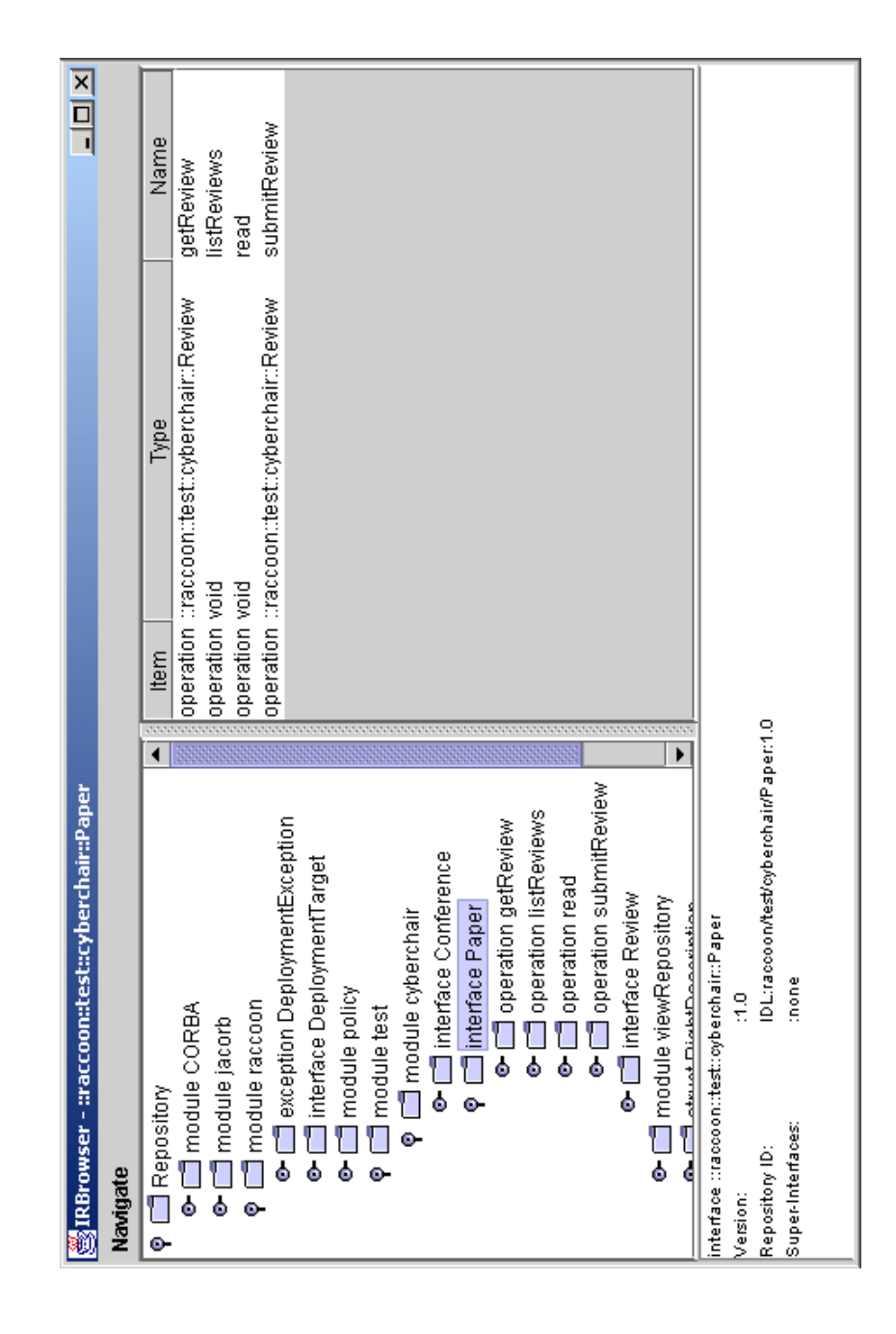

Figure 10.3: IRBrowser Screenshot

# <span id="page-68-0"></span>**11 IIOP over SSL**

Using SSL to authenticate clients and to protect the communication between client and target requires no changes in your source code. The only notable effect is that SSL/TLS type sockets are used for transport connections instead of plain TCP sockets — and that connection setup takes a bit longer.

The only prerequisites are that you rebuild JacORB with cryptography support. You also need to set up a key store file that holds your cryptographic keys, and to configure SSL by setting a few properties. All of this is described in this chapter.

## **11.1 Re–Building JacORB's security libraries**

In the standard distribution, the JacORB security libraries are not enabled. To do so, you simply need to recompile JacORB with the required SSL libraries in your CLASSPATH. If these libraries are not found, JacORB will be rebuilt without SSL support.

To successfully rebuild JacORB with SSL support, the following is required:

- when using IAIKs libraries:
	- IAIK-JCE 2.591 or later, the security provider classes downloadable from [http://jcewww.iaik.tu-graz.ac.at,](http://jcewww.iaik.tu-graz.ac.at)
	- iSaSiLk 3.0 or later, the SSL implementation from the same source.
- when using Suns libraries:
	- JDK 1.4 or jsse1.0.2 available from the Developer Connection (for jsse1.0.2, please see the README.jsse\_1\_0\_2 in src/org/jacorb/security/ssl/sun\_jsse on how to compile).
	- For key management, you also need additional packages like OpenSSL. These are not necessary for JacORB to work.

Install the desired packages and read the documentation carefully. After successfull installation, build JacORB anew by typing ant in your JacORB installation directory.

## **11.2 IAIK specific setup**

This section covers topics that are specific to IAIKs libraries.

#### **11.2.1 Setting up an IAIK key store**

SSL relies on public key certificates in the standard X.509 format. These certificates are presented in the authentication phase of the SSL handshake and used to compute and exchange session keys. This section explains how to create and store these certificates.

The Java 2 security API provides interfaces that access a persistent data structure called *KeyStore*. A key store is simply a file that contains public key certificates and the corresponding private keys. It also contains other certificates that can be used to verify public key certificates. All cryptographic data is protected using passwords and accessed using names called *aliases*.

JacORB provides a GUI tool to create and manipulate key store files, the KeyStoreManager. It can generate key pairs, sign public keys, import or export certificates, and define trusted certificate authorities. To start the KeyStoreManager, simply type ks on the command line. The GUI lets you select and open existing key store files, or create new ones.

Starting with an empty key store, you first need to create a new key store and then a key pair and certificate. Select New from the File menu to create a key store, and then New from the Keys menu. You will then be asked to provide a new alias name for your new key entry. You also need to choose a password. You can leave the algorithm and key length fields in the combobox menu unchanged.

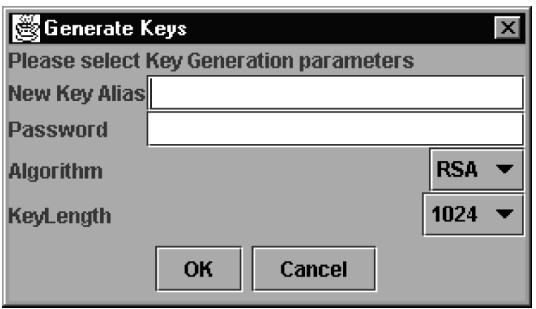

You now have a public key certificate that you can present for authentication, claiming identity with the alias name that has been embedded in the certificate. Since anybody could present such a certificate, receivers require that the certificate be digitally signed by someone they trust, a *Certificate Authority* (CA). By signing the certificate, a CA supports the identity claim of the certificate subject. Whose signature is accepted as trustworthy is just a matter of configuration, but normally proper CAs are expected to only sign certificates that they have carefully scrutinized — or even created themselves.

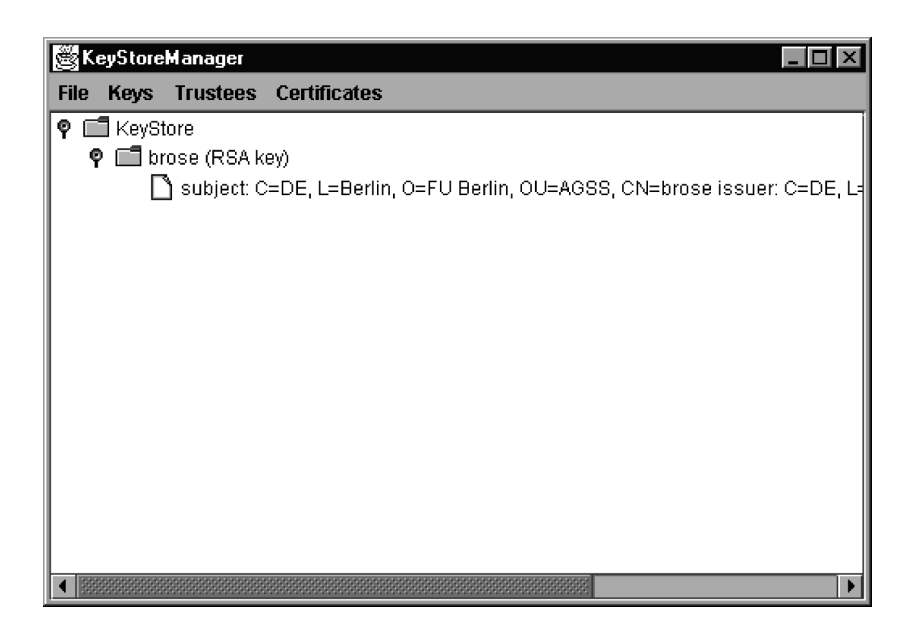

For convenience you can act as a CA yourself, using the KeyStoreManager GUI to import certificates and then sign and export them again. The originating key store can then re–import the certificate that now bears the digital signature of someone acting as a CA. The key store has a standard key chain format that must be used to store public key certificates. The first entry in the key chain is your own public key certificate as generated by the key store. It is automatically signed with its own private key. Second in the chain is the public key certificate that is signed by the CA. The last entry in a key chain must hold the CA's public key certificate, signed using its private key. Trust in the CA key is "axiomatic".

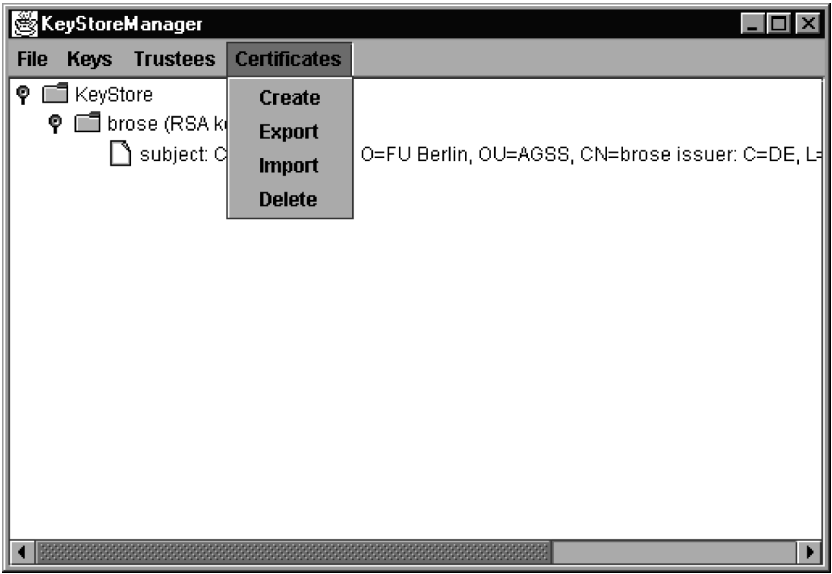

You can check the validity of a key chain by selecting an alias and then choosing Verify Chain from the Keys menu. Unless the key chain has the proper format *and* the CA's public key certificate is also declared as trusted using the Trustees--add menu, the verification will fail. Only of the verification succeeds will you be able to use a public key certificate in the SSL connection setup. More documentation on key stores can be found in the Java tool documentation for the keytool command. If you care for "real" security, be advised that setting up and managing (or finding) a properly administered CA is essential for the overall security of your system.

### **11.2.2 Step–By–Step certificate creation**

In order to generate a simple public key infrastructure you can perform the following steps:

- 1. Create new keystores (File/new) and keypairs (Keys/new) for the CA and for the user.
- 2. Open the user keystore (File/open), select the key entry and export the self-signed certificate (Certificates/Export).
- 3. Open the CA keystore and add the user certificate as a Trustee (Trustees/add. . . ).
- 4. Select the trusted user certificate and create a signed public key certificate (Certificates/Create). Leave the role name field empty, enter the CAs private key password and save the new certificate by clicking OK.
- 5. Export the CAs self-signed certificate to a file (as explained above). Delete the trusted certificate from the CA keystore (Trustees/Delete).
- 6. Open the user keystore again. Select the key entry, the import the CA-signed user cert (Certificates/Import), and the self-signed CA cert.
- 7. Add the self-signed CA cert as a trustee. This is only needed for verifying the chain, therefor the keystore can be deployed without it. Please note that a failed verification might result in a SignatureException.

## **11.3 Configuring SSL properties**

When the ORB is initialized by the application, a couple of properties are read from files and the command line. To turn on SSL support, you have to set the following property to "on":

jacorb.security.support\_ssl=on

This will just load the SSL classes on startup. The configuration of the various aspects of SSL is done via additional properties.

As explained in the previous section, cryptographic data (key pairs and certificates) is stored in a keystore file. To configure the file name of the keystore file, you need to define the following property:

jacorb.security.keystore=AKeystoreFileName
The keystore file name can either be an absolute path or relative to the home directory. Keystores are searched in this order, and the first one found is taken. If this property is not set, the user will be prompted to enter a keystore location on ORB startup.

To avoid typing in lots of aliases and passwords (one for the key store, and one for each entry that is used), you can define default aliases and passwords like this:

```
# the name of the default key alias to look up in the keystore
jacorb.security.default_user=brose
jacorb.security.default_password=jacorb
```
These SSL settings can be further refined using security options as in the following property definitions:

```
jacorb.security.ssl.client.supported_options=0
jacorb.security.ssl.client.required_options=0
jacorb.security.ssl.server.supported_options=0
jacorb.security.ssl.server.required options=0
```
The value of these security options is a bit mask coded as a hexadecimal integer. The meanings of the individual bits is defined in the CORBA Security Service Specification and reproduced here from the Security.idl file:

```
typedef unsigned short AssociationOptions;
const AssociationOptions NoProtection = 1;
const AssociationOptions Integrity = 2;
const AssociationOptions Confidentiality = 4;
const AssociationOptions DetectReplay = 8;
const AssociationOptions DetectMisordering = 16;
const AssociationOptions EstablishTrustInTarget = 32;
const AssociationOptions EstablishTrustInClient = 64;
const AssociationOptions NoDelegation = 128;
const AssociationOptions SimpleDelegation = 256;
const AssociationOptions CompositeDelegation = 512;
```
#### **11.3.1 Client side configuration**

jacorb.security.ssl.client.supported\_options=20 //EstablishTrustInTarget

This value indicates that the client can use SSL. Actually, this is default SSL behaviour and must always be supported by the client.

jacorb.security.ssl.client.supported\_options=40 //EstablishTrustInClient

This makes the client load it's own key/certificate from it's keystore, because it must be prepared to authenticate to the server.

jacorb.security.ssl.client.required\_options=20 //EstablishTrustInTarget

This enforces SSL to be used.

```
jacorb.security.ssl.client.required_options=40 //EstablishTrustInClient
```
This enforces SSL to be used. Actually, this is no meaningfuly value, since in SSL, the client can't force it's own authentication to the server.

## **11.3.2 Server side configuration**

jacorb.security.ssl.server.supported\_options=1 //NoProtection

This tells the clients that the server also supports unprotected connections. If NoProtection is set, no required options should be set as well, because they override this value.

jacorb.security.ssl.server.supported\_options=20 //EstablishTrustInTarget

This value indicates that the server supports SSL. Actually, this is default SSL behaviour and must always be supported by the server. This also makes the server load it's key/certificate from the keystore.

jacorb.security.ssl.server.supported\_options=40 //EstablishTrustInClient

This value is ignored, because authenticating the client is either required, or not done at all (the client can't force its own authentication).

jacorb.security.ssl.server.required\_options=20 //EstablishTrustInTarget

This enforces SSL to be used.

jacorb.security.ssl.server.required\_options=40 //EstablishTrustInClient

This enforces SSL to be used, and will request the client to authenticate. It also will load trusted certificates for the authentication process.

# **12 BiDirectional GIOP**

BiDirectional GIOP has its main use in configurations involving callbacks with applets or firewalls where it sometimes isn't possible to open a direct connection to the desired target. As a small example, imagine that you want to monitor the activities of a server via an applet. This would normally be done via a callback object that the applet registers at the server, so the applet doesn't have to poll the server for events. To accomplish this without BiDirectional GIOP, the server would have to open a new connection to the client which will not work because applets usually arent allowed to act as servers, i.e. open ServerSockets. At this point BiDirectional GIOP can help because it allows to reuse the connection the applet opened to the server for GIOP requests from the server to the applet (which isn't allowed in "standard" GIOP).

# **12.1 Setting up Bidirectional GIOP**

Setting up BiDirectional GIOP consists of two steps:

- 1. Setting an ORBInitializer property and creating the BiDir policy
- 2. Adding this policy to the servant's POA.

## **12.1.1 Setting the ORBInitializer property**

The first thing that is necessary for BiDirectional GIOP to be available is the presence of the following property, which can be added by the usual ways (see chapter [3\)](#page-12-0):

org.omg.PortableInterceptor.ORBInitializerClass.bidir\_init= org.jacorb.orb.giop.BiDirConnectionInitializer

If this property is present on ORB startup, the corresponding policy factory and interceptors will be loaded.

## **12.1.2 Creating the BiDir Policy**

Creating the necessary BiDir Policy is done via a policy factory hidden in the ORB.

```
import org.omg.BiDirPolicy.*;
```

```
import org.omg.CORBA.*;
[\ldots]Any any = orb.create any();
BidirectionalPolicyValueHelper.insert( any, BOTH.value );
Policy p = orb.create policy( BIDIRECTIONAL POLICY TYPE.value,
                                any );
```
The value of the new policy is passed to the factory inside of an any. The ORB is the told to create a policy of the specified type with the specified value. The newly created policy is then used to create a user POA. Please note that if *any* POA of has this policy set, *all* connections will be enabled for BiDirectional GIOP, that is even those targeted at object of POAs that don't have this policy set. For the full source code, please have a look at the bidir demo in the demo directory.

# **12.2 Verifying that BiDirectional GIOP is used**

From inside of your application, it is impossible to tell whether requests arrived over a unidirectional or BiDirectional connection. Therefore, to check if connections are used in both directions, you can either use a network monitoring tool or take a look at JacORBs output to tell you if your server created a new connection to the client, or if the existing one is being reused.

If the debug level is set to 2 or larger, the following output on the server side will tell you that a connection is being reused:

```
[ ConnectionManager: found conn to target <my IP>:<my port> ]
```
If, on the other hand, the connection is not being reused, the client will show the following output:

[ Opened new server-side TCP/IP transport to <my host>:<my port> ]

# **12.3 TAO interoperability**

There is one problem that may prevent TAO and JacORB to interoperate using BiDirectional GIOP: If JacORB uses IP addresses as host names (JacORBs default) and TAO uses DNS names as host names (TAOs default), connections from JacORB clients to TAO servers will not be reused. If, on the other hand, both use the same "format" for host addresses, interoperability will be successful. There are two ways to solve this problem:

- 1. Use ''-ORBdotteddecimaladdresses 1'' as an command line argument to the TAO server.
- 2. Recompile JacORB with DNS support (See the INSTALL file for more information).

# **13 Portable Interceptors**

Since revision 1.1 JacORB provides support for Portable Interceptors These interceptors are compliant to the standard CORBA specification. Therefore we don't provide any documentation on how to program interceptors but supply a few (hopefully helpful) hints and tips on JacORB specific solutions.

The first step to have an interceptor integrated into the ORB is to register an *ORBInitializer*. This is done by setting a property the following way:

```
org.omg.PortableInterceptor.ORBInitializerClass.<any_suffix>=
   <orb initializer classname>
```
For compatibility reasons with the spec, the properties format may also be like this:

org.omg.PortableInterceptor.ORBInitializerClass.<orb initializer classname>

The suffix is just to distinguish between different initializers and doesn't have to have any meaningful value. The value of the property however has to be the fully qualified classname of the initializer. If the verbosity is set to ≥ 2 JacORB will display a ClassNotFoundException in case the initializers class is not in the class path.

An example line might look like:

```
org.omg.PortableInterceptor.ORBInitializerClass.my_init=
   test.MyInterceptorInitializer
```
Unfortunately the interfaces of the specification don't provide any access to the ORB. If you need access to the ORB from out of the initializer you can cast the ORBInitInfo object to jacorb. orb.portableInterceptor.ORBInitInfoImpl and call getORB() to get a reference to the ORB that instantiated the initializer.

When working with service contexts please make sure that you don't use  $0 \times 4A4414301$  as an id because a service context with that id is used internally. Otherwise you will end up with either your data not transfered or unexpected internal exceptions.

# **14 Asynchronous Method Invocation**

JacORB allows you to invoke objects asynchronously, as defined in the *Messaging* chapter of the CORBA specification (chapter 22 in CORBA 3.0). Only the callback model is implemented at this time; there is no support for polling yet.

Asynchronous Method Invocation (AMI) means that when you invoke a method on an object, control returns to the caller immediately; it does not block until the reply has been received from the remote object. The results of the invocation are delivered later, as soon as they are received by the client ORB. Asynchronous Invocation is entirely a client-side feature. The server is never aware whether it is invoked synchronously or asynchronously.

In the callback model, replies are delivered to a special *ReplyHandler* object that is registered at the client side when the asynchronous invocation is started. Here is a brief example for this (see the *Messaging* specification for further details). Suppose you have a Server object, defined in a file server.idl.

```
interface Server
{
    long operation (in long p1, inout long p2);
};
```
The first step is to compile this IDL definition with the "ami callback" compiler switch:

```
idl -ami_callback server.idl
```
This lets the compiler generate an additional ReplyHandler class, named AMI ServerHandler. For each operation of the Server interface, this class has an operation with the same name that receives the return value and out parameters of the original operation. There is an additional method named operation excep that is called if the invocation raises an exception. If it were defined in IDL, the ReplyHandler class for the above Server would look like this:

```
interface AMI_ServerHandler : Messaging::ReplyHandler
{
  void operation (in long ami_return_val, in long p2);
  void operation_excep (in Messaging::ExceptionHolder excep_holder);
};
```
To implement this interface, extend the corresponding POA class (or use the tie approach), as with any CORBA object:

```
public class AMI_ServerHandlerImpl extends AMI_ServerHandlerPOA
{
     public void operation (int ami_return_val, int p2)
     {
         System.out.println ("operation reply received");
     }
     public void operation_excep
               (org.omg.Messaging.ExceptionHolder excep_holder)
     {
         System.out.println ("received an exception");
     }
}
```
For each method  $m$  of the original Server interface, the IDL compiler generates a special method sendc m into the stub class if the "ami callback" switch is on. The parameters of this method are (1) a reference to a ReplyHandler object, and (2) all *in* or *inout* parameters of the original operation, with their mode changed to *in* (*out* parameters are omitted from this operation). The sendc operation does not have a return value.

To actually make an asynchronous invocation, an instance of the ReplyHandler needs to be created, registered with the ORB, and passed to the sendc method. The code for this might look as follows:

```
ORB orb = \ldotsServer s = \ldots// create handler and obtain a CORBA reference to it
AMI_ServerHandler h = new AMI_ServerHandlerImpl()._this (orb);
// invoke sendc
((_ServerStub)s).sendc_operation (h, 4, 5);
```
Note that the sendc operation is only defined in the stub, and therefore the cast is necessary to invoke it. There is not yet any consensus in the OMG whether the sendc operation should also be declared in any of the Java interfaces that make up the Server type. Thus, the fact that you need to make a cast to the stub class may change in a future version of JacORB.

If you want to try asynchronous invocations with code such as above, make sure that your client process does something else or at least waits after the invocation has been made, otherwise it will likely exit before the reply can be delivered to the handler.

The *Messaging* specification also defines a number of CORBA policies that allow you to control the timing of asynchronous invocations. Since these policies are applicable to both synchronous and asynchronous invocations, we describe them in a separate section (see chapter [15\)](#page-80-0).

# <span id="page-80-0"></span>**15 Quality of Service**

JacORB implements a subset of the QoS policies defined in chapter 22.2 of the CORBA 3.0 specification. In the following, we describe each of the policies we have currently implemented, along with notes on particular JacORB issues concerning each policy. Policies not listed in the following are not yet implemented.

As of yet, all policies described in this chapter are *client-side override policies*. The CORBA specification uses the term for any policy that is explicitly set and thus overrides system defaults. Policies can be set at different scopes: per object, per thread, or per ORB. The current JacORB implementation only supports object and ORB scopes. In general, the following steps are necessary:

- **Step 1.** Get an any from the ORB and put the value for the policy into it.
- **Step 2.** Get a Policy object from the ORB which encapsulates the desired value (the any value from the previous step).
- **Step 3.** Apply the policy to a particular object using the \_set\_policy\_override() operation on the object reference.
- **Step 3.** alternatively: set the policy ORB-wide using the set\_policy\_overrides() operation on the ORB's PolicyManager object.

Below is the code that corresponds to the steps listed above, using the *SyncScopePolicy* (described in the following section) as an example. Also, have a look at the demo program in demo/policies:

```
SomeCorbaType server = ...
org.omg.CORBA.ORB orb = ...
org.comq.CORBA.Any a = orb.create any();a.insert_short(SYNC_WITH_SERVER.value); // the value for that policy
try
{
   Policy p = orb.create_policy(SYNC_SCOPE_POLICY_TYPE.value, a);
   server._set_policy_override (new Policy[]{ p },
                                SetOverrideType.ADD_OVERRIDE);
   // get the ORB's policy manager
   PolicyManager policyManager =
       PolicyManagerHelper.narrow(
           orb.resolve_initial_references("ORBPolicyManager"));
```

```
// set an ORB-wide policy
    policyManager.set_policy_overrides( new Policy[]{ p },
                                         SetOverrideType.ADD_OVERRIDE);
}
catch (PolicyError e)
{
    throw new RuntimeException ("policy error: " + e);
}
```
The above is portable code that relies only on standardized CORBA APIs to create and set policies. Because this code is somewhat cumbersome to write, JacORB also allows you to simplify it by creating the Policy object directly via its constructor, as shown below. Note that this is non-portable code:

```
SomeCorbaType server = ...
Policy p = new org.jacorb.orb.policies.SyncScopePolicy
                                  (SYNC_WITH_TARGET.value);
server._set_policy_override (new Policy[]{ p },
                             SetOverrideType.ADD_OVERRIDE);
```
See the package org.jacorb.orb.policies to find out which constructors are defined for the individual policy types.

# **15.1 Sync Scope**

The *SyncScopePolicy* specifies at which point a oneway invocation returns to the caller. (The policy is ignored for non-oneway invocations.) There are four possible values:

**SYNC\_NONE** The invocation returns immediately.

- **SYNC WITH TRANSPORT** The invocation returns after the request has been passed to the transport layer.
- **SYNC WITH SERVER** The server sends an acknowledgement back to the client when it has received the request, but *before* actually invoking the target. The client-side call blocks until this acknowledgement has been received.
- **SYNC WITH TARGET** An ordinary reply is sent back by the server, *after* the target invocation has completed. The client-side call blocks until this reply has been received.

The default mechanism in JacORB is *SYNC WITH TRANSPORT*, since the call to the socket layer is a synchronous one. In order to implement *SYNC NONE*, an additional thread is created on the fly which in turn calls the socket layer, while the client-side invocation returns after this thread has been created. Given this additional overhead, it is unlikely that *SYNC NONE* yields a significant performance gain for the client, not even on a multiprocessor machine.

## **15.2 Timing Policies**

For each CORBA request four different points in time can be specified:

**Request Start Time** the time after which the request may be delivered to its target

**Request End Time** the time after which the request may no longer be delivered to its target

**Reply Start Time** the time after which the reply may be delivered to the client

**Reply End Time** the time after which the reply may no longer be delivered to the client

Each of these points in time can be specified on a per-object level as a client-side override policy: *RequestStartTimePolicy*, *RequestEndTimePolicy*, *ReplyStartTimePolicy*, and *ReplyEndTimePolicy* (see below for concrete code examples).

Each of these policies specifies an absolute time, which means that they will usually have to be set again for each individual request. As a convenience, there are two additional policies that allow you to specify a *relative* time for *Request End Time* and *Reply End Time*; they are called *RelativeRequestTimeoutPolicy* and *RelativeRoundtripTimeoutPolicy*, respectively. These timeouts are simply more convenient ways for expressing these two times; before each individual invocation, the ORB computes absolute times from them (measured from the start of the invocation at the client side) and handles them just as if an absolute *Request End Time* or *Reply End Time* had been specified. We will therefore only discuss the four absolute timing policies below.

All of these policies apply to synchronous and asynchronous invocations alike.

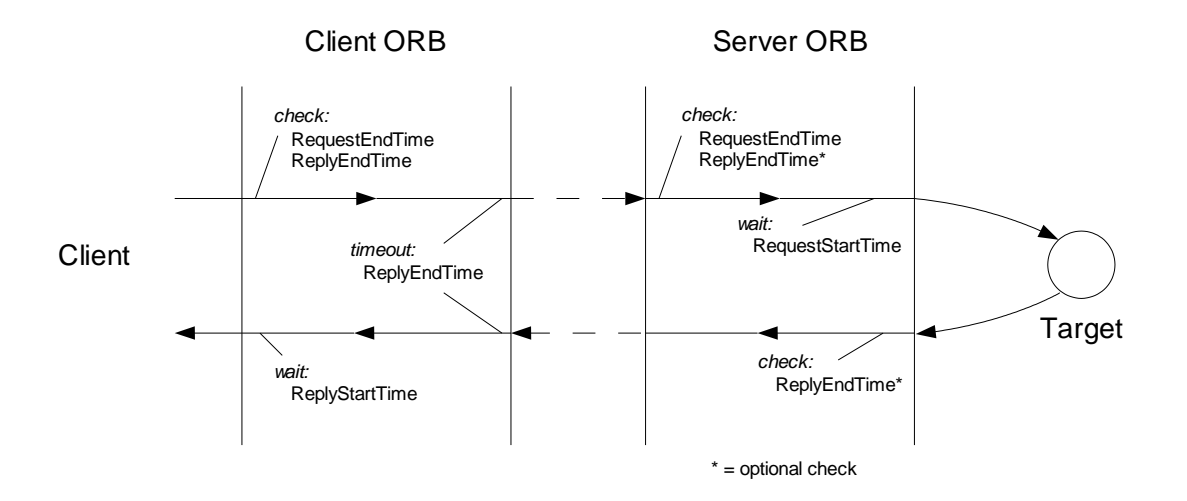

<span id="page-82-0"></span>Figure 15.1: Timing Policies in JacORB

Figure [15.1](#page-82-0) shows how JacORB interprets the timing policies in the course of a single request.

- As soon as the ORB receives control (prior to marshaling), it converts any *RelativeRequestTimeoutPolicy* or *RelativeRoundtripTimeoutPolicy* to an absolute value, by adding the relative value to the current system time.
- The ORB then checks whether *Request End Time* or *Reply End Time* have already elapsed. If so, no invocation is made, and an org.omg.CORBA.TIMEOUT is thrown to the client.
- After the ORB has sent the request, it waits for a reply until *Reply End Time* has elapsed. If it receives no reply before that, the request is discarded and an org.omg.CORBA.TIMEOUT thrown to the client. (JacORB does not currently cancel the outstanding request, it simply discards the reply, should one arrive after the timeout has elapsed.)<sup>[1](#page-83-0)</sup>
- On the server side (before demarshaling), the ORB checks whether the *Request End Time* has already elapsed. If so, the request is not delivered to the target, and an  $\text{org}$  omg.CORBA.TIMEOUT is thrown back to the client.
- Optionally, the server-side ORB may also check at this point whether the *Reply End Time* has already elapsed, and not actually invoke the target in this case (throwing back an org.omg.CORBA.TIMEOUT to the client as well). Since the *Reply End Time* would then be checked both on the client and the server side, this requires that the clocks on both machines are synchronized at least to the same order of magnitude as the timeout itself. This check is therefore off by default, and may be enabled by setting the property jacorb.poa.check\_reply\_end\_time to "on".
- If the request proceeds, the ORB waits until the *Request Start Time* has been reached, if one was specified, and has not already elapsed. After that, the request is delivered to the target.
- After the target invocation has returned, the ORB may optionally check whether the *Reply End Time* has now elapsed. Similar to the check prior to the target invocation, this check is also optional and controlled by the property jacorb.poa.check\_reply\_end\_time (see discussion above). If the check is enabled, and the *Reply End Time* is found to have elapsed at this point, the ORB sends an  $\text{org}$ .  $\text{cong}$ . CORBA. TIMEOUT back to the client, rather than the actual reply.
- If the reply arrives at the client before *Reply End Time* has elapsed, the ORB waits until *Reply Start Time* has been reached, if one was specified, and has not already elapsed. After that, the reply is delivered back to the client.

The bottom line of this is that for a simple, per-invocation timeout, you should specify a *RelativeRoundtripTimeoutPolicy*.

<span id="page-83-0"></span><sup>&</sup>lt;sup>1</sup>Note that if there is no connection to the server yet, other timeouts are applied first, configured by the properties jacorb.connection.client.connect timeout and jacorb.retries. If connection establishment fails, control does not return to the client until these timeouts have expired, even if this is later than *Reply End Time*.

#### **Programming**

In CORBA, points of time are specified to an accuracy of 100 nanoseconds, using values of struct TimeBase::UtcT. To allow easy manipulation of such values from Java, JacORB provides a number of static methods in  $\text{org.}$  jacorb.util.Time. For example, to convert the current Java time into a UtcT value, write

UtcT currentTime =  $org.java point.util-Time.corbarime()$ ;

To create a UtcT value that specifies a time  $n$  milliseconds in the future, you can write

```
UtcT time = org.javaorbit.util.Time.corbaFuture (10000 \star n);
```
(The argument to corbaFuture() is in CORBA time units of 100 ns; we multiply n by 10000 here to convert it from Java time units (milliseconds).)

The following shows how to set a timing policy for an object using the standard mechanism (see the beginning of this chapter for an explanation). In this example, we set a *Reply End Time* that lies one second in the future:

```
import org.omg.CORBA.*;
SomeCorbaType server = \dots // the object for which we want to set
                             // a timing policy
org.omg.CORBA.ORB orb = ...
org.omg.CORBA.Any a = orb.create_any();
org.omg.TimeBase.UtcT replyEndTime
    = org.jacorb.util.Time.corbaFuture (1000 * 10000); // one second
org.omg.TimeBase.UtcTHelper.insert (a, replyEndTime);
try
{
    Policy p
        = orb.create policy (REPLY END TIME POLICY TYPE.value, a);
    server._set_policy_override (new Policy[]{ p },
                                 SetOverrideType.ADD_OVERRIDE);
}
catch (PolicyError e)
{
    ...
}
```
Using the constructors of JacORB's implementations of policy values, this becomes less verbose:

```
SomeCorbaType server = ...
Policy p = new org.jacorb.orb.policies.ReplyEndTimePolicy
                   (org.jacorb.util.Time.corbaFuture (1000 * 10000));
server._set_policy_override (new Policy[]{ p },
                             SetOverrideType.ADD_OVERRIDE);
```
Likewise, to set a *Relative Roundtrip Timeout* of one second, write:

```
SomeCorbaType server = ...
Policy p =
    new org.jacorb.orb.policies.RelativeRoundtripTimeoutPolicy
                                                        (1000 \times 10000);
server._set_policy_override (new Policy[]{ p },
                              SetOverrideType.ADD_OVERRIDE);
```
The difference between this and the example before, where a *Reply End Time* was used, is that the latter specifies a *relative time* to CORBA. The policy will therefore be valid for all subsequent invocations, because the absolute deadline will be recomputed before each invocation. In the first example, the deadline will no longer make sense for any subsequent invocations, since only an absolute time was specified to the ORB.

# **16 Connection Management and Connection Timeouts**

JacORB offers a certain level of control over connections and timeouts. You can

- set connection idle timeouts.
- set request timing.
- set the maximum number of accepted TCP/IP connections on the server.

## **16.1 Timeouts**

Connection idle timeouts can be set individually for the client and the server. They control how long an idle connection, i.e. a connection that has no pending replies, will stay open. The corresponding properties are jacorb.connection.client.idle timeout and jacorb.connection.server.timeout and take their values as milliseconds. If not set, connections will stay open indefinitely (or until the OS decides to close them).

*Request timing* controls how long an individual request may take to complete. The programmer can specify this using QoS policies, discussed in chapter [15.](#page-80-0)

# **16.2 Connection Management**

When a client wants to invoke a remote object, it needs to send the request over a connection to the server. If the connection isn't present, it has to be created. In JacORB, this will only happen once for every combination of host name and port. Once the connection is established, all requests and replies between client and server will use the same connection. This saves resources while adding a thin layer of necessary synchronization, and is the recommended approach of the OMG. Occasionally people have requested to allow for multiple connections to the same server, but nobody has yet presented a good argument that more connections would speed up things considerably.

On the server side, the property jacorb.connection.max\_server\_transports allows to set the maximum number of TCP/IP connections that will be listened on for requests. When using a network sniffer or tools like netstat, more inbound TCP/IP connections than the configured number may be displayed. This is for the following reason: Whenever the connection limit is reached, JacORB tries to close existing idle connections (see the subsection below). This is done on the thread that accepts the new connections, so JacORB will not actively accept more connections. However, the ServerSocket is initialized with a backlog of 20. This means that 20 more connections will be quasi-accepted by the OS. Only the 21st will be rejected right away.

#### **16.2.1 Basics and Design**

Whenever there is the need to close an existing connection because of the connection limit, the question arises on which of the connection to close. To allow for maximum flexibility, JacORB provides the interface SelectionStrategy that allows for a custom way to select a connection to close. Because selecting a connection usually requires some sort of statistical data about it, the interface StatisticsProvider allows to implement a class that collects statistical data.

```
package org.jacorb.orb.giop;
public interface SelectionStrategy
{
    public ServerGIOPConnection
        selectForClose( java.util.List connections );
}
public interface StatisticsProvider
{
    public void messageChunkSent( int size );
    public void flushed();
    public void messageReceived( int size );
}
```
The interface SelectionStrategy has only the single method of selectForClose(). This is called by the class GIOPConnectionManager when a connection needs to be closed. The argument is a List containing objects of type ServerGIOPConnection. The call itself is synchronized in the GIOPConnectionManager, so no additional synchronization has to be done by the implementor of SelectionStrategy. When examining the connections, the strategy can get hold of the StatisticsProvider via the method getStatisticsProvider() of the class GIOPConnection. The strategy implementor should take care only to return idle connections. While the connection state is checked anyway while closing (it may have changed in the meantime), it seems to be more efficient to avoid cycling through the connections. When no suitable connection is available, the strategy may return null. The GIOPConnectionManager will then wait for a configurable time, and try again. This goes on until a connection can be closed.

The interface StatisticsProvider is used to collect statistical data about a connection and provide it to the SelectionStrategy. Because the nature of this data may vary, there is no standard access to the data via the interface. Therefore, StatisticsProvider and SelectionStrategy usually need to be implemented together. Whenever a new connection is cre-

ated<sup>[1](#page-88-0)</sup>, a new StatisticsProvider object is instanciated and stored with the Transport<sup>[2](#page-88-1)</sup>. The StatisticsProvider interface is oriented along the mode of use of the Transport. For efficiency reasons, messages are not sent as one big byte array. Instead, they are sent piecewise over the wire. When such a chunk is sent, the method messageChunkSent (int size) will be called. After the message has been completely sent, method  $f$ lush() is called. This whole process is synchronized, so all consecutive messageChunkSents until a flush() form a single message. Therefore, no synchronization on this level is necessary. However, access to gathered statistical data by the SelectionStrategy is concurrent, so care has to be taken. Receiving messages is done only on the whole, so there exists only one method, messageReceived(int size), to notify the StatisticsProvider of such an event.

JacORB comes with two pre-implemented strategies: least frequently used and least recently used. LFU and LRU are implemented by the classes org.jacorb.orb.giop.L[F|R]USelectionStrategyImpl and org.jacorb.orb.giop. L[F|R]UStatisticsProviderImpl.

### **16.2.2 Configuration**

To configure connection management, the following properties are provided:

- jacorb.connection.max server transports This property sets the maximum number of TCP/IP connections that will be listened on by the server–side ORB.
- jacorb.connection.wait for idle interval This property sets the interval to wait until the next try is made to find an idle connection to close. Value is in microseconds.
- jacorb.connection.selection strategy class This property sets the Selection-Strategy.
- jacorb.connection.statistics provider class This property sets the Statistics-Provider.
- jacorb.connection.delay close If turned on, JacORB will delay closing of TCP/IP connections to avoid certain situations, where message loss can occur. See also section  $16.2.3$ .

## <span id="page-88-2"></span>**16.2.3 Limitations**

No sunshine without rain. When trying to close a connection, it is first checked that the connection is idle, i.e. has no pending messages. If this is the case, a GIOP CloseConnection message is sent, and the TCP/IP connection is closed. Under high load, this can lead to the following situation:

- 1. Server sends the CloseConnection message.
- 2. Server closes the TCP/IP connection.

<span id="page-88-0"></span><sup>1</sup>Currently, connection management is only implemented for the server side. Therefore, only accepted ServerGIOPConnectionss will get a StatisticsProvider

<span id="page-88-1"></span><sup>&</sup>lt;sup>2</sup>This is actually only done when a StatisticsProvider is configured

- 3. The client sends a new request into the connection, because it hasn't yet read and acted on the CloseConnection message.
- 4. The server–side OS will send a TCP RST, which cancels out the CloseConnection message.
- 5. The client finds the connection closed and must consider the request lost.

To get by this situation, JacORB takes the following approach. Instead of closing the connection right after sending the CloseConnection message, we delay closing and wait for the client to close the connection. This behaviour is turned off by default, but can be enabled by setting the property jacorb.connection.delay close to "yes". When non-JacORB clients are used care has to be taken that these ORBs do actively close the connection upon receiving a CloseConnection message.

# **17 Extensible Transport Framework**

The *Extensible Transport Framework (ETF)*, which JacORB implements, allows you to plug in other transport layers besides the standard  $\text{IIOP}$  (TCP/IP) protocol<sup>[1](#page-90-0)</sup>.

To use an alternative transport, you need to (a) implement it as a set of Java classes following the ETF specification, and (b) tell JacORB to use the new transport instead of (or alongside with) the standard IIOP transport. We cover both steps below.

## **17.1 Implementing a new Transport**

The interfaces that an ETF-compliant transport must implement are described in the ETF specification, and there is thus no need to repeat that information here. JacORB's default IIOP transport, which is realized in the package org.jacorb.orb.iiop, can also serve as a starting point for implementing your own transports.

For each transport, the following interfaces must be implemented (defined in ETF.idl, the package is org.omg.ETF):

**Profile** encapsulates addressing information for this transport

**Listener** server-side communication endpoint, waits for incoming connections and passes them up to the ORB

**Connection** an actual communication channel for this transport

**Factories** contains factory methods for the above interfaces

The Handle interface from the ETF package is implemented in the ORB (by the class org.jacorb.orb.BasicAdapter), not by individual transports. There is currently no support in JacORB for the optional zero-copy mechanism; the interface ConnectionZeroCopy therefore needn't be implemented.

On the server side, the Listener must pass incoming connections up to the ORB using the "Handle" mechanism; the accept() method needn't be implemented. Once a Connection has been passed up to the ORB, it will never be "returned" to the Listener again. The method completed data() in the Listener interface therefore needn't be implemented, and neither should the Listener ever call Handle.signal\_data\_available() or Handle.closed\_by\_peer() (these methods throw a NO IMPLEMENT exception in JacORB).

<span id="page-90-0"></span><sup>&</sup>lt;sup>1</sup>At the time of this writing (July 2003), ETF is still a draft standard (OMG TC document mars/2003-02-01).

At the time of this writing (July 2003), there is still uncertainty in ETF about how server-specific Profiles (as returned by Listener.endpoint(), for example) should be turned into object-specific ones for inclusion into IORs. We have currently added three new operations to the Profile interface to resolve this issue, see JacORB's version of ETF.idl for details.

## **17.2 Configuring Transport Usage**

You tell JacORB which transports it should use by listing the names of their Factories classes in the property jacorb.transport.factories. In the standard configuration, this property contains only org.jacorb.orb.iiop.IIOPFactories, the Factories class for the standard IIOP transport. The property's value is a comma-separated list of fully qualified Java class names; each of these classes must be found somewhere on the CLASSPATH that JacORB is started with. For example:

jacorb.transport.factories = my.transport.Factories, org.jacorb.orb.iiop.IIOPFactories

By default, a JacORB server creates listeners for each transport listed in the above property, and publishes profiles for each of these transports in any IOR it creates. The order of profiles within an IOR is the same as that of the transports in the property.

If you don't want your servers to listen on each of these transports (e.g. because you want some of your transports only to be used for client-side connections), you can specify the set of actual listeners in the property jacorb.transport.server.listeners. The value of this property is a commaseparated list of numeric profile tags, one for each transport that you want listeners for, and which you want published in IOR profiles. The numeric value of a transport's profile tag is the value returned by the implementation of Factories.profile\_tag() for that transport. Standard IIOP has profile tag  $0$ (TAG INTERNET IOP). Naturally, you can only specify profile tag numbers here for which you have a corresponding entry in jacorb.transport.factories.

So, to restrict your server-side transports to standard IIOP, you would write:

```
jacorb.transport.server.listeners = 0
```
On the client side, the ORB must decide which of potentially many transports it should use to contact a given server. The default strategy is that for each IOR, the client selects *the first profile for which there is a transport implementation available at the client side* (specified in jacorb.transport.factories). Profiles for which the client has no transport implementation are skipped.

Note that this is a purely static decision, based on availability of an implementation. JacORB does not attempt to actually establish a transport connection in order to find out which transport can be used. Also, should the selected transport fail, JacORB does not "fall back" to the next transport in the list. (This is because JacORB opens connections lazily, only when the first actual data is being sent.)

You can customize this strategy by providing your own implementation of org.jacorb.orb.ProfileSelector, and specifying it in the property jacorb.transport.client.selector. The interface ProfileSelector requires a single method,

```
public Profile selectProfile (List profiles,
                              ClientConnectionManager ccm);
```
For each IOR, this method receives a list of all profiles from the IOR for which the client has a transport implementation, in the order in which they appear in the IOR. The method should select one profile from this list and return it; this profile will then be used for communication with the server.

To help with the decision, JacORB's ClientConnectionManager is passed as an additional parameter. The method implementation can use it to check whether connections with a given transport, or to a given server, have already been made; it can also try and pre-establish a connection using a given transport and store it in the ClientConnectionManager for later use. (See the JacORB source code to find out how to deal with the ClientConnectionManager.)

The default ProfileSelector does not use the ClientConnectionManager, it simply returns the first profile from the list, unconditionally. To let JacORB use your own implementation of the ProfileSelector interface, specify the fully qualified classname in the property:

jacorb.transport.client.selector=my.pkg.MyProfileSelector

# **18 Security Attribute Service**

The Security Attribute Service (SAS) is part of the Common Secure Interoperability Specification, Version 2 (CSIv2) CORBA specification. It is defined in the Secure Interoperability chapter (chapter 24) of the CORBA 3.0.2 Specification.

## **18.1 Overview**

The SAS specification defines the interchange between a Client Security Service (CSS) and a Target Security Service (TSS) for the exchange of security authentication and authorization elements. This information is exchanged in the Service Context of the GIOP request and reply messages. The SAS may be used in conjunction with SSL to provide privacy of the messages being sent and received.

The SAS service is implemented as a series of standard CORBA interceptors, one for the CSS and one for the TSS. The service also uses a user specified SAS context class to support different authentication mechanisms, such as GSSUP and Kerberos.

The SAS service is activated based on entries in the JacORB properties file and CORBA Properties assigned to the POA.

The following is a part of the JacORB properties file that is used by the SAS.

```
########################################
\#SAS configuration #
\#########################################
jacorb.SAS.log.verbosity=INFO
jacorb.SAS.CSS.log.verbosity=INFO
jacorb.SAS.TSS.log.verbosity=INFO
# This option defines the specific SAS context generator/validator
# Currently supported contexts include:
# GssUpContext - Uses GSSUP security
# KerberosContext - uses Kerberos security
# At least one context must be selected for SAS support
jacorb.security.sas.contextClass=org.jacorb.security.sas.GssUpContext
#jacorb.security.sas.contextClass=org.jacorb.security.sas.KerberosContext
# This initializer installs the SAS interceptors
# Comment out this line if you do not want SAS support
org.omg.PortableInterceptor.ORBInitializerClass.SAS=org.jacorb.security.sas.SASInitializer
# This option is used for GSSUP security and sets up the GSS Provider
# Comment out this line if you are not using GSS UP authentication
```
org.omg.PortableInterceptor.ORBInitializerClass.GSSUPProvider=org.jacorb.security.sas.GSSUPProviderInitializer

# **18.2 GSSUP Example**

The GSSUP (GSS Username/Password) example demonstrates the simplest usage of the SAS service. In this example, username and password pairs are send via the SAS service. The client registers its username and password with the GSSUP Context which is later used CSS interceptor to generate the user's authentication information. The TSS retrieves the username and password without validating them. It is assumed by the TSS that the username and password are correct and/or will be further validated by a later interceptor or application code.

The following describes a SAS example using GSSUP.

### **18.2.1 GSSUP IDL Example**

```
module demo{
  module sas{
   interface SASDemo{
      void printSAS();
    };
  };
};
```
The IDL contains a single interface. This interface is used to print out the user principal sent and received by the SAS service.

## **18.2.2 GSSUP Client Example**

The following is a sample GSSUP client.

```
package demo.sas;
import java.io.BufferedReader;
import java.io.File;
import java.io.FileReader;
import org.jacorb.security.sas.GssUpContext;
import org.omg.CORBA.ORB;
public class GssUpClient {
        public static void main(String args[]) {
               if (\arg s.length != 3)System.out.println("Usage: java demo.sas.GssUpClient <ior_file> <username> <password>
                        System.exit(1);
                }
                try {
                        // set security credentials
                        GssUpContext.setUsernamePassword(args[1], args[2]);
```

```
// initialize the ORB.
                        ORB orb = ORB.init(args, null);
                        // get the server
                        File f = new File(args[0]);
                        if (!f.exists()) {
                                System.out.println("File " + args[0] + " does not exist.");
                                System.exit(-1);
                        }
                        if (f.isDirectory()) {
                                System.out.println("File " + args[0] + " is a directory.");
                                System.exit(-1);
                        \lambdaBufferedReader br = new BufferedReader(new FileReader(f));
                        org.omg.CORBA.Object obj = orb.string_to_object(br.readLine());
                        br.close();
                        SASDemo demo = SASDemoHelper.narrow(obj);
                        //call single operation
                        demo.printSAS();
                        demo.printSAS();
                        demo.printSAS();
                        System.out.println("Call to server succeeded");
                } catch (Exception ex) {
                        ex.printStackTrace();
                }
      }
}
```
The key to the client is the call to:

GssUpContext.setUsernamePassword(args[1], args[2]);

This call registers the client's username and password with the GSSUP context. This information will then later be used by the CSS interceptor as the user's authentication information.

## **18.2.3 GSSUP Target Example**

The following is a sample GSSUP target.

```
package demo.sas;
import java.io.FileWriter;
import java.io.PrintWriter;
import org.jacorb.sasPolicy.SASPolicyValues;
import org.jacorb.sasPolicy.SAS_POLICY_TYPE;
import org.jacorb.sasPolicy.SASPolicyValuesHelper;
import org.omg.PortableServer.IdAssignmentPolicyValue;
import org.omg.PortableServer.LifespanPolicyValue;
import org.omg.PortableServer.POA;
import org.omg.CORBA.ORB;
import org.omg.CORBA.Any;
import org.omg.CSIIOP.EstablishTrustInClient;
public class GssUpServer extends SASDemoPOA {
```

```
private ORB orb;
public GssUpServer(ORB orb) {
         this.orb = orb;
 \lambdapublic void printSAS() {
         try {
                 org.omg.PortableInterceptor.Current current = (org.omg.PortableInterceptor.Current)or
                 org.omg.CORBA.Any anyName = current.get_slot(org.jacorb.security.sas.SASInitializer.sas
                 if( anyName.type().kind().value() == org.omg.CORBA.TCKind._tk_null ) {
                         System.out.println("Null Name");
                 } else {
                         String name = anyName.extract_string();
                         System.out.println("printSAS for user " + name);
                 \left| \right|} catch (Exception e) {
                 System.out.println("printSAS Error: " + e);
         }
 }
 public static void main(String[] args) {
         if (args.length != 1) {
                 System.out.println("Usage: java demo.sas.GssUpServer <ior_file>");
                 System.exit(-1);
         }
         try {
                 // initialize the ORB and POA.
                 ORB orb = ORB.init(args, null);
                 POA rootPOA = (POA) orb.resolve_initial_references("RootPOA");
                 org.omg.CORBA.Policy [] policies = new org.omg.CORBA.Policy[3];
                 policies[0] = rootPOA.create_id_assignment_policy(IdAssignmentPolicyValue.USER_ID);
                 policies[1] = rootPOA.create_lifespan_policy(LifespanPolicyValue.PERSISTENT);
                 Any sasAny = orb.create_any();
                 SASPolicyValuesHelper.insert( sasAny, new SASPolicyValues(EstablishTrustInClient.value
                 policies[2] = orb.create_policy(SAS_POLICY_TYPE.value, sasAny);
                 POA securePOA = rootPOA.create_POA("SecurePOA", rootPOA.the_POAManager(), policies);
                 rootPOA.the_POAManager().activate();
                 // create object and write out IOR
                 GssUpServer server = new GssUpServer(orb);
                 securePOA.activate_object_with_id("SecureObject".getBytes(), server);
                 org.omg.CORBA.Object demo = securePOA.servant_to_reference(server);
                 PrintWriter pw = new PrintWriter(new FileWriter(args[0]));
                 pw.println(orb.object_to_string(demo));
                 pw.flush();
                 pw.close();
                 // run the ORB
                 orb.run();
         } catch (Exception e) {
                 e.printStackTrace();
         }
}
```
}

## **18.3 Kerberos Example**

The Kerberos example demonstrates how to integrate the use of a kerberos service to provide authentication credentials to the SAS service. In this example, the Java(TM) Authentication and Authorization Service (JAAS) is used to perform the Kerberos login and to return the principal and Kerberos ticket. The actual username and password may either be entered by the user or derived from the current user's Kerberos login session. For Windows 2000 Active Directory networks, this means that the user's credentials can be automatically obtained from the Windows login.

The following describes a SAS example using Kerberos.

## **18.3.1 Kerberos IDL Example**

```
module demo{
 module sas{
   interface SASDemo{
      void printSAS();
    };
 };
};
```
The IDL contains a single interface. This interface is used to print out the user principal sent and received by the SAS service.

#### **18.3.2 Kerberos Client Example**

The following is a sample Kerberos client.

```
package demo.sas;
import java.io.BufferedReader;
import java.io.File;
import java.io.FileReader;
import java.security.Principal;
import java.security.PrivilegedAction;
import javax.security.auth.Subject;
import javax.security.auth.login.LoginContext;
import javax.security.auth.login.LoginException;
import org.omg.CORBA.ORB;
public class KerberosClient {
        private static Principal myPrincipal = null;
        private static Subject mySubject = null;
        private static ORB orb = null;
        public KerberosClient(String args[]) {
                try {
                        // initialize the ORB.
                        orb = ORB.init(args, null);
```

```
// get the server
                File f = new File(args[0]);
                if (!f.exists()) {
                        System.out.println("File " + args[0] + " does not exist.");
                        System.exit(-1);
                }
                if (f.isDirectory()) {
                        System.out.println("File " + args[0] + " is a directory.");
                        System.exit(-1);
                }
                BufferedReader br = new BufferedReader(new FileReader(f));
                org.omg.CORBA.Object obj = orb.string_to_object(br.readLine());
                br.close();
                SASDemo demo = SASDemoHelper.narrow(obj);
                //call single operation
                demo.printSAS();
                demo.printSAS();
                demo.printSAS();
                System.out.println("Call to server succeeded");
        } catch (Exception ex) {
                ex.printStackTrace();
        \overline{1}}
public static void main(String args[]) {
        if (args.length != 3)System.out.println("Usage: java demo.sas.KerberosClient <ior_file> <username> <passwo
                System.exit(1);
        }
        // login - with Kerberos
        LoginContext loginContext = null;
        try {
                JaasTxtCalbackHandler txtHandler = new JaasTxtCalbackHandler();
                txtHandler.setMyUsername(args[1]);
                txtHandler.setMyPassword(args[2].toCharArray());
                loginContext = new LoginContext("KerberosClient", txtHandler);
                loginContext.login();
        } catch (LoginException le) {
                System.out.println("Login error: " + le);
                System.exit(1);
        }
        mySubject = loginContext.getSubject();
        myPrincipal = (Principal) mySubject.getPrincipals().iterator().next();
        System.out.println("Found principal " + myPrincipal.getName());
        // run in privileged mode
        final String[] finalArgs = args;
        try {
                Subject.doAs(mySubject, new PrivilegedAction() {
                        public Object run() {
                                try {
                                         KerberosClient client = new KerberosClient(finalArgs);
                                        orb.run();
                                 } catch (Exception e) {
                                        System.out.println("Error running program: "+e);
                                 }
                                System.out.println("Exiting privileged operation");
                                return null;
                        }
                });
        } catch (Exception e) {
                System.out.println("Error running privileged: "+e);
```

```
}
         }
}
```
package demo.sas;

The CSS uses JAAS to logon and return the user's Kerberos credentials. The CSS must then run the rest of the application as a PrivilegedAction using the logged on credentials. This allows the CSS interceptor to retrieve the Kerberos ticket from the logon session.

The following is the JAAS logon configuration for the CSS:

```
KerberosClient
{
    com.sun.security.auth.module.Krb5LoginModule required storeKey=true useTicketCache=true debug=true;
};
```
### **18.3.3 Kerberos Target Example**

The following is a sample Kerberos target.

```
import java.io.FileWriter;
import java.io.PrintWriter;
import java.security.Principal;
import java.security.PrivilegedAction;
import javax.security.auth.Subject;
import javax.security.auth.login.LoginContext;
import javax.security.auth.login.LoginException;
import org.jacorb.sasPolicy.SASPolicyValues;
import org.jacorb.sasPolicy.SAS_POLICY_TYPE;
import org.jacorb.sasPolicy.SASPolicyValuesHelper;
import org.omg.PortableServer.IdAssignmentPolicyValue;
import org.omg.PortableServer.LifespanPolicyValue;
import org.omg.PortableServer.POA;
import org.omg.CORBA.ORB;
import org.omg.CORBA.Any;
import org.omg.CSIIOP.EstablishTrustInClient;
public class KerberosServer extends SASDemoPOA {
        private static Principal myPrincipal = null;
        private static Subject mySubject = null;
        private ORB orb;
        public KerberosServer(ORB orb) {
                this.orb = orb;
        }
        public void printSAS() {
                try {
                        org.omg.PortableInterceptor.Current current = (org.omg.PortableInterceptor.Current) o
                        org.omg.CORBA.Any anyName = current.get_slot(org.jacorb.security.sas.SASInitializer.sas
                        String name = anyName.extract_string();
                        System.out.println("printSAS for user " + name);
                } catch (Exception e) {
                        System.out.println("printSAS Error: " + e);
                \overline{1}
```

```
public KerberosServer(String[] args) {
        try {
                // initialize the ORB and POA.
                orb = ORB.init(args, null);
                POA rootPOA = (POA) orb.resolve_initial_references("RootPOA");
                org.omg.CORBA.Policy [] policies = new org.omg.CORBA.Policy[3];
                policies[0] = rootPOA.create_id_assignment_policy(IdAssignmentPolicyValue.USER_ID);
                policies[1] = rootPOA.create_lifespan_policy(LifespanPolicyValue.PERSISTENT);
                Any sasAny = orb.create_any();
                SASPolicyValuesHelper.insert( sasAny, new SASPolicyValues(EstablishTrustInClient.value
                policies[2] = orb.create_policy(SAS_POLICY_TYPE.value, sasAny);
                POA securePOA = rootPOA.create_POA("SecurePOA", rootPOA.the_POAManager(), policies);
                rootPOA.the_POAManager().activate();
                // create object and write out IOR
                securePOA.activate_object_with_id("SecureObject".getBytes(), this);
                org.omg.CORBA.Object demo = securePOA.servant_to_reference(this);
                PrintWriter pw = new PrintWriter(new FileWriter(args[0]));
                pw.println(orb.object_to_string(demo));
                pw.flush();
                pw.close();
        } catch (Exception e) {
                e.printStackTrace();
        }
}
public static void main(String[] args) {
        if (args.length != 2) {
                System.out.println("Usage: java demo.sas.KerberosServer <ior_file> <password>");
                System.exit(-1);
        }
        // login - with Kerberos
        LoginContext loginContext = null;
        try {
                JaasTxtCalbackHandler cbHandler = new JaasTxtCalbackHandler();
                cbHandler.setMyPassword(args[1].toCharArray());
                loginContext = new LoginContext ("KerberosService", cbHandler);
                loginContext.login();
        } catch (LoginException le) {
                System.out.println("Login error: " + le);
                System.exit(1);
        }
        mySubject = loginContext.getSubject();
        myPrincipal = (Principal) mySubject.getPrincipals().iterator().next();
        System.out.println("Found principal " + myPrincipal.getName());
        // run in privileged mode
        final String[] finalArgs = args;
        try {
                Subject.doAs(mySubject, new PrivilegedAction() {
                        public Object run() {
                                try {
                                         // create application
                                         KerberosServer app = new KerberosServer(finalArgs);
                                        app.orb.run();
                                 } catch (Exception e) {
                                        System.out.println("Error running program: "+e);
                                 \lambdareturn null;
                        }
                });
        } catch (Exception e) {
```
}

```
System.out.println("Error running privileged: "+e);
                 }
        }
}
```
The TSS uses JAAS to logon and return the user's Kerberos credentials. The logon principal to use is defined in the JAAS login configuration file. The TSS must then run the rest of the application as a PrivilegedAction using the logged on credentials. This allows the TSS interceptor to retrieve the Kerberos ticket from the logon session.

The following is the JAAS logon configuration for the TSS:

```
KerberosService
{
    com.sun.security.auth.module.Krb5LoginModule required storeKey=true principal="testService@OPENROADSCONSU
};
```
# **19 The JacORB Notification Service**

The JacORB Notification Service is a partial implementation of the Notification Service specified by the OMG.

## **19.1 Unsupported Features**

The JacORB Notification Service does not support persistent connections or events.

## **19.2 Installation**

#### **19.2.1 JDK 1.3**

If you're using JDK 1.3 and want to use the JacORB Notification Service you'll need to download the additional library gnu.regexp from <http://www.cacas.org/java/gnu/regexp> and put it in your classpath. This is necessary because the JacORB Notification Service uses regular expressions. Regular expressions are available in the JDK since version 1.4. Alternatively you can download Jakarta Regexp [http://jakarta.apache.org/regexp.](http://jakarta.apache.org/regexp)

#### **19.2.2 JDK 1.5**

The JacORB Notification Service uses the [backport of JSR 166.](http://www.mathcs.emory.edu/dcl/util/backport-util-concurrent/) If you are using JDK 1.5 you don't need to use this extra library. Instead you can use the standardized java.util.concurrent package. By simply changing the package names inside the sources and recompiling you can switch between the two versions.

Change to the directory src/org/jacorb/notification and invoke the command ant convert.jdk5. After that you have to recompile JacORB. The target ant convert.jdk4 allows to switch back to backport-util-concurrent (These targets will simply replace all occurences of the string edu.emory.mathcs.backport.java.util.concurrent with java.util.concurrent and vice versa).

# **19.3 Running the Notification Service**

Before the JacORB Notification Service can be accessed, a server process must be started. Starting the notification server is done by running

```
$ ntfy [-printIOR] [-printCorbaloc] [-writeIOR filename]
[-reqisterName nameID[.nameKind]] [-port oaPort] [-channels channels]
[-help]
```
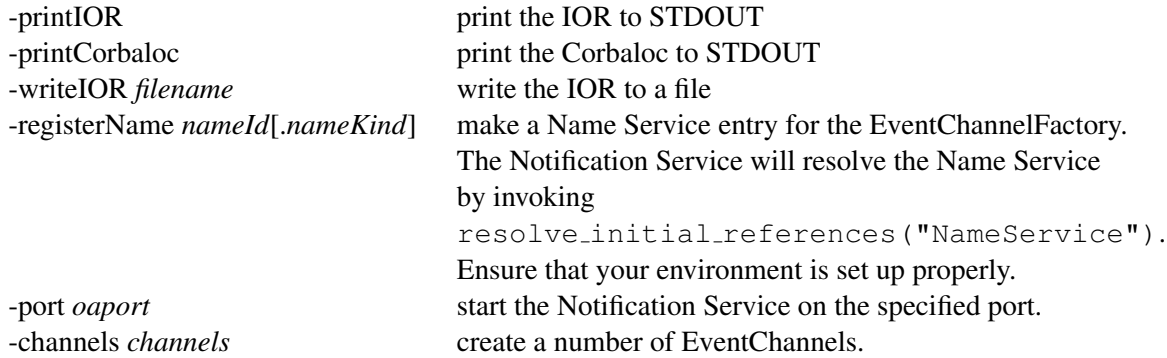

#### **19.3.1 Running as a NT Service or an UNIX Daemon**

With a little help from [the Java Service Wrapper](http://wrapper.tanukisoftware.org) it is easy to run the JacORB notification service as a NT Service or as an UNIX daemon.

#### **Note for JDK 1.3 Users**

As noted if you are running JDK 1.3 you need to provide an additional library. If you use the wrapper you also need to add a classpath entry to the wrapper configuration file.

Edit bin/NotifyService-Wrapper.conf and add a classpath entry:

```
# Java Classpath (include wrapper.jar) Add class path elements as
# needed starting from 1
wrapper.java.classpath.1=../lib/wrapper-3.x.y.jar
...
wrapper.java.classpath.6=../lib/avalon-framework-4.1.5.jar
wrapper.java.classpath.7=../lib/gnu.regexp.jar
```
#### **Installing and Running as a NT Service**

The necessary wrapper configuration files are located in the JacORB/bin directory.

The notification service can be installed as a NT service by double clicking on the NotifyService-Install-NT.bat batch file which is located in the JacORB/bin directory. Alternatively you can open a Command Window and then run the install script from the command prompt.

```
C:\JacORB\bin>NotifyService-Install-NT.bat
wrapper | JacORB Notification Service installed.
```
Once the service has been installed, it can be started by opening up the Service Control Panel, selecting the service, and then pressing the start button.

The service can also be started and stopped from within a Command Window by using the net start JacORB-Notify and net stop JacORB-Notify commands, or by passing commands to the wrapper.exe executable.

The wrapper is set up to start the JacORB Notification Service whenever the machine is rebooted. The service can be uninstalled by running the NotifyService-Uninstall-NT.bat batch file. See the Windows specific [wrapper documentation](http://wrapper.tanukisoftware.org/doc/english/launch-win.html) for more details.

#### **Installing and Running as an UNIX Daemon**

JacORB is shipped with a sh script which can be used to start and stop the JacORB Notification Service controlled by the Java Service Wrapper.

First you need to download the appropiate binary for your system from [http://wrapper.tanukisoftware.org.](http://wrapper.tanukisoftware.org) The Java Service Wrapper is supported on Windows, Linux, Solaris, AIX, HP-UX, Macintosh OS X, DEC OSF1, FreeBSD, and SGI Irix systems (Note: You don't need to download anything if you are running Windows. All necessary stuff is shipped with the JacORB distribution).

Install the Java Service Wrapper to a appropiate place by unzipping it (*WRAPPER HOME*). Add WRAPPER\_HOME/bin to your PATH variable. If you don't want to modify your PATH variable you can put a link to WRAPPER\_HOME/bin/wrapper in one of the directories that's already in your PATH environment (e.g. ln -s /usr/local/wrapper/bin/wrapper /usr/local/bin).

Ensure that the shell-script JacORB/bin/ntfy-wrapper has the executable bit set. Note that the .sh script will attempt to create a pid file in the directory specified by the property PIDDIR in the script. If the user used to launch the Wrapper does not have permission to write to this directory then this will result in an error. An alternative that will work in most cases is to write the pid file to another directory. To make this change, edit the .sh script and change the following setting:

```
PIDDIR="."
```
to something more appropiate:

PIDDIR="/var/run"

**Running in the console** The JacORB notification service can now be run by simply executing bin/ntfy-wrapper console. When running using the console command, output from the notification service will be visible in the console. The notification service can be terminated by hitting CTRL-C in the command window. This will cause the Wrapper to shut down the service cleanly.

If you omit the command the scripts prints the available commands. The script accepts the commands start, stop, restart and dump. The start, stop, and restart commands are common to most daemon scripts and are used to control the wrapper and the notification service as a daemon process. The console command will launch the wrapper in the current shell, making it possible to kill the application with CTRL-C. Finally the command dump will send a kill -3 signal to the wrapper causing its JVM to do a full thread dump.

**Running as a Daemon Process** The application can be run as a detatched daemon process by executing the script using the *start* command.

When running using the start command, output from the JVM will only be visible by viewing the logfile NotifyService-Wrapper.log using tail -f NotifyService-Wrapper.log. The location of the logfile can be configured in the wrapper configuration file bin/NotifyService-Wrapper.conf

Because the application is running as a detatched process, it can not be terminated using CTRL-C and will continue to run even if the console is closed.

To stop the application rerun the script using the *stop* command.

**Installing The Notification Service To Start on Reboot** This is system specific. See the UNIX specific [wrapper documentation](http://wrapper.tanukisoftware.org/doc/english/launch-nix.html) for instructions for some platforms.

#### **19.3.2 Running as a JBoss Service**

The JacORB notification service can also be run as a jboss service.

As first step the jacorb.jar that is shipped with jboss (JBOSS\_HOME/server/all/lib) needs to be replaced to the current version (v2.2.3). As next step the jboss-cosnotification.sar file can be deployed into jboss by copying it to JBOSS HOME/server/all/deploy.

After starting jboss a mbean for the notification service will show up in the jboss jmx management console.

# **19.4 Accessing the Notification Service**

Configuring a default notification service as the ORB's default is done by adding the URL that points to the service to the properties files . jacorb properties. A valid URL can be obtained in various ways:

- 1. By specifying the option -printIOR as you start the notification service a stringified IOR is printed out to the console. From there you can copy it to a useful location.
- 2. Usually the stringified IOR makes most sense inside a file. Use the option  $-w$ riteIOR <filename> to write the IOR to the specified file.
- 3. A more compact URL can be obtained by using the option -printCorbaloc. In conjunction with the option -port you can use the simplified corbaloc: URL of the form
corbaloc::ip-address:port/NotificationService. This means all you need to know to construct an object reference to your notification service is the IP address of the machine and the port number the server process ist listening on (the one specified using -port).

Add the property ORBInitRef.NotificationService to your properties file. The value can be a corbaloc: URL or alternatively the file name where you saved the IOR.

The JacORB notification service is accessed using the standard CORBA defined interface:

```
// get a reference to the notification service
ORB orb = ORB.init(args, null);
org.omg.CORBA.Object obj;
obj = orb.resolve_initial_references("NotificationService");
EventChannelFactory ecf = EventChannelFactoryHelper.narrow(\circ);
IntHolder ih = new IntHolder();
Property[] p1 = new Property[0];
Property[] p2 = new Property[0];
EventChannel ec = ecf.create_channel(p1, p2, ih);
...
```
## **19.5 Configuration**

Following is a brief description of the properties that control Notification Service behaviour.

The Notification Service uses up to three Thread Pools with a configurable size. The first Thread Pool is used to process the filtering of the Messages. The second Thread Pool is used to deliver the Messages to the Consumers. The third Thread Pool us used to pull Messages from PullSuppliers.

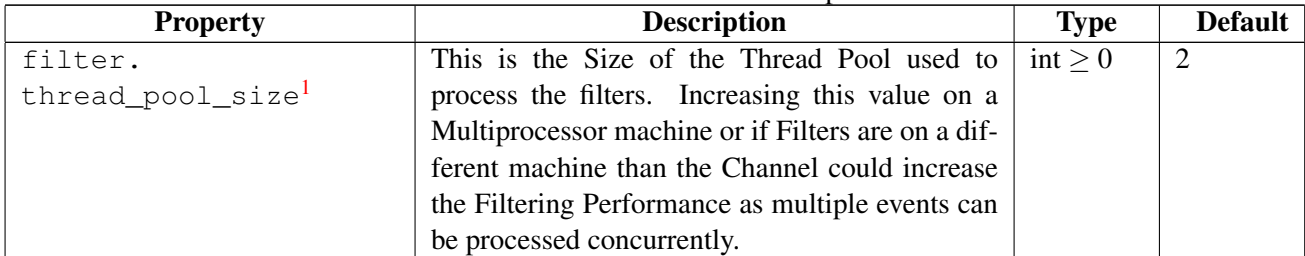

Table 19.1: Notification Service Properties

<sup>1</sup>All notification service properties share the common prefix *jacorb.notification* which is omitted here to save some space

| <b>Property</b>     | Table 19.1: Nouncation Service Properties<br><b>Description</b>                                       | <b>Type</b><br><b>Default</b> |                |
|---------------------|----------------------------------------------------------------------------------------------------|-------------------------------|----------------|
|                     |                                                                                                    |                               |                |
| proxysupplier.      | of<br>This<br>is<br>Size<br>Thread<br>Pool<br>the<br>the                                              | $int \geq 0$                  | $\overline{4}$ |
| thread_pool_size    | used<br>deliver<br>the<br>Messages<br>the<br>to<br>to                                                 |                               |                |
|                     | By using<br>the<br>Consumers.<br>property                                                             |                               |                |
|                     | proxysupplier.threadpolicy <sup>2</sup><br>it is                                                      |                               |                |
|                     | also possible to use one Thread per ProxySup-                                                         |                               |                |
|                     | plier.                                                                                                |                               |                |
| proxyconsumer.      | Specifies the Size of the Thread Pool used to pull                                                    | $int \ge 0$                   | $\overline{2}$ |
| thread_pool_size    | Messages from PullSuppliers                                                                           |                               |                |
| proxysupplier.      | Specify which thread policy the ProxySuppliers                                                        | string                        | Thread-        |
| threadpolicy        | should use to deliver the Messages to its Con-                                                        |                               | Pool           |
|                     | sumers. Valid values are:                                                                             |                               |                |
|                     |                                                                                                    |                               |                |
|                     | <b>ThreadPool</b> a fixed number of threads is                                                        |                               |                |
|                     | used. See property proxysupplier.                                                                     |                               |                |
|                     | thread_pool_size.                                                                                     |                               |                |
|                     |                                                                                                    |                               |                |
|                     | <b>ThreadPerProxy</b> Each ProxySupplier uses its<br>own thread.                                      |                               |                |
|                     |                                                                                                    |                               |                |
|                     |                                                                                                    |                               |                |
| supplier.           | Specifies how often Messages should be pulled                                                         | milli-                        | 1000           |
| poll_intervall      | from a PullSupplier. The value specifies the in-                                                      | seconds                       |                |
|                     | tervall between two pull-Operations.                                                                  |                               |                |
| supplier.max_number | Specify the maximum number of Suppliers that                                                          | int > 0                       | maximum        |
|                     | may be connected to a Channel at a time. If a                                                         |                               | int value      |
|                     | Supplier tries to connect, while this limit is ex-                                                    |                               |                |
|                     | ceeded, AdminLimitExceeded is raised. Note                                                            |                               |                |
|                     | that this property can also be set programatically                                                    |                               |                |
|                     | via the set_admin operation.                                                                          |                               |                |
| consumer max_number | Specify the maximum number of Consumers that                                                          | int > 0                       | maximum        |
|                     | may be connected to a Channel at a time. If                                                           |                               | int value      |
|                     | a Consumer tries to connect, while this limit is                                                      |                               |                |
|                     | exceeded, AdminLimitExceeded is raised. Note                                                          |                               |                |
|                     | that this property can also be set programatically                                                    |                               |                |
|                     | via the set_admin operation.                                                                          |                               |                |
| max_events_         | Specifies how many Events a ProxySupplier at                                                          | int > 0                       | 100            |
|                     |                                                                                                    |                               |                |
|                     |                                                                                                    |                               |                |
|                     | DiscardPolicy configured for the ProxySupplier.                                                       |                               |                |
| per_consumer        | most should queue for a consumer. If this number<br>is exceeded Events are discarded according to the |                               |                |
|                     |                                                                                                    |                               |                |

Table 19.1: Notification Service Properties

<sup>2</sup>also abbreviated.

| <b>Property</b>  | radio 19.1. Producation Service Troperites<br><b>Description</b>                                                                  | <b>Type</b>  | <b>Default</b>     |  |
|------------------|----------------------------------------------------------------------------------------------------|--------------|--------------------|--|
| max_batch_size   | Specifies the maximal number of Messages a Se-                                                                                    | $int \geq 0$ | $\mathbf{1}$       |  |
|                  | quencePushSupplier should queue before a deliv-                                                                                   |              |                    |  |
|                  | ery to its connected SequencedPushConsumer is                                                                                     |              |                    |  |
|                  | forced.                                                                                                    |              |                    |  |
| order_policy     | Specify how events that are queued should be or-                                                                                  | string       | Priority-          |  |
|                  | dered. Valid values are:                                                                                                    |              | Order              |  |
|                  | • AnyOrder                                                                                                    |              |                    |  |
|                  | • PriorityOrder                                                                                                    |              |                    |  |
|                  | DeadlineOrder                                                                                                    |              |                    |  |
|                  | • FifoOrder                                                                                                    |              |                    |  |
| discard_policy   | Specifies which Events are discarded if more<br>than the maximal number of events are queued<br>for a consumer. Valid values are: | string       | Priority-<br>Order |  |
|                  | • AnyOrder                                                                                                    |              |                    |  |
|                  | • PriorityOrder                                                                                                    |              |                    |  |
|                  | DeadlineOrder                                                                                                    |              |                    |  |
|                  | FifoOrder                                                                                                    |              |                    |  |
|                  | • LifoOrder                                                                                                    |              |                    |  |
| consumer.        | After a delivery to a Consumer has failed the                                                                                     | milli-       | 1000               |  |
| backout_interval | Channel will pause delivery to that Consumer for                                                                                  | seconds      |                    |  |
|                  | a while before retrying. This property specifies                                                                                  |              |                    |  |
|                  | how long a consumer should stay disabled.                                                                                         |              |                    |  |
| consumer.        | Each failed delivery to a consumer increments                                                                                     | $int \ge 0$  | 3                  |  |
| error_threshold  | If this errorcounter exceeds<br>an errorcounter.                                                                                  |              |                    |  |
|                  | the specified value the consumer is disconnected                                                                                  |              |                    |  |
|                  | from the channel.                                                                                                    |              |                    |  |

Table 19.1: Notification Service Properties

| <b>Property</b>        | <b>Description</b> |                                                        |               | <b>Type</b> | <b>Default</b> |
|------------------------|--------------------|--------------------------------------------------------|---------------|-------------|----------------|
| default_filter_factory | Specify            | which                                                  | FilterFactory | <b>URL</b>  | builtin        |
|                        |                    | (CosNotifyFilter::FilterFactory)                       |               |             |                |
|                        | the                | attribute EventChannel: :-                             |               |             |                |
|                        |                    | default_filter_factory                                 | should<br>be  |             |                |
|                        |                    | set to. Default value is <i>builtin</i> . This special |               |             |                |
|                        |                    | value implies that a Filter Factory will be created    |               |             |                |
|                        |                    | during start of the EventChannel. Its possible to      |               |             |                |
|                        |                    | set this property to a URL that points to another      |               |             |                |
|                        |                    | CosNotifyFilter::FilterFactory                         |               |             |                |
|                        |                    | object. In this case no FilterFactory is started by    |               |             |                |
|                        |                    | the EventChannel. The URL is resolved by a             |               |             |                |
|                        |                    | call to ORB:: string_to_object.                        |               |             |                |
| proxy.destroy_         |                    | Specify if a destroyed Proxy should call the dis-      |               | boolean     | <sub>on</sub>  |
| causes_disconnect      |                    | connect operation of its consumer/supplier.            |               |             |                |

Table 19.1: Notification Service Properties

#### **19.5.1 Setting up Bidirectional GIOP**

If you have set the ORBInitializer property as described in Section [12.1.1](#page-74-0) the Notification will automatically configure its POA to use Bidirectional GIOP.

## **19.6 Monitoring the Notification Service**

The JacORB Notification Service provides JMX MBean interfaces which make it possible to monitor and control the Service using a JMX console. This section will describe how to start a JMX enabled Notification Service and how to configure your JMX console to access the exposed MBeans.

#### **19.6.1 Download MX4J**

MX4J is an Open Source implementation of the JMX specification. You need to download the current release of MX4J (currently 3.0.1) from the JMX project page [mx4j.sourceforge.net](file:mx4j.sourceforge.net) and install MX4J in an appropriate place.

#### **19.6.2 Edit Java Service Wrapper configuration**

The configuration file *NotifyService-Wrapper-MX4J.conf.template* contains the necessary settings to start the JMX enabled Notification Service. You have to edit the classpath. Replace the token @MX4J HOME@ with the concrete path to your MX4J installation.

```
# Java Classpath (include wrapper.jar) Add class path elements as
# needed starting from 1
wrapper.java.classpath.1=../lib/wrapper-3.x.y.jar
...
wrapper.java.classpath.8=@MX4J_HOME@/lib/mx4j.jar
wrapper.java.classpath.9=@MX4J_HOME@/lib/mx4j-remote.jar
wrapper.java.classpath.10=@MX4J_HOME@/lib/mx4j-tools.jar
```
After customization of the configuration file it must be renamed to *NotifyService-Wrapper.conf* as the start script reads its configuration from the so called file.

#### **19.6.3 Start the Service**

consult section [19.3.1](#page-105-0) for further details to start the Service.

#### **19.6.4 Connecting to the management console**

The Notification Service web management console will be available at [http://localhost:8001.](http://localhost:8001)

A JSR 160 RMI connector allows a management console to connect to the Notification Service. The Service URL is service:jmx:rmi://localhost/jndi/rmi://localhost:1099/jndi/COSNotification.

## **19.7 Extending the JacORB Notification Service**

#### **19.7.1 Adding custom Filters**

The JacORB Notification Service supports the full ETCL filter grammar. If you need to use your own specialized filters you have to provide an implementation of the Filter Interface. You can extend the class org/jacorb/notification/filter/AbstractFilter.java that provides generic filter management. See the class org/jacorb/notification/filter/bsh/BSHFilter.java for an example of an [Beanshell](http://www.beanshell.org/) based custom filter. Additionally to the standard ETCL grammar the FilterFactory will try to load all filter grammars specified in jacorb.properties. An entry must have the following form: jacorb.notification.filter.plugin.GRAMMAR=CLASSNAME where *GRAM-MAR* should be replaced by the name of the grammar and *CLASSNAME* should be replaced by the classname of the custom filter implementation.

custom filters can then be created by invoking FilterFactory::create filter or FilterFactory::create mapping filter and specifying *GRAMMAR* as parameter.

# **20 Using Java management Extentions (JMX)**

This section describes how to use the Java Management Extention API along with JacORB to instrument both the orb and application that use JacORB.

## **20.1 MX4J and JMX over IIOP**

This section describes how to instrument a JacORB application using the MX4J JMX implementation. MX4J is an open source JMX implementation available at http://mx4j.sourceforge.net. This section also shows how to use JMX over IIOP. This allows JMX to use an existing JacORB ORB for RMI communications and the JacORB Naming Service to register you JMX MBeanServer.

To setup the JVM environment, three system defines are neccessary:

```
-Djava.naming.factory.initial=com.sun.jndi.cosnaming.CNCtxFactory
-Djava.naming.provider.url=corbaloc:iiop:localhost:9101/StandardNS/NameServer-POA/_root
-Djavax.rmi.CORBA.PortableRemoteObjectClass=org.jacorb.orb.rmi.PortableRemoteObjectDelegateImpl
```
The first system property tells the Java JNDI subsystem to use the CORBA Naming Service for its naming repository. The second property is a pointer to the JacORB Naming Service instance. The third property tells the Java Remote object system to use JacORB's Portable Remote Object implementation. This is required so that JacORB can associate an RMI object with a CORBA object on one of its POAs.

The sample code for creating a MBeanServer is shown below

```
// The MBeanServer to which the JMXConnectorServer will be registered in
jmxServer = MBeanServerFactory.createMBeanServer();
// The address of the connector
HashMap environment = new HashMap() :
org.jacorb.orb.rmi.PortableRemoteObjectDelegateImpl.setORB(orb);
JMXServiceURL address = new JMXServiceURL("service:jmx:iiop://localhost/jndi/jmxSnmpTrapNotify");
JMXConnectorServer cntorServer = JMXConnectorServerFactory.newJMXConnectorServer(address,
// Add MBeans
jmxServer.registerMBean(trapReceiver, new ObjectName("TrapReceiver:counts=default"));
// Start the JMXConnectorServer
cntorServer.start();
```
The first line creates the MBeanServer. The next 4 lines creates the remote JMX connection. The "'setORB()"' call assignes a previously initialized ORB to the Remote Object delegate. All RMI over IIOP communications will occure via this ORB. The "'address"' is the name of the MBeanServer as known in the Naming service. The portion after "'/jndi/"' is the Naming Service name. The next line registers a MBean with the MBeanServer. The last line starts the MBeanServer.

A JMX console may then be used to monitor the JacORB application. For example, MC4J (http://mc4j.sourceforge.net) may be used. When setting up a mc4j connection, use the connection type JSR160 and set the server URL to the name as registered in the JacORB naming service, such as "'service:jmx:iiop://localhost/jndi/jmxSnmpTrapNotify"'.

# **21 JacORB utilities**

In this chapter we briefly explain the executables that come with JacORB. These include the IDL-compiler, a utility to decode IORs and print their components, the JacORB name server, a utility to test a remote object's liveness, etc.

## **21.1 idl**

The IDL compiler parses IDL files and maps type definitions to Java classes as specified by the OMG IDL/Java language mapping. For example, IDL interfaces are translated into Java interfaces, and typedefs, structs, const declarations etc. are mapped onto corresponding Java classes. Additionally, stubs and skeletons for all interface types in the IDL specification are generated.

### **Compiler Options**

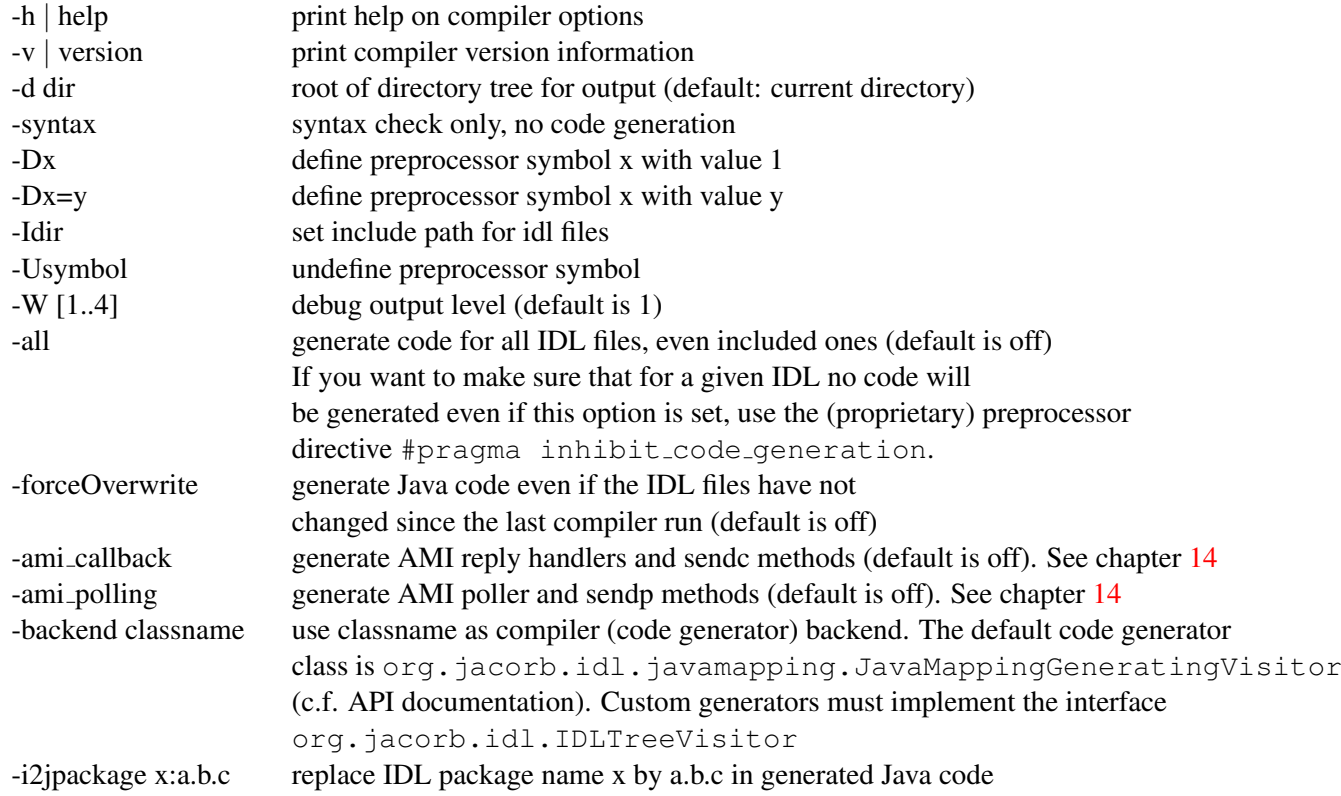

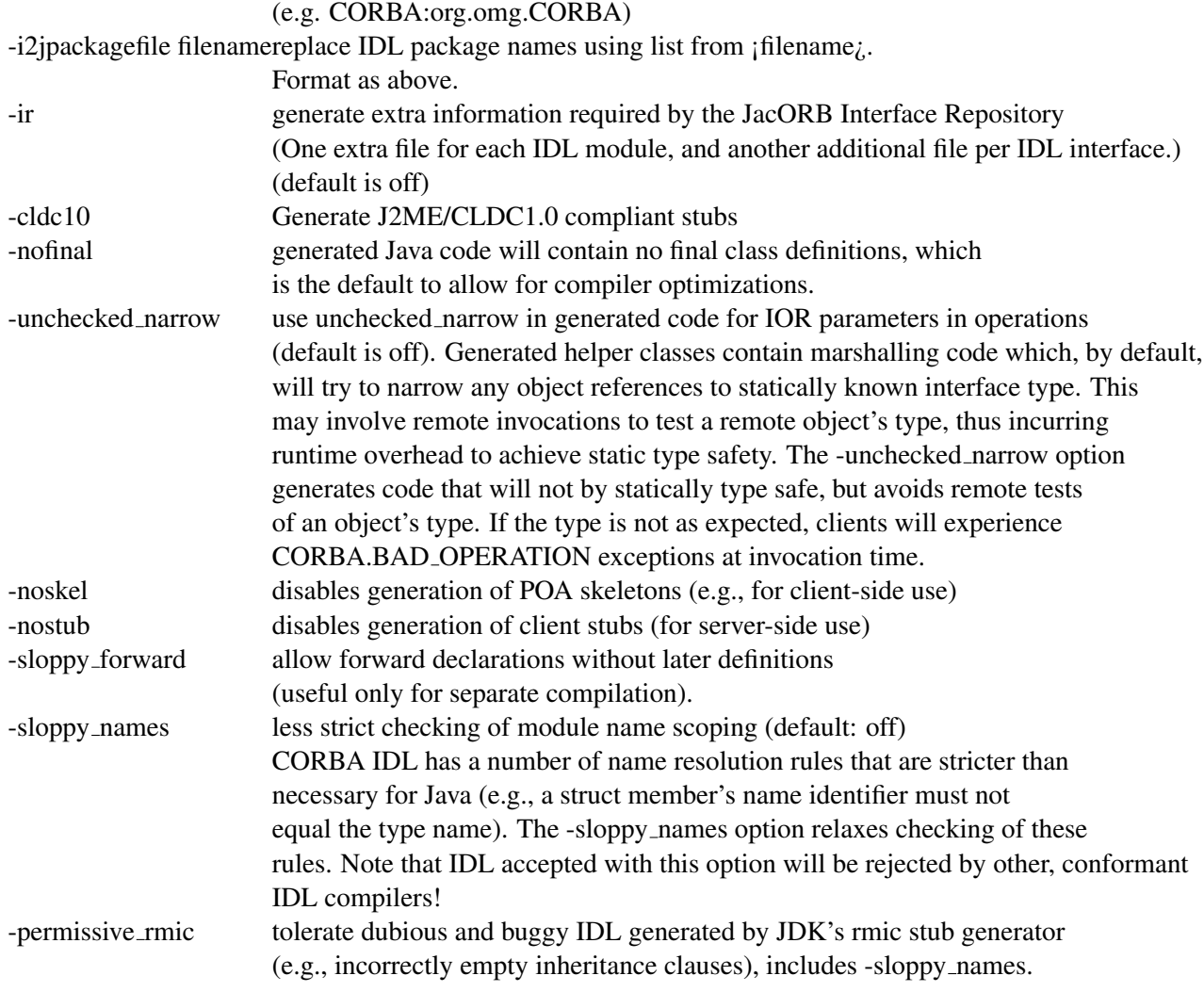

The  $-i2$  jpackage switch can be used to flexibly redirect generated Java classes into packages. Using this option, any IDL scope x can be replaced by one (or more) Java packages y. Specifying -i2jpackage X:a.b.c will thus cause code generated for IDL definitions within a scope x to end up in a Java package a.b.c, e.g. an IDL identifier X::Y::ident will be mapped to a.b.c.y.ident in Java. It is also possible to specify a file containing these mappings using the  $-i2$  jpackagefile switch.

(The IDL parser was generated with Scott Hudson's CUP parser generator. The LALR grammar for the CORBA IDL is in the file org/jacorb/idl/parser.cup.)

## **21.2 ns**

JacORB provides a service for mapping names to network references. The name server itself is written in Java like the rest of the package and is a straightforward implementation of the CORBA "Naming Service" from Common Object Services Spec., Vol.1 [\[OMG97\]](#page-122-0). The IDL interfaces are mapped to Java according to our Java mapping.

#### **Usage**

```
$ ns <filename> [<timeout>]
 or
$ jaco jacorb.Naming.NameServer <filename> [<timeout>]
```
#### **Example**

```
$ ns ˜/public html/NS Ref
```
The name server does *not* use a well known port for its service. Since clients cannot (and need not) know in advance where the name service will be provided, we use a bootstrap file in which the name server records an object reference to itself (its*Interoperable Object Reference* or IOR). The name of this bootstrap file has to be given as an argument to the ns command. This bootstrap file has to be available to clients network-wide, so we demand that it be reachable via a URL — that is, there must be an appropriately configured HTTP server in your network domain which allows read access to the bootstrap file over a HTTP connection. (This implies that the file must have its read permissions set appropriately. If the binding to the name service fails, please check that this is the case.) After locating the name service through this mechanism, clients will connect to the name server directly, so the only HTTP overhead is in the first lookup of the server.

The name bindings in the server's database are stored in and retrieved from a file that is found in the current directory unless the property jacorb.naming.db dir is set to a different directory name. When the server starts up, it tries to read this file's contents. If the file is empty or corrupt, it will be ignored (but overridden on exit). The name server can only save its state when it goes down after a specified timeout. If the server is interrupted (with  $\text{CTR} - \text{C}$ ), state information is lost and the file will not contain any usable data.

If no timeout is specified, the name server will simply stay up until it is killed. Timeouts are specified in milliseconds.

## **21.3 nmg**

The JacORB NameManager, a GUI for the name service, can be started using the nmg command. The NameManager then tries to connect to an existing name service.

#### **Usage**

\$ nmg

## **21.4 lsns**

This utility lists the contents of the default naming context. Only currently active servers that have registered are listed. The  $-r$  option recursively lists the contents of naming contexts contained in the root context. If the graph of naming contexts contains cycles, trying to list the entire contents recursively will not return...

### **Usage**

```
$ lsns [-r]
```
## **Example**

```
$ lsns
/grid.service
```
when only the server for the grid example is running and registered with the name server.

## **21.5 dior**

JacORB comes with a simple utility to decode an interoperable object reference (IOR) in string form into a more readable representation.

## **Usage**

```
$ dior <IOR-string> | -f <filename>
```
## **Example**

In the following example we use it to print out the contents of the IOR that the JacORB name server writes to its file:

```
$ dior -f ˜/public html/NS Ref
```

```
------IOR components-----
TypeId : IDL:omg.org/CosNaming/NamingContextExt:1.0
Profile Id : TAG_INTERNET_IOP
IIOP Version : 1.0
Host : 160.45.110.41
Port : 49435
Object key : 0x52 6F 6F 74 50 4F 41 3A 3A 30 D7 D1 91 E1 70 95 04
```
## **21.6 pingo**

"Ping" an object using its stringified IOR. Pingo will call non existent() on the object's reference to determine whether the object is alive or not.

#### **Usage**

```
$ pingo <IOR-string> | -f <filename>
```
## **21.7 ir**

This command starts the JacORB Interface Repository, which is explained in chapter [10.](#page-62-0)

## **Usage**

```
$ ir <reppository class path> <IOR filename>
```
# **21.8 qir**

This command queries the JacORB Interface Repository and prints out re–generated IDL for the repository item denoted by the argument repository ID.

## **Usage**

```
$ qir <reppository Id>
```
# **21.9 ks**

This command starts the JacORB KeyStoreManager, which is explained in chapter [11](#page-68-0)

## **Usage**

\$ ks

# **21.10 fixior**

This command patches host and port information into an IOR file.

## **Usage**

\$ fixior <host> <port> <ior\_file>

# **Bibliography**

- [BVD01] Gerald Brose, Andreas Vogel, and Keith Duddy. *Java Programming with CORBA*. John Wiley & Sons, 3rd edition, 2001.
- [HV99] Michi Henning and Steve Vinoski. *Advanced CORBA Programming with C++*. Addison– Wesley, 1999.
- <span id="page-122-0"></span>[OMG97] OMG. *CORBAservices: Common Object Services Specification*, November 1997.
- [Sie00] Jon Siegel. *CORBA 3 Fundamentals and Programming*. Wiley, 2nd edition, 2000.
- [Vin97] Steve Vinoski. Corba: Integrating diverse applications within distributed heterogeneous environments. *IEEE Communications Magazine*, 14(2), February 1997.
- [Vin98] Steve Vinoski. New features for corba 3.0. *CACM*, 41(10):44–52, October 1998.